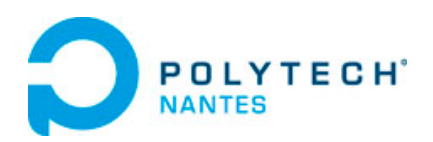

# Informatique Industrielle : Partie II Microcontrôleur 8 bits

# Dept. GE - D. DELFIEU

- Troisième année -

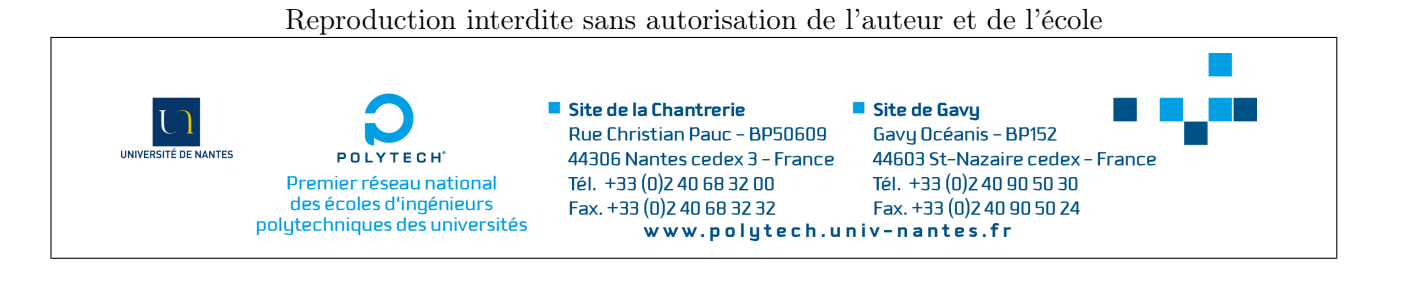

# **Contents**

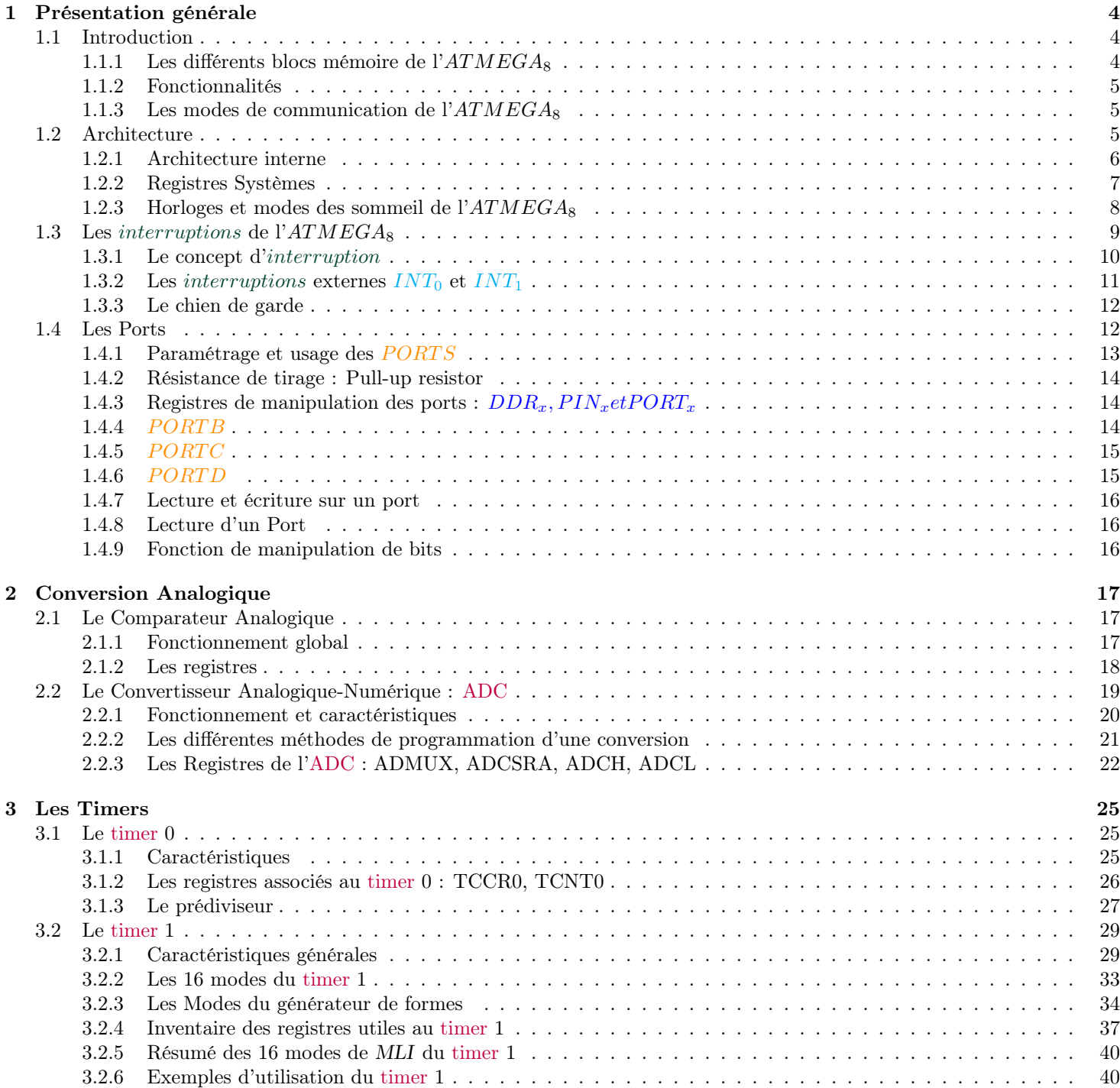

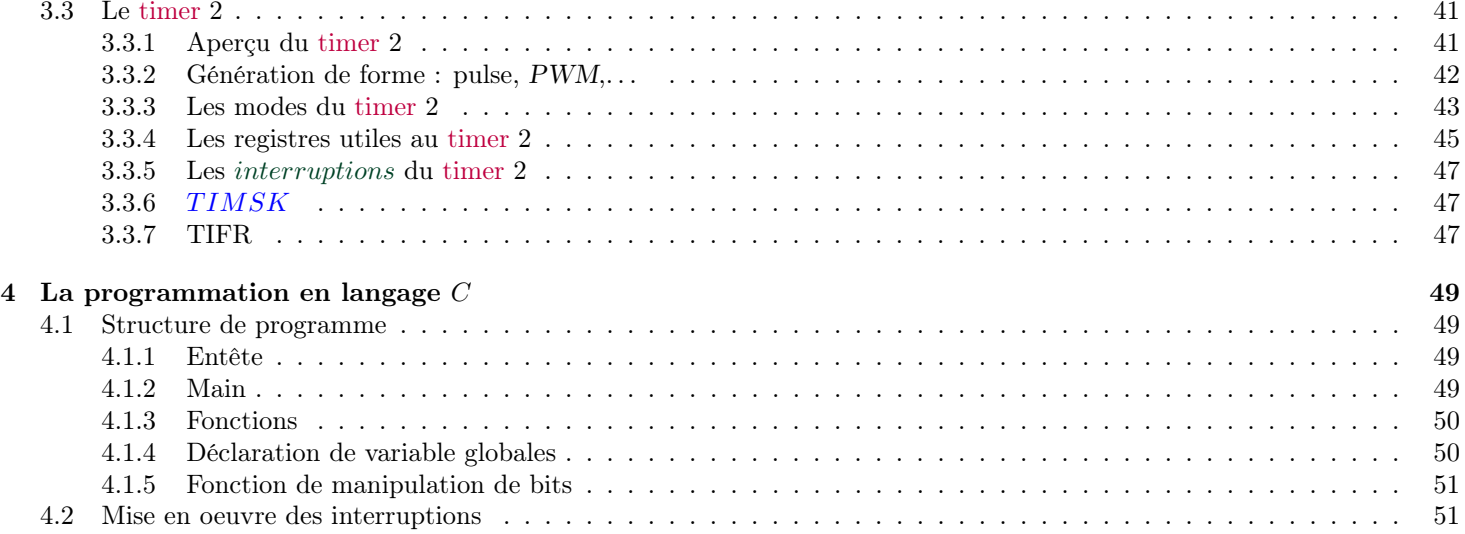

# Chapter 1

# Présentation générale

## 1.1 Introduction

Un microcontrôleur est un microprocesseur dédié au contrôle, il contient dans un même composant une unité de calcul *CPU*, comme dans un micro-processeur, mais il a, par contre la possibilité d'adresser directement des Ports d'entrées-sorties (impossible pour un microprocesseur. Il a de plus, spécifiquement, des timers, des convertisseurs analogiques, des unités de communication et de la mémoire.

Ce cours présente l'*ATMEGA*8, microcontrôleur de la famille Arduino ( Microchip anciennement Atmel) sur lequel on développera des programmes en langage *C* dans l'environnement Arduino. On n'utilisera pas cependant le langage Arduino leur préférant un structure *C* et la manipulation de registres.

La famille des  $ATMEGA_8$ 

| Modèle                | Flash          | EEPROM | RAM  | 10 | <b>PWM</b> | Interfaces       | CAN     |
|-----------------------|----------------|--------|------|----|------------|------------------|---------|
| $ATMEGA_8$            | 8K             | 512    | 1024 | 23 |            | SPI-USART        | 10 bits |
| $ATMEGA_{16}$         | $16\mathrm{K}$ | 512    | 1024 | 32 |            | SPI-USART        | 10 bits |
| $ATMEGA_{32}$         | 32K            | 1k     | 2k   | 32 |            | <b>SPI-USART</b> | 10 bits |
| $ATMEGA_{64}$         | 64K            | 2k     | 4k   | 53 |            | $SPI - USART(2)$ | 10 bits |
| ATMEGA <sub>128</sub> | 128K           | 4k     | 4k   | 53 | 8          | $SPI - USART(2)$ | 10 bits |
| ATMEGA <sub>256</sub> | 256K           | 4k     | 8k   | 53 | 16         | $SPI - USART(2)$ | 10 bits |

Dans cette famille, l'*ATMEGA*<sub>8</sub> et l'*ATMEGA*<sub>16</sub> sont compatibles broches à broches et il n'y a que très peu de différences au niveau du code. On pourrait sur la carte de *TP* remplacer facilement un *ATMEGA*<sub>8</sub> par un *ATMEGA*<sub>16</sub>.

#### 1.1.1 Les différents blocs mémoire de l'*ATMEGA*<sup>8</sup>

La mémoire de l'*ATMEGA*<sup>8</sup> est constituée de 1*ko* de Mémoire vive (SRAM), de 512 octets de EEPROM et de 8*ko* de mémoire FLASH.

La mémoire de type SRAM contient les registres et la pile système. La mémoire de type Static Random Access Memory (*SRAM*) est un type de mémoire vive "volatile" utilisant des bascules pour mémoriser les données. En l'absence d'alimentation les données sont perdues. On placera ces variables dans cet espace, lorsqu'elles sont partagées par le prpgramma principal et un sous-programme d'intérruption. On peut utilise alors l'attribut *volatile*. Par exemple : *volatile int i*; Cet attribut assure que la variable sera déclarée dans la SRAM, en dehors de la zone des registres spéciaux. Les accès à la variable sont plus lent, par contre, il n'y a pas de mise en cache de la variable et donc pas de problème de synchronisation (cf annexe 4.1.4)

La mémoire FLASH permet 10*.*000 cycles d'écriture. Elle contient le programme et les données. C'est une mémoire non volatile. Par rapport à la SRAM, elle a un des temps d'accès moins rapide, une durée de vie est assez limitée mais une consommation faible. Elle est même nulle au repos. La FLASH utilise comme cellule de base un transistor *MOS* possédant une grille flottante enfouie au milieu de l'oxyde de grille, entre le canal et la grille. L'information est stockée grâce au piégeage d'électrons dans cette grille flottante. Cette technologie se décline sous deux principales formes : *NOR* et *NAND*, d'après le type de porte logique utilisée pour chaque cellule de stockage. Dans l'*ATMEGA*<sup>8</sup> on a une FLASH de type *NOR*. Les mémoires de type *NAND* sont plutôt consacrées aux mémoires de masse externes telles que les Cartes SD, disque dur,. . .

Les mémoires de type EEPROM sont les plus chères. Elle autorisent 100.000 cycles d'écriture. Elles ont un temps d'accès un peu plus long, et donc on y stocke des données qui n'ont pas vocation a être modifiée souvent. Une autre différence avec la FLASH classique est que l'on y écrit octet par octet.

### 1.1.2 Fonctionnalités

Les différentes fonctionnalités sont les timers, le convertisseur analogique (ADC), les possibilités de communication, les mémoires et les *P ORT S*d'entrées/sorties. Un timer peut définir des bases de temps, faire du comptage d'événements, ou bien générer des MLI ou de gérer un watchdog <sup>1</sup>. L'ADC permet de convertir en valeurs numériques codées sur 10 bits des tensions entre 0*v* et 5*v*. Les *P ORT S* permettent d'adresser et de communiquer avec des composants externes.

## 1.1.3 Les modes de communication de l'*ATMEGA*<sup>8</sup>

L'*ATMEGA*<sup>8</sup> dispose de manière interne d'un circuit dénommé Universal Synchronous and Asynchronous Serial Receiver (*USART*). A noter qu'on entend couramment parler d'UART, mais qu'Atmel a ajouté ici un *S* pour *Synchronous*. Ce qui veut dire que cette interface peut servir à faire aussi bien de la communication série synchrone ou asynchrone, c'est à dire avec des bits de start et de stop, mais aussi synchrone dans laquelle les bits de données sont envoyés de manière cadencée par un signal de clock, piloté par un maître du protocole de communication. Elle utilise deux fils : un pour l'émission et un pour la réception.

La communication série de type *SPI* est un bus de donnée série synchrone baptisé ainsi par Motorola, et qui opère en Full Duplex. Les circuits communiquent selon un schéma maître-esclaves, où le maître s'occupe totalement de la communication. Plusieurs esclaves peuvent co-exister sur un bus, la sélection du destinataire se fait par une ligne dédiée entre le maître et l'esclave appelée *chip select*.

Le bus Serial Peripheral Interface (*SPI*) contient 4 signaux logiques :

- *SCLK* : Horloge (généré par le maître)
- *MOSI* : Master Output, Slave Input (généré par le maître)
- *MISO* : Master Input, Slave Output (généré par l'esclave)
- *SS* : Slave Select, Actif à l'état bas, (généré par le maître)

La liaison *SPI* est utilisée pour la programmation de l'*ATMEGA*8.

Grâce à une liaison série de l'*ATMEGA*<sup>8</sup> on peut loader un programme à exécuter dans le microcontrôleur Mais on peut aussi communiquer de façon synchrone (*P I*) ou asynchrone (TWI) avec des composants externes.

## 1.2 Architecture

L'architecture du microcontrôleur est illustrée dans la figure suivante :

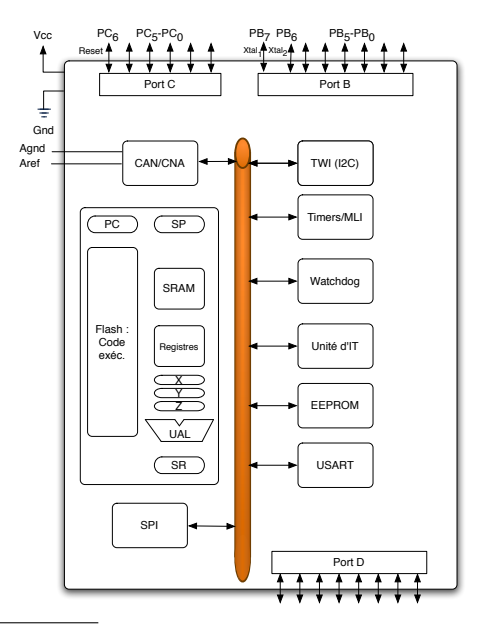

<sup>&</sup>lt;sup>1</sup>Système de surveillance de bon déroulement de programme : Un wachtdog est capable de détecter si un programme sort de sa boucle infinie déclenchant alors un reset qui remettra le programme dans se boucle

## 1.2.1 Architecture interne

Comme on l'a vu, il y a trois sortes de mémoires :

La mémoire FLASH : stocke le programme (10.000 cycles)

La mémoire SRAM (mémoire donnée) :

les 32 accus ;

les registres à fonctions spéciales ;

la pile.

La mémoire EEPROM : on y place des données stratégiques (100 000 cycles)

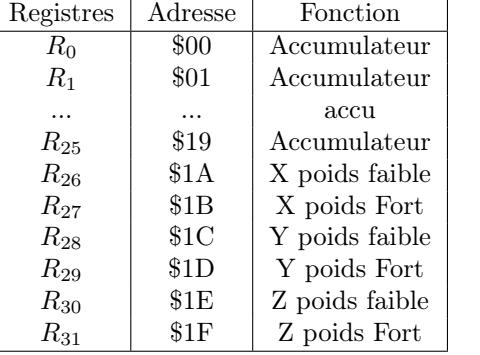

Les 32 registres internes sont :

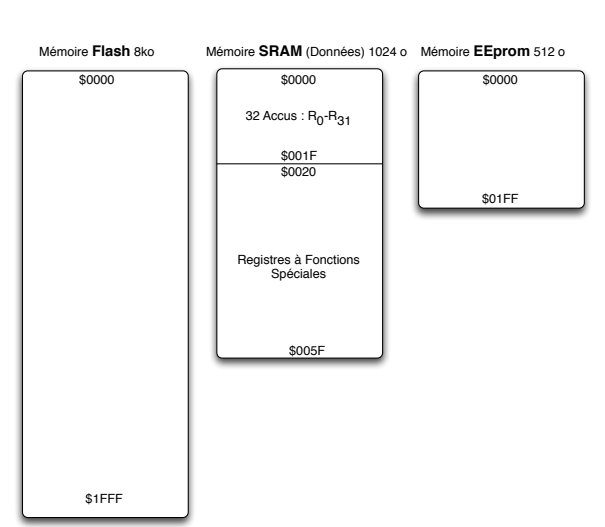

Un mapping signifie une projection d'un plan mémoire sur l'espace d'adressage. Dans l'*ATMEGA*8, certains plans partagent un même espace d'adressage. On distinguera alors l'accès aux variables partageant ce même espace par l'utilisation de modes d'adressage spécifiques.

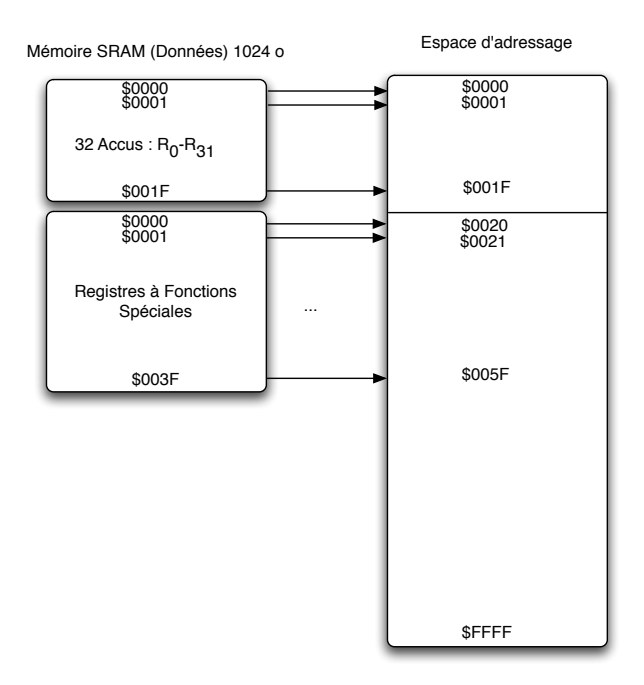

## 1.2.2 Registres Systèmes

Ces registres agissent sur le contrôle ou indiquent l'état du processeur.

Registre *SREG*: SREG est un registre crucial dans ce micro-contrôleur. C'est lui qui surveille en permanence le microcontrôleur et positionne ces bits en fonction de la dernière opération arithmétique ou logique. Par exemple si la dernière opération donne un résultat négatif le bit *N* de *SR* passe à un.

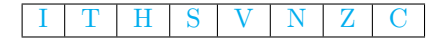

- *C*: Carry
- *Z* : Zero
- *N* : Negative
- *V* : oVerflow =  $C_8 \oplus C_7$
- $\bullet$  *S* :  $V \oplus N$
- $H$  : Half carry
- *T* : copy sTorage : bit tampon pour manipuler un bit
- *I* : autorisation générale des *interruptions* :  $sei() cli()$

Registre de pile *SP* Ce registre permet les appels de sous-programmes et le passage de paramètres et la sauvegarde de l'état courant d'un programme. En assembleur, une pile se manipule par les instructions :

PUSH : Empile une donnée, décrémente *SP*

POP : Dépile une donnée, incrémente *SP*

Comme les piles Motorola, la pile de l'Atmel, fonctionne par adresses décroissantes. Par défaut *SP* contient : 0*x*60 et il faudra changer cette valeur par la valeur : 0*x*1*F F*

## 1.2.3 Horloges et modes des sommeil de l'*ATMEGA*<sup>8</sup>

Les modes de sommeil : Registre *MCUCR* Ce registre définit les différents modes de sommeil dans lequel le micro peut être plongé :

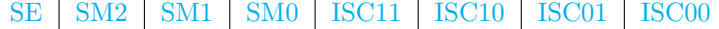

Les bits de configuration des modes de sommeil *SMi*:

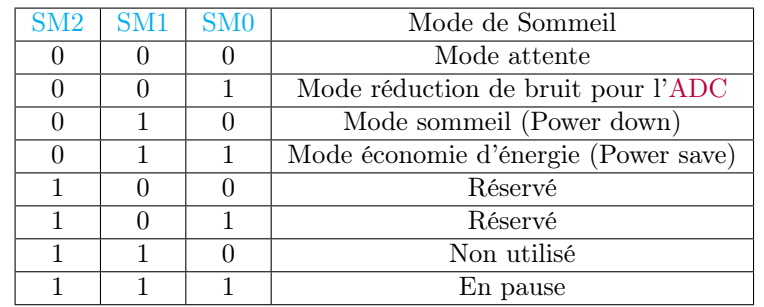

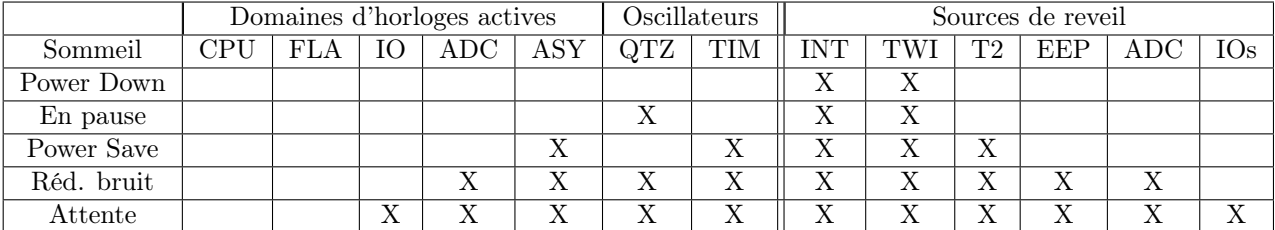

#### Calibration et le contrôle de l'horloge OSCCAL

CAL7 CAL6 CAL5 CAL4 CAL3 CAL2 CAL1 CAL0

Valeur de calibrage de l'oscillateur pour la programmation de la mémoire flash ou de l'eeprom. Suivant la configuration de certains bits, on peut utiliser les résonateurs suivants :

- Résonateur externe type céramique ou crystal
- Cristal externe basse fréquence
- Oscillateur externe ou interne de type RC
- Oscillateur calibré interne de type RC
- Horloge externe de type quelconque

La figure suivante (fig. 1.2.3) présente un montage en quartz externe basse fréquence :

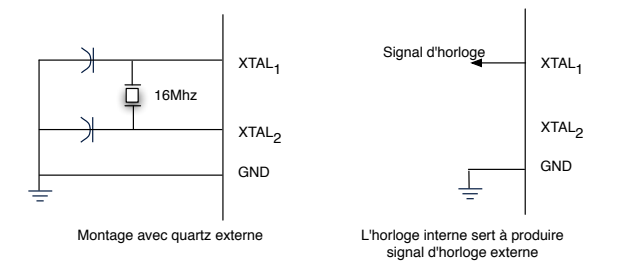

Figure 1.1: Quartz haute fréquence

On parle d'horloge temps réel lorsqu'elle permet de générer des diviseurs ou des multiples entier de la seconde. La figure suivante (fig. 1.2.3) combine le positionnement d'un quartz externe et d'une horloge temps réel :

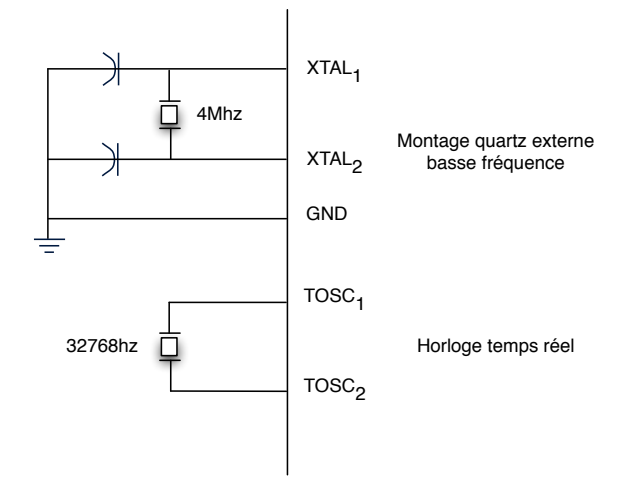

Figure 1.2: Quartz basse fréquence

La figure suivante (fig. 1.2.3) présente un montage en résonateur externe :

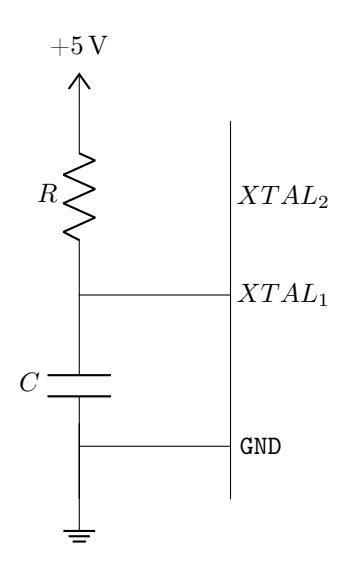

Figure 1.3: Résonateur externe

Tableau récapitulatif de tous les registres systèmes :

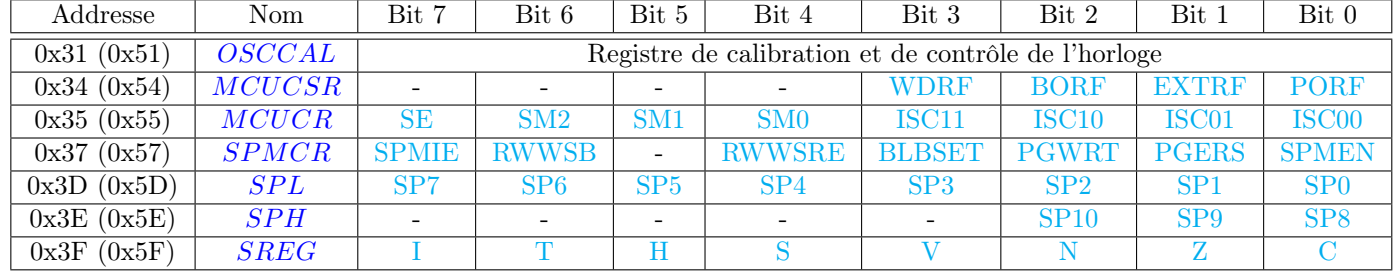

## 1.3 Les *interruptions* de l'*ATMEGA*<sup>8</sup>

Un microcontrôleur fonctionne de façon normale en exécutant la boucle infinie de son programme principal. Il peut aussi être interrompu par un événement unique ou récurrent pour exécuter un sous-programme associé.

## 1.3.1 Le concept d'*interruption*

Une *interruption* externe correspond à la prise en compte d'un évènement dont l'occurrence est possiblement aléatoire. Lors de la survenue de cet évènement l'exécution d'un sous-programme associé est lancée automatiquement. Ces événements peuvent être par exemple :

- La fin d'un délai,
- La fin de conversion,
- Le compteur d'un timer atteint un seuil
- Un front sur une patte du microcontrôleur

Un front sur une patte peut correspondre au niveau applicatif à :

- Un arrêt d'urgence provoqué par l'appui d'un bouton ad. hoc.
- Capteur de choc ou de contact
- Dépassement de seuil sur un capteur de température, ...

D'un point de vue programmation, il serait donc peu intéressent d'utiliser des boucles d'attentes de cette alarme. Son traitement est donc réalisé en associant un sous-programme à un événement. On associe un évènement à un sous-programme par la primitive ISR.

Interruptions imbriquées : Dans la famille Arduino, une *interruption* n'est pas interruptible par défaut par une nouvelle interruption (sauf par un reset), en effet *I* de *SREG* est mis à zéro à l'entrée de l'*interruption*. Toute nouvelle interruption sera alors prise en compte lorsque l'*interruption* en cours sera terminée. Pour autoriser une nouvelle *interruption* dans l'*interruption* en cours il faut donc basculer *I* à un dans l'*interruption* en cours.

Deadlock : Il ne faut pas appeler de fonctions qui se mettent en attente d'une autre interruption. Comme l'interruption est ininterruptible par défaut, la fonction attendra indéfiniment et tout le système se bloquera. C'est ce que l'on appelle un deadlock.

Serial : Les appels aux fonctions de la bibliothèque Serial sont déconseillées dans une *interruption*.

Sources d'interruptions : Il y a de nombreuses sortes d'*interruptions* : Des *interruptions* externes, des *interruptions* internes liées aux timers, à l'ADC, ...

Plusieurs interruptions en même temps ? Les *interruptions* ont chacune une priorité. Par exemple, les interruptions externes sont plus prioritaires que les interruptions des Timers. L'Arduino exécutera les *interruptions* dans leur ordre de priorité. Dans la table ci-dessous, les priorités les plus petits numéros correspondent aux priorités les plus fortes :

| Priorité       | Nom de l'interruption  | Description                                                       |  |  |
|----------------|------------------------|-------------------------------------------------------------------|--|--|
| 1              | RESET                  | External Pin, Power-on Reset, Brown-out Reset, and Watchdog Reset |  |  |
| $\overline{2}$ | INT <sub>0</sub>       | External Interrupt Request 0                                      |  |  |
| 3              | INT <sub>1</sub>       | External Interrupt Request 1                                      |  |  |
| 4              | TIMER2 COMP            | Timer/Counter2 Compare Match                                      |  |  |
| 5              | <b>TIMER2 OVF</b>      | Timer/Counter2 Overflow                                           |  |  |
| 6              | TIMER1 CAPT            | Timer/Counter1 Capture Event                                      |  |  |
| 7              | TIMER1 COMPA           | Timer/Counter1 Compare Match A                                    |  |  |
| 8              | TIMER1 COMPB           | Timer/Counter1 Compare Match B                                    |  |  |
| 9              | TIMER1 OVF             | Timer/Counter1 Overflow                                           |  |  |
| 10             | TIMER <sub>0</sub> OVF | Timer/Counter0 Overflow                                           |  |  |
| 11             | SPI, STC               | Serial Transfer Complete                                          |  |  |
| 12             | USART, RXC             | USART, Rx Complete                                                |  |  |
| 13             | USART, UDRE            | USART Data Register Empty                                         |  |  |
| 14             | USART, TXC             | USART, Tx Complete                                                |  |  |
| 15             | ADC                    | ADC Conversion Complete                                           |  |  |
| 16             | EE RDY                 | EEPROM Ready                                                      |  |  |
| 17             | ANA COMP               | Analog Comparator                                                 |  |  |
| 18             | TWI                    | Two-wire Serial Interface                                         |  |  |
| 19             | SPM RDY                | Store Program Memory Ready                                        |  |  |

Table 1.1: Tableaux des interruptions de l'*ATMEGA*<sup>8</sup>

## 1.3.2 Les *interruptions* externes  $INT_0$  et  $INT_1$

L'*ATMEGA*<sup>8</sup> offre deux *interruptions* externes sur deux pattes : *P D*<sup>2</sup> et *P D*<sup>3</sup> respectivement appelées *INT*<sup>0</sup> et *INT*1. Les événements qui peuvent se produire sur ce type de patte sont soit un front montant, soit un front descendant, soit un changement de niveau.

Associer un événement à un sous-programme se fait en utilisant l'instruction ISR auquel on passe un nom d'évènement : *ISR*(*Nom*\_*evenement*) et du code entre accolades. L'ensemble des évènements est données dans les tables de la section 4.2 Exemple :

```
ISR(INT0_vect){
  PORTD ^= 0xF0; // code associe a l'interruption
}
int main(){
  DDRD = 0 xFO;GICR |= 1 << INTO;
  MCUCR |= 1<<ISC01; // Front descendant
  sei();
  while(1)\}}
```
Si l'événement *INT*<sup>0</sup> (front sur la patte *P D*2) se produit, quel que soit le comportement de la boucle infinie du programme principal (*main*), le travail est interrompu pour exécuter le sous-programme associé qui est défini entre les deux accolades du bloc *ISR*. A la fin du sous-programme d'*interruption* on revient là où l'on a été interrompu. La mise en oeuvre d'une *interruption* externe se fait grâce aux registre *GICR* et *MCUCR* :

```
• GICR :
```
INT1 INT0 - - - - IVSEL IVCE

- $-INT_0$ : à un, autorise une interruption externe sur la patte  $PD_2$
- $-INT_1$ : à un, autorise une interruption externe sur la patte  $PD_3$
- MCUCR :

SE | SM2 | SM1 | SM0 | ISC11 | ISC10 | ISC01 | ISC00

Considérons une *interruption* externe *INT*0. Les bits *ISC*01*, ISC*<sup>00</sup> correspondent alors à la patte *P D*<sup>2</sup> et le niveau d'activité est défini par le tableau suivant :

- 00 : niveau bas
- 01 : front montant ou descendant
- 10 : front descendant
- 11 : front montant

#### Autres bits du registre *GICR*

• *IV SEL* : Interrupt Vector Select

Quand le bit *IV SEL* est mis à zéro, les vecteurs d'interruption sont placés au début de la la mémoire flash. Quand ce bit est mis à un, les vecteurs d'interruption sont déplacés au début de la zone du boot loader de la mémoire flash. L'adresse de cette zone est modifiable par les bits "fusibles" *BOOTSZ*.

• *IV SEL* : à un, autorise le changement du bit *IV SEL*

Parmi les différents modes de fonctionnement d'un micro-contrôleur on peut citer le fonctionnement "chien de garde".

#### 1.3.3 Le chien de garde

Un chien de garde permet de relancer/réinitialiser le programme. En effet lors d'une perturbation électromagnétique, par exemple, le déroulement du programme peut être altéré : Le compteur programme peut alors essayer d'exécuter du code dans une zone mémoire non prévue. Un chien de garde, par exemple, armé toutes les 500 millisecondes, peut alors resetter le programme et le remettre dans un déroulement normal.

#### Registre *MCUCSR*

- - - - WDRF BORF EXTRF PORF

- *WDRF* Watchdog Reset Flag: mis à un pour activer le watchdog, raz par un reset ou par une écriture d'un 0
- *BORF* : mis à un lors d'une panne d'électricité partielle, raz par reset ou écriture de 0.
- EXTR et PORF : Détermine la source d'un reset.

## 1.4 Les Ports

Dans un système à base de microcontrôleur on appelle "*P ORT* d'entrées-sorties", des ensembles de 8 connections entre le microcontrôleur et l'exterieur. Par ces ports, le système peut réagir à des modifications de son environnement, voire le contrôler. Elles sont parfois désignées par l'acronyme *I/O*, issu de l'anglais *Input/Output* ou encore *E/S* pour *Entrées/Sorties*. Ces *PORTS* sont programmables en entrée ou en sortie.

Des buffers sont associés aux *P ORT S*, ils ont la capacité d'être à la fois source ou drain de courant ou en haute impédance Une ligne d'un *port* d'entrées est essentiellement composé d'un tampon à trois états. Ceux-ci se comportent comme des interrupteurs électroniques qui font apparaître, au moment voulu, soit deux niveaux logiques : zéro ou un et un état de haute impédance. Les niveaux logiques sont mémorisés dans un registre du processeur.

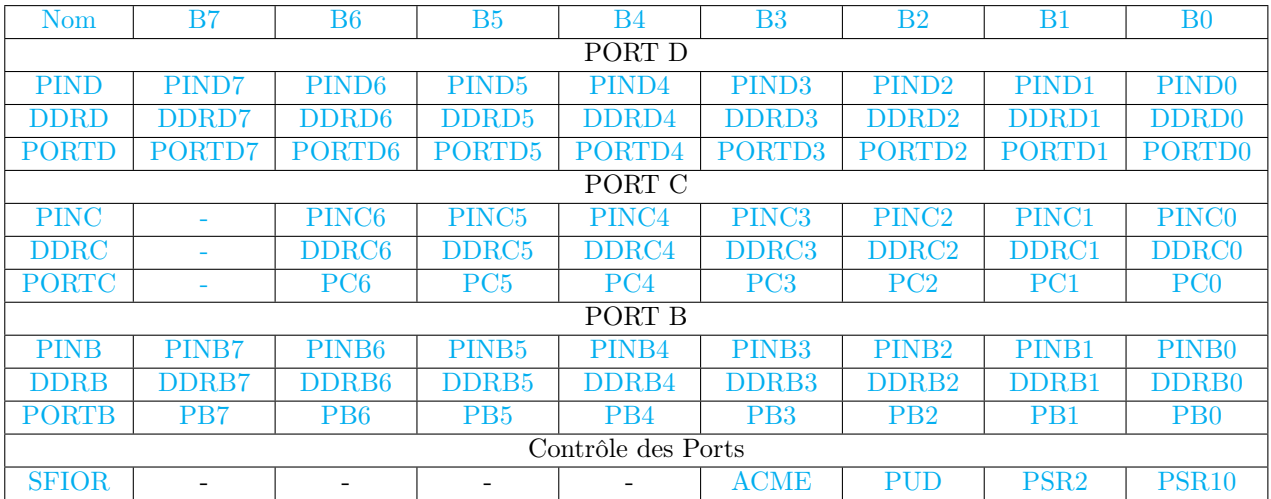

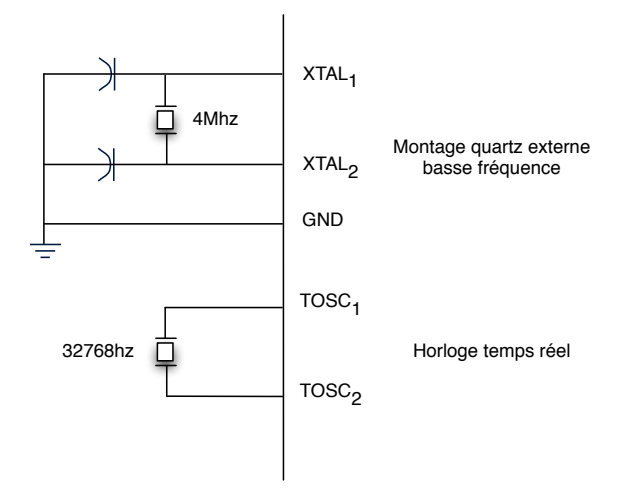

Figure 1.4: Quartz basse fréquence

### 1.4.1 Paramétrage et usage des *PORTS*

Pour définir le Port en Entrée ou en Sortie on utilise *DDR<sup>x</sup>* (*x* = *B, C, D*).

- On peux positionner des résistances de tirage sur les lignes d'un port.
- Ecriture sur le Port : Si le Port est en sortie l'écriture d'un "0" ou d'un "1" positionnera cette valeur sur le *P ORTx*. Chaque *port* de 8 bits est limité à un courant total de 200 *mA*.
- Lecture sur le Port : de la donnée disponible sur le Port est faite dans *PIN<sup>x</sup>* . A chaque bit du registre *PIN<sup>x</sup>* est associée une bascule *D* qui permet de de stabiliser la lecture en la synchronisant sur un front de l'horloge système. Cette stabilisation se fait au détriment d'un délai de lecture qui correspond à une période d'horloge.

### 1.4.2 Résistance de tirage : Pull-up resistor

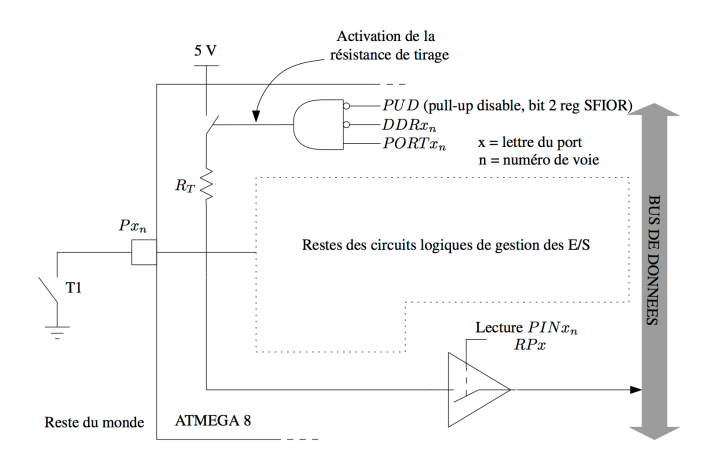

Figure 1.5: Résistances de tirage type "pull-up"

Pour poser des résistances de pull-up il est nécessaire d'avoir les trois conditions suivantes:

- Définir les lignes en entrée ;
- Ecrire un "1" sur ces lignes ;
- PUD mis à zéro dans SFIOR :  $SFIOR \& = (1 \lt PUD);$

#### Résistances de tirage : le registre *SFIOR*

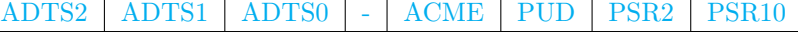

*PUD*="Pull Up Disable"

- 1: Les résistances de tirages sont désactivées, les entrées sont en mode 3-états.
- 0 : Les résistances de tirages sont activées.

### 1.4.3 Registres de manipulation des ports :  $DDR<sub>x</sub>, PIN<sub>x</sub>etPORT<sub>x</sub>$

- *DDRB, DDR<sup>C</sup> , DDR<sup>D</sup>* : Permet de programmer le sens des lignes (1 : sortie, 0 entrée)
- *PORTB*, *PORT<sub>C</sub>*, *PORT<sub>D</sub>* : Mémorise l'état des pins, permet l'écriture ou la lecture Ou bien il permet de configurer la résistance de tirage en entrée.
- *PINB,PIN<sup>C</sup> ,PIN<sup>D</sup>* : Permet de lire les valeurs courantes des pattes du port

### 1.4.4 *P ORT B*

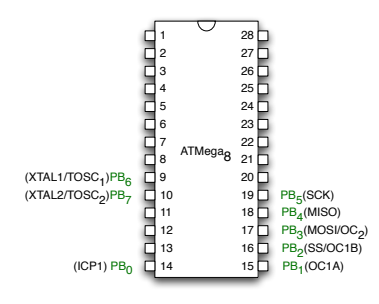

• *DDR<sup>B</sup>* : Programme les lignes du port *B*

- $PIN_B$  : Lecture du port *B*
- $PORT_B$ : Ecriture sur le port *B*

## 1.4.5 *PORTC*

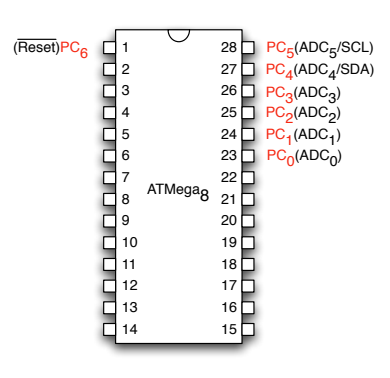

- *DDR<sup>C</sup>* : Programme les lignes du port *C*
- $\bullet$   $\mathit{PIN}_C$  : Lecture du port  $C$
- *P ORT<sup>C</sup>* : Ecriture sur le port *C*
- *P ORT C* est un port d'entrée-sortie bidirectionnel de 7 bits avec des résistances de pulll up.
- Le buffer de sortie du *P ORT C* a la capacité d'être à la fois source ou drain de courant.
- En entrée les pattes sont tirés à la masse si les résistances de pull-up sont activées.
- Les pins de C sont en 3-états quand un reset survient.
- $PORTC_6 = \overline{RESET}$  si le fusible  $RSTDISBL$  est à 1, alors la ligne est disponible en  $E/S$

## ç!oi

## 1.4.6 *PORTD*

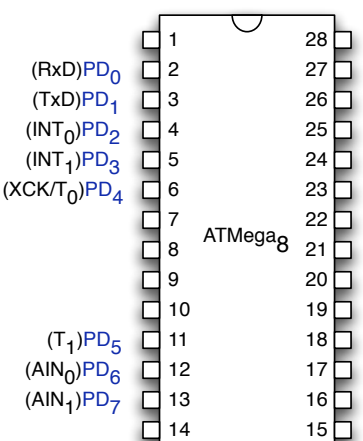

- *DDRD* : Programme les lignes du port *C*
- *PIND* : Lecture du port *D*
- *P ORTD* : Ecriture sur le port *D*

## 1.4.7 Lecture et écriture sur un port

#### Ecriture sur un Port

- Pour écrire sur un *port* on déclare une ou plusieurs ligne en sortie par un registre. Exemple : *DDRD*= 0*xF F*; Tout le *port* est déclaré en sortie
- Ensuite on réalise une écriture sur les lignes déclarées en sortie par le registre *P ORTD* Exemple :  $PORTD = 0b00000011$ ; On active les lignes 0 et 1

Exemple d'écriture d'un Port :

```
int main(void) {
 DDRD = 0xFF; // port D en sortie
 PORTD = 0x7A; //Allume leds 1,3,4,5,6
 while(1){ //boucle infinie
   PORTD ^= 0x7A; // ^= : ou -exclusif fait clignoter les leds
   _delay_ms(20);
 }
}
```
## 1.4.8 Lecture d'un Port

- Pour lire sur un *port* on déclare une ou plusieurs ligne en entrée par le registre *DDRx*. Exemple : *DDRD*= 0*x*00; Tout le *port D* est déclaré en entrée
- Ensuite on réalise une lecture sur les lignes déclarées en sortie par le registre *PIN<sup>x</sup>* dans une variable de type entier. Exemple : *int lu* =  $PIND$ ; On active les lignes 0 et 1

```
Exemple structure et d'écriture d'un Port
```

```
int main(void) {
       DDRC = 0x00; // \pc\ en entree
 DDRD = 0xFF; // port D en sortie
 int lu;
 while(1){ //boucle infinie
   lu = PINC,
   PORTD = lu; //PORTD recoit PORTC
    _delay_ms(20);
 }
}
```
1.4.9 Fonction de manipulation de bits

```
// Mise a un d'un bit sans affecter les autres bits
PORTD = PORTD | (1<<PORTD4);
PORTD |= (1<<4); // mise a un du bit 4
// Mise a un des 4 bits de poids faible sans affecter les autres bits
PORTB = PORTB | 0x0F // ou
PORTB |= 0x0F;// Mise a zero d'un bit sans affecter les autres bits
PORTB &=~(1<<PB3); // mise a zero du bit 3
// Mise a zero de 4 bits sans affecter les autres bits
PORTB &= 0x0F; // mise a zero des 4 bits de poids Fort
// Commutation du bit 4 sans affecter les autres bits
PORTD = PORTD^0x10;
PORTD ^= 0x10;
```
## Chapter 2

# Conversion Analogique

## 2.1 Le Comparateur Analogique

## 2.1.1 Fonctionnement global

Cet élément offre la possibilité de comparer deux valeurs analogiques sur les pattes  $PD_6$  et  $PD_7$ .  $AIN_0(PD_6)$  est appelé broche positive et  $AIN_1$  ( $PD_7$ ) broche négative. Lorsque  $AIN_0 > ANN_1$  alors  $AC0 \leftarrow 1$ , on peut alors déclencher une *interruption* (avec bit *ACIE*= 1) de comparaison.

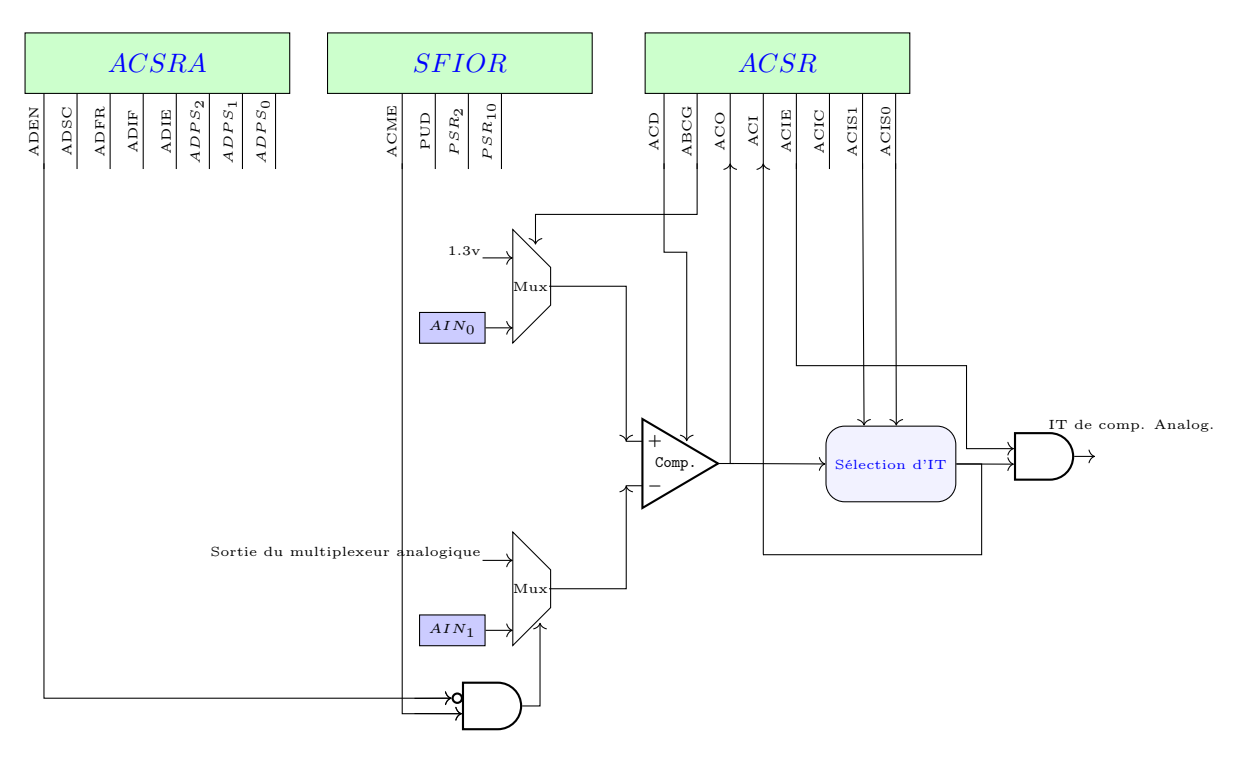

Figure 2.1: Horloge de l'ADC

On a de plus, la possibilité de changer la référence "négative" : *AIN*<sup>1</sup> par l'une des broches *ADC*0*, ADC*1*, ..., ADC*<sup>5</sup> une des sorties du multiplexeur analogique. Les bits *ACIS*1*, ACIS*0 peremettent à l'utilisateur de sélectionner comme évènement de déclenchement, un front montant, un front descendant ou une inversion.

En outre, toute entrée *ADC*5*, ..., ADC*<sup>0</sup> peut jouer le rôle de *AIN*1. Pour réaliser cela il faut positionner à un le bit de multiplexage *ACME* du registre *SFIOR* quand l'ADC est OFF (*ADEN* à zéro) les bits *MUX*2*,MUX*1*,MUX*0 du registre *ADMUX* permettent de modifier la source *AIN*1.

Les bits *MUX* qui remplacent *AIN*<sup>1</sup> selon le tableau suivant :

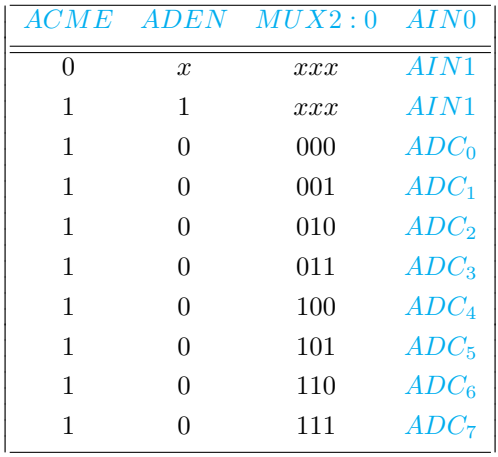

## 2.1.2 Les registres

### Registre ACSR: Analog Comparator Status Register ACSR

ACD - ACO | ACI | ACIE | ACIC | ACIS1 | ACIS0

- *ACD* Analog Comparator Disable : Bit de mise en marche du comparateur analogique,
	- 0 : mise en marche,
	- 1 : arrêt
- *ACO* Analog Comparator Output : Contient le résultat de la comparaison : si *V AIN*<sup>0</sup> *> V AIN*<sup>1</sup> alors *ACO* = 1.
- *ACI* : Analog Comparator Interrupt : Flag Bit de demande d'interruption (bit raz ds le sp d'IT)
- Condition IT : *ACIS*1 et *ASCI*0). Ce bit est remis à 0 automatiquement après le traitement de l'interruption
- Masque d'IT : *ACIE*.
- *ACIE* Analog Comparator Interrupt enable : Bit de validation de l'interruption *ANA*\_*COMP*.
- *ACIC* : Analog Comparator Input Capture Enable : La mise à 1 de ce bit connecte la sortie du comparateur à l'entrée de capture du Timer1.
- *ACIS*1 et *ACSI*0 gère le comportement de la sortie *AC*<sup>0</sup> :

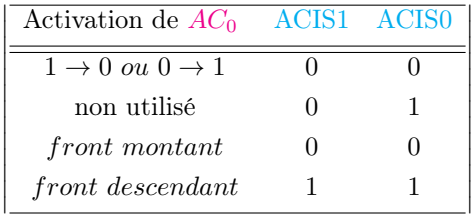

#### Registre SFIOR

#### ADTS2 ADTS1 ADTS0 - ACME PUD PSR2 PSR10

*ACME* Analog Comparator Multiplexer Enable

- Quand *ACME*= 1 et ADC est éteint (*ADEN* = 0 et *ADSC* = 0) alors le multiplexeur ADC choisit l'entrée négative du comparateur analogique.
- Quand *ACME*= 0 alors *AIN*1est appliqué à l'entrée négative du comparateur analogique.

## 2.2 Le Convertisseur Analogique-Numérique : ADC

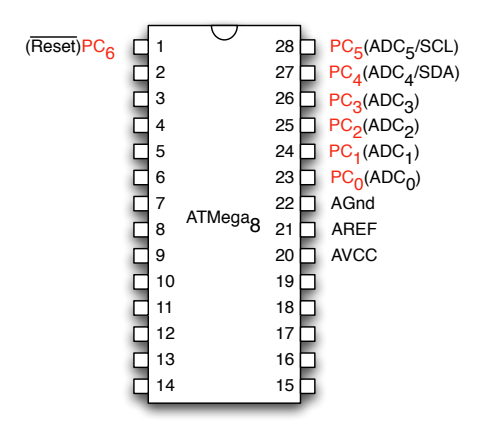

Le convertisseur (ADC) convertit une tension d'entrée analogique en une valeur à 10 bits digitale par approximations successives. Il possède 6 entrées simultanées avec une non-linéarité inférieure à +*/* 2 *LSB* avec une erreur à 0 V inférieure à 1 *LSB*. Le résultat de la conversion est positionné dans les registes Analog to Digital Converter High (*ADCH*) et Analog to Digital Converter Low (*ADCL*).

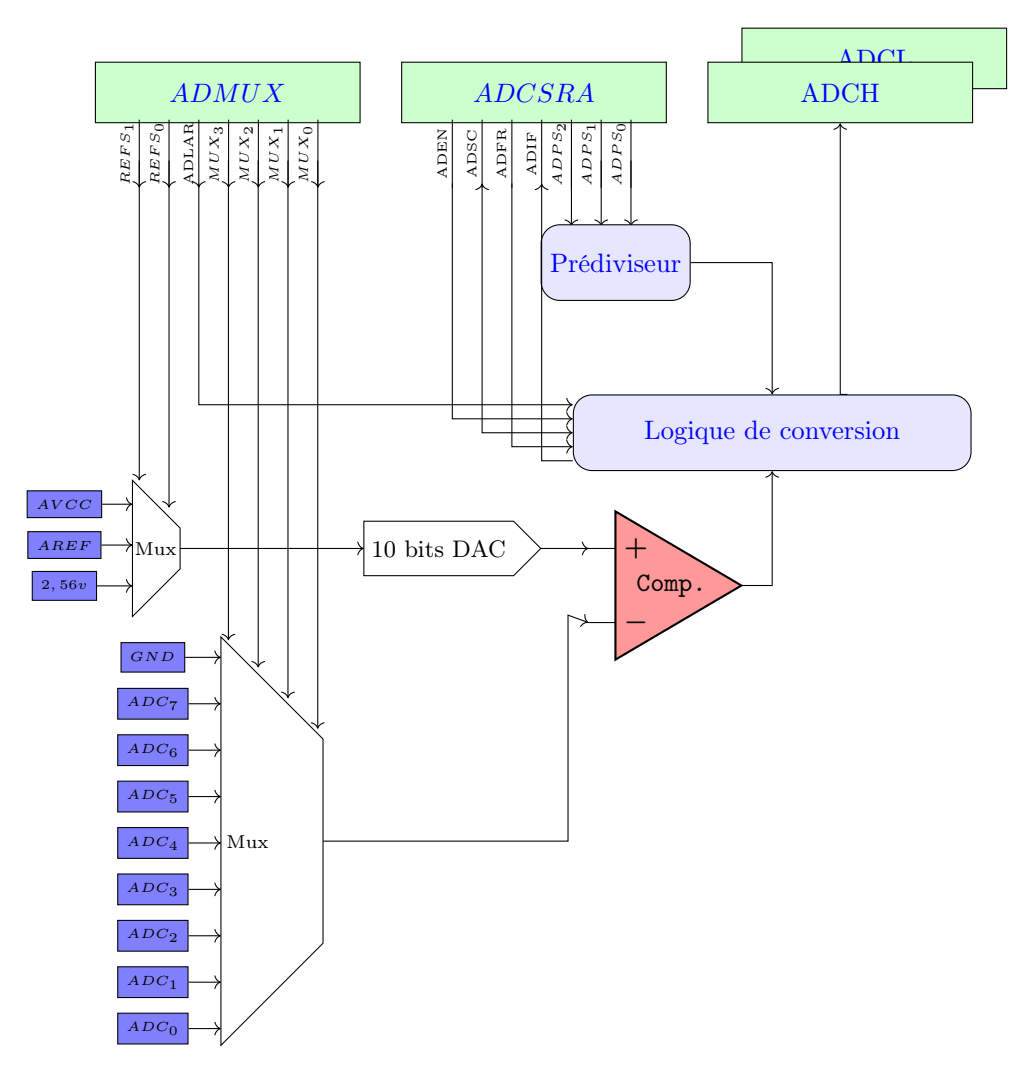

Figure 2.2: Horloge de l'ADC

Le temps de conversion prend au minimum 13 cycles d'horloge. De plus, le convertisseur a une alimentation découplée du micro :  $AVcc$  tq  $AVcc \in [Vcc - 0, 3, Vcc + 0, 3]$  :  $Vcc$  est la tension de référence qui peut être externe ou interne :  $AREF$  ou *AV cc* ou = 2*,* 56 *v*.

#### 2.2.1 Fonctionnement et caractéristiques

On peut le programmer en générant une interruption de fin de conversion. De plus, il est possible du faire fonctionner en limitant le bruit en mode de sommeil. Le résultat d'une conversion numérique sur 10 bits est donné par la relation :

#### Résultat numérique = P. Entière(Tension d'entrée/Tension de référence \* 1024)

Ou la tension de référence est soit *AREF* soit *AVcc* soit 2,56v.

 $ADC_0 = 2.5 V$ ,  $AREF = 3.3 V$  $ADCH-ADCL = PE(2.5/3.3 x 1024) = 774$ 

Réduction des bruits lors de la conversion Pour réduire au maximum la précision de la conversions on pourra :

- Mettre en sommeil l'unité centrale avant le lancement d'une conversion.
- Découpler soigneusement l'alimentation *AVcc* avec des condensateurs.
- Règles élémentaires du routage : connexions courtes, plan de masse, ...
- Effectuer un filtre numérique des résultats (amortissement ,moyenne, ...).

La valeur minimale de conversion est *GND* tandis que a valeur maximale est soit la tension sur la broche *AREF* soit le tension sur la broche  $AV_{cc}$  ou bien une tension interne de 2,56 V (cf bits  $REFS_n$ ).

Chacune des 6 broches d'entrée ADC peuvent être choisies comme des entrées simples de l'ADC . De plus, l'ADC contient un mécanisme d'échantillonneur-bloqueur qui assure que l'entrée est tenue constante pendant 1,5 cycle d'horloge.

*ADCL* doit être lu en premier puis *ADCH* pour assurer la cohérence des données qui appartiennent à la même conversion. Une fois *ADCL* lu, l'accès aux registres de commandes est bloqué afin d'empêcher une nouvelle conversion tant que *ADCH* n'est pas lu. Quand *ADCH* est lu, l'ADC est à nouveau opérationnel. L'ADC a sa propre interruption qui peut être déclenchée quand une conversion est achevée. La lecture de l'*ADCL* et d'*ADCH* interdit l'accès aux registres de commande de l'ADC, mais si une *interruption* de fin conversion se produit alors que la lecture précédente n'a pas été encore faite le résultat sera perdu. Il faut donc faire attention à lire rapidement un résultat de conversion.

#### Programmation

L'ensemble des registres à programmer l'ADC est *ADMUX, ADCSRA, ADCH, ADCL*, étudions d'abord *ADCSRA* :

ADEN | ADSC | ADFR | ADIF | ADIE | ADPS2 | ADPS1 | ADPS0

- L'ADC est activé avec le bit *ADEN*.
- La référence de tension et le choix du canal d'entrée n'entrera pas en vigueur quand *ADEN* est mis à 1, il faut d'abord désactiver *ADEN*.
- ADC produit un résultat sur 10 bits qui est présenté dans les registres *ADCH* et *ADCL* .
- Par défaut, le résultat est présenté ajusté à droite, mais peut facultativement être présenté ajusté à gauche en mettant le bit *ADLAR* à un dans *ADMUX*. Pour un résultat sur 8 bits et un ajustement à gauche, la lecture du registre *ADCH* est suffisante.

#### Cycle de conversion

Début d'une conversion Une conversion simple est lancée en positionnant *ADSC* à 1.

Si l'on change le canal tandis qu'une conversion est en cours, l'ADC finira la conversion actuelle avant l'exécution du changement de canal.

Fin de conversion Dès lors, qu'une conversion est en cours, *ADSC* reste à un tant que la conversion se réalise et il redescend à 0 quand la conversion est achevée. Quand une conversion est finie, le résultat est écrit dans les registres de données *ADCH* et *ADCL* et *ADIF* est mis à 1. Le programme peut alors lancer *ADSC* de nouveau et une nouvelle conversion sera amorcée sur le premier front montant de l'horloge.

Durée d'une conversion Une conversion normale prend 13 cycles d'horloge.

## 2.2.2 Les différentes méthodes de programmation d'une conversion

#### Conversion échantillonnée

Pour réaliser une conversion échantillonée, on doit utiliser un timer qui va définir une période d'échantillonnage. On va associer à une *interruption* de débordement de ce timer dans laquelle on va déclencher la conversion analogique-numérique. Un exemple de codage est donnée dans la section suivante (cf section 2.2.3).

#### Free Running mode : Mode de fonctionnement libre

Dans ce mode, on n'utilise pas d'interruption et l'ADC échantillonne en permanence, sans aucune action du programmeur autre que le lancement initial, et la mise à jour les registres de données (*ADCH* et *ADCL*) est automatique. Ce mode est positionné par la valeur 1 dans  $ADFR \in ADCSRA$ . La première conversion doit être lancée par  $ADSC \in ADCSRA$ . Dans ce mode l'ADC effectue des conversions sans se préoccuper du flag d'*interruption ADIF*. Un exemple de codage est donnée dans la section suivante (cf section 2.2.3).

#### Conversion avec attente active

Pour ce mode on va définir une fonction structure qui retournera un entier image de la conversion. L'attente active est du au fait que, après avoir lancée la conversion par *ADSC*. Un exemple de codage est donnée dans la section suivante (cf section 2.2.3).

Aspects numériques Par défaut, la fréquence d'horloge d'entrée est entre 50 *kHz* et 200 *kHz* pour obtenir la résolution maximale. Si une résolution plus basse que 10 bits est nécessaire, la fréquence d'horloge d'entrée de l'ADC peut alors être plus haute que 200 *kHz*.

Temps de conversion Le temps de conversion qui est égal à 13 fois l'horloge système, peut, de plus, être multiplié, par un facteur de pré-division (cf bits  $ADPS_{2-0}$ ). Le pré-diviseur produit une fréquence d'horloge acceptable pour l'ADC à partir de celle du Control Process Unit (*CPU*). La mise en marche pré-diviseur se fait en positionnant une valeur sur les bit *ADP S* 2 *ADCSRA* et le pré-diviseur commencera à compter dès que l'ADC est allumé en mettant le bit *ADEN* à 1 .

Les bits *ADP S*2*, ADP S*1*, ADP S*0 sélectionnent l'horloge :

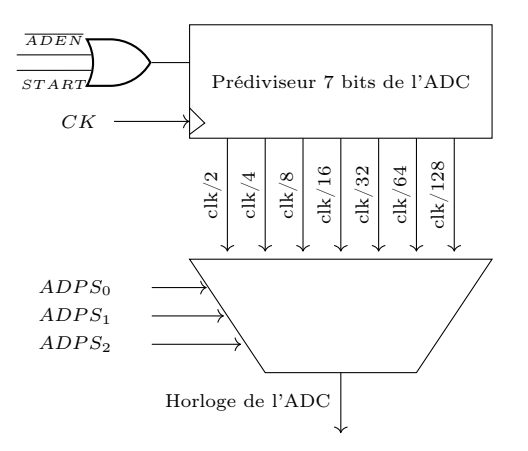

Figure 2.3: Horloge de l'ADC

## 2.2.3 Les Registres de l'ADC : ADMUX, ADCSRA, ADCH, ADCL

 $\overline{\phantom{a}}$  $\overline{\phantom{a}}$  $\overline{\phantom{a}}$  $\overline{\phantom{a}}$  $\overline{\phantom{a}}$  $\overline{\phantom{a}}$  $\overline{\phantom{a}}$  $\overline{\phantom{a}}$ I  $\overline{\phantom{a}}$  $\overline{\phantom{a}}$  $\overline{\phantom{a}}$  $\overline{\phantom{a}}$ 

• *ADMUX*

*REF S*<sup>1</sup> *REF S*<sup>0</sup> *ADLAR* - *MUX*<sup>3</sup> *MUX*<sup>2</sup> *MUX*<sup>1</sup> *MUX*<sup>0</sup>

 $-$ *REFS*<sub>1</sub>*,REFS*<sub>0</sub>

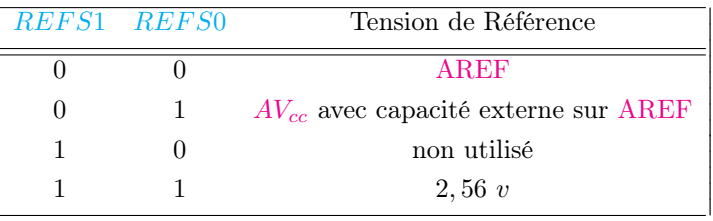

- *ADLAR* : ADC Left Adjust Result Ajustement à gauche à 1 ou à droite à 0 du résultat dans le registre *ADCL* et *ADCH*.
- $-MUX_{3,2,1,0}$ : Choix du canal ADC.

• *ADCSRA*

ADEN ADSC ADFR ADIF ADIE *ADP S*<sup>2</sup> *ADP S*<sup>1</sup> *ADP S*<sup>0</sup>

- *ADEN* : (AD ENable) Mise en marche du convertisseur avec la mise à 1 du bit, l'arrêt avec la mise à 0, la conversion en cours sera terminée.
- *ADSC* : (AD Start Conversion) Lancement de la conversion de la voie sélectionnée (retourne à 0 en fin de conversion). En mode simple conversion, il faut remettre à 1 à chaque nouvelle conversion. En mode libre, la première conversion dure 25 cycles puis les suivantes 15, il n'est pas nécessaire de remettre le bit à 1 à chaque conversion.
- *ADF R* : (Analog Digital Free Running mode) La mise à 1 de ce bit permet de mettre en le convertisseur en mode conversion libre : mode de fonctionnement ou les conversions ont lieu en permanence sans avoir besoin dus re-lancer.
- *ADIF* : (AD Interrupt Flag) Passe à 1 une fois la conversion terminée et déclenche l'interruption si *ADIE*= 1. Ce bit repasse automatiquement à 0 lors du traitement de la routine d'interruption.
- *ADIE* : "AD Interrupt Enable" : Validation de l'interruption du convertisseur.
- *ADP S*2*, ..., ADP S*<sup>0</sup> : Bits de Sélection du facteur de pré-division de l'horloge interne du convertisseur en fonction du quartz (cf figure 2.3)

•  $ADCH - ADCL$ :

– Avec  $ADLAR = 0$ : On cherche un résultat sur 10 bits

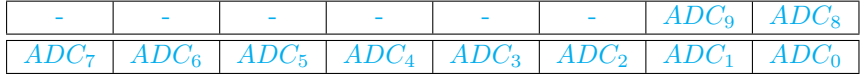

 $int L = ADCL;$  $int H = ADCH;$ int res =  $(H<<8) + L$ ;

– Avec *ADLAR* = 1 : On cherche un résultat sur 8 bits en laissant tomber *ADCL*

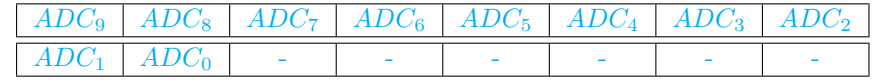

int res = ADCH;

Programmes relatifs à l'ADC

 $-1$ - Mode scrutatif : Attente active. La led qui doit clignoter sur  $PB<sub>0</sub>$ .

```
volatile int lu; // variable globale
void lecture_analogique_scrutative(){
  ADCSRA = (1<<ADSC);
  while (ADCSRA & (1<<ADSC)) {}{};
  lu=ADCH; // lecture sur 8 bits
}
int main(void){
  DDRB=0x1F; DDRC=0x00; // C : entree , B : Sortie
  ADMUX=(1<<ADLAR); //ajust Gauch , PC0 entree analog.
  ADCSRA= (1<<ADEN); // Mise On ADC
  do {
    \text{\texttt{delay} \texttt{ms}(200)};
    lecture_analogique_scrutative();
  } while(1);
  return(0);
}
```
-2- Mode échantillonné : On réalise ici, un déclenchement échantillonée par le timer 1, de la conversion analogique

```
volatile int F;
ISR(ADC_vect){char L=ADCL;F=ADCH; }
ISR(TIMER1_OVF_vect) {ADCSRA |= (1<<ADSC);PORTB ^=1;}
int main(void){
 DDRB = 0x01; DDRC = 0x00;ADMUX=(1<<ADLAR); // ajust Gauche , Lecture sur PC0
  ADCSRA= (1<<ADEN)+(1<<ADIE); // mise ON du can , IT CAN
  TCCR1A=0;TCCR1B = (1 << CS11); // prediv du \timer\ Fcpu/8
  TIMSK = (1<<TOIE1); // Validation It de debordement */
  sei(); // toute les its autorisees
  do {
    PORTB^>=1; delay_ms(50);
 }while(1);
  return(0);
}
```
-3- Free Running : On lance l'ADC une fois puis on lit à la volée *ADCH* et *ADCL*.

```
int main(void){
    int H,L;
    DDRB = 0 x 01; DDRC = 0 x 00;
    ADMUX = (1 << ADLAR);
    ADCSRA= (1<<ADEN) + (1<<ADSC)+ (1<<ADFR);
     do {
         PORTB =1;
         delai(50);
         L = ADCL; H = ADCH;
         Res = (H < 8) + L;
     } while(1);
  return(0);
}
```
-4- Mode boggué : Sans timer relance de l'ADC dans l'*interruption* de conversion.

```
volatile int F;
ISR(ADC_vect){F=ADCH; ADCSRA |= (1<<ADSC)} // Aie !!!
int main(void){
  DDRB = 0 x 01; DDRC = 0 x 00;
  ADMUX=(1<<ADLAR); // ajust Gauche , Lecture sur PC0
  ADCSRA= (1<<ADEN)+(1<<ADCS)+(1<<ADIE); // mise ON du can , IT
     CAN
  sei(); // toute les its autorisees
  do {
    PORTB^=1; _delay_ms(50);
  }while(1);
  return(0);
}
```
# Chapter 3

# Les Timers

Les fonctions d'un timer concernant d'abord les fonctions de temporisation avec la définition de base de temps, la génération de formes (signaux carrés, *MLI* ) ansi que le comptage d'événements. Un timer permet aussi de mesurer un temps entre deux événements.

Dans la figure suiva,nte nous illustrons une base de temps et la génération de formes :

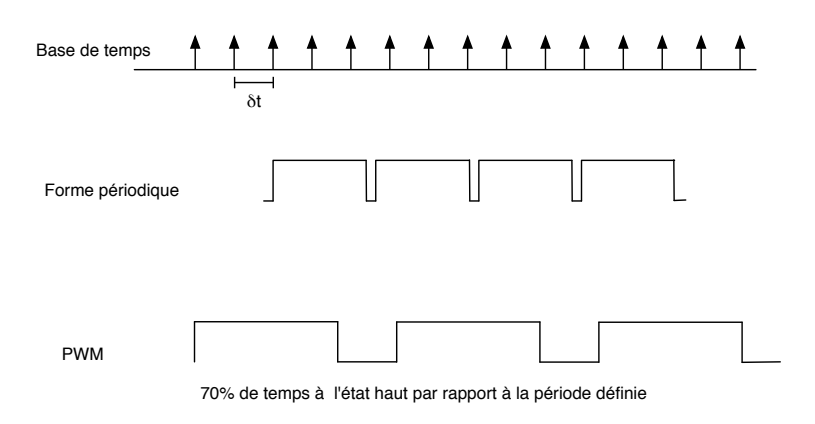

Dans cette figure on décrit le comptage ou la capture d'événements :

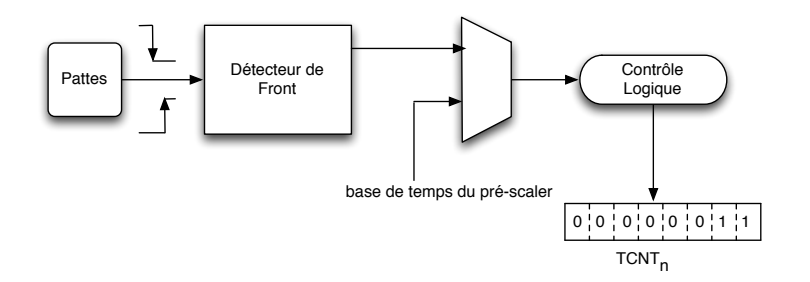

L'*ATMEGA*<sup>8</sup> possède 3 timers : timer 0, timer 1 et timer 2. Les timers 0 et 2 sont des timers 8 bits tandis que les timers 1 est un timer 16 bits. Le timer 2 est plus élaboré que le timer 0, il permet en plus de faire de la *MLI* et de produire une *interruption* de comparaison.

## 3.1 Le timer 0

## 3.1.1 Caractéristiques

#### Ses fonctions de base

• timer à sortie unique

- Générateur de fréquences
- Comptage d'événements externes
- Pré-diviseur d'horloge 10 bits
- Le timer 0 se manipule à l'aide de seulement 3 registres :
	- $TCNT_0$
	- $TCCR_0$
	- *TIMSK*

Aperçu global du timer 0 Le timer 0 est un timer 8 bits. Un débordement provoque l'évènement *TIMER*0\_*OV F*\_*vect* et la mise à un du drapeau *TOV*<sup>0</sup> (dans le registre *TIFR*) et possiblement une *interruption* se produit. Le masquage ou l'autorisation de cette *interruption* est réalisé par le bit *TOIE*<sup>0</sup> du registre *TIMSK* . Comme le montre le schéma précédent *TCNT*<sup>0</sup> s'incrémente suivant :

- La patte externe timer 0
- Ou le pré-diviseur d'horloge. Ce choix étant fait par les bits  $\overline{CS0}_{2:0} \in \overline{TCCR}_0$

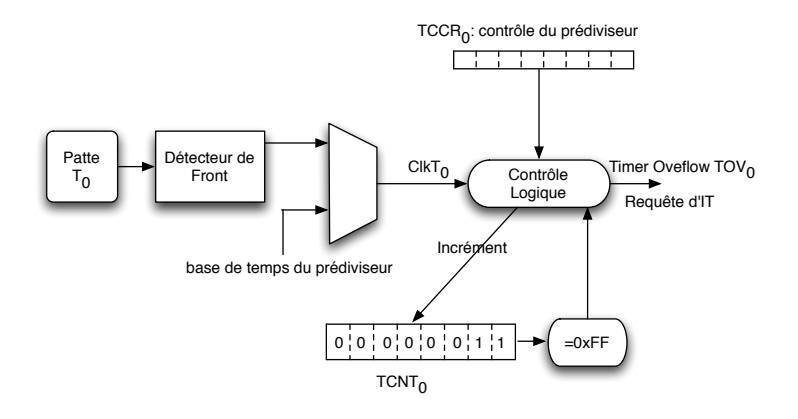

Figure 3.1: Aperçu de timer 0

- Le bloc logique ordonne alors l'incrément du registre TCNT0.
- Lorsque  $TCNT_0$  atteint la valeur  $0xFF$  il repasse à la valeur 0 et dans le même temps le bit  $TOV_0$  passe à un.
- $TOV_0$  agit comme un 9<sup>ième</sup> bit.
- Si une *interruption* a été mise en place alors ce bit est raz lors de l'exécution du sous-programme d'interruption associé.

## 3.1.2 Les registres associés au timer 0 : TCCR0, TCNT0

 $\bullet$   $TCCR_0$ 

 $CSO_{02}$   $CSO_{01}$   $CSO_{00}$ 

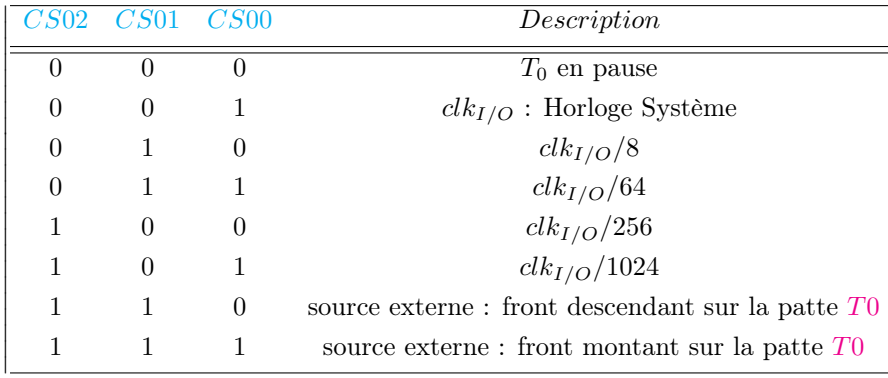

 $\frac{1}{2}$  $\overline{\phantom{a}}$  $\cdot$  $\overline{\phantom{a}}$  $\overline{\phantom{a}}$  $\overline{\phantom{a}}$  $\overline{\phantom{a}}$  $\overline{\phantom{a}}$  $\overline{1}$  $\overline{\phantom{a}}$  $\overline{\phantom{a}}$  $\overline{\phantom{a}}$  $\overline{\phantom{a}}$  $\overline{\phantom{a}}$  $\overline{\phantom{a}}$  $\overline{\phantom{a}}$  $\overline{\phantom{a}}$  $\overline{\phantom{a}}$  $\overline{\phantom{a}}$  $\overline{\phantom{a}}$  $\overline{\phantom{a}}$  $\overline{\phantom{a}}$  $\cdot$ 

Remarque 3.1.1 *Si par ailleurs, la patte est utilisée en entrée Alors un front sur cette patte a*ff*ectera quand même timer 0 si les modes* 6 *ou* 7 *ont été choisis.*

- $TCNT_0$ : Accessible en lecture ou écriture : Registre de comptage courant.
- *TIMSK*

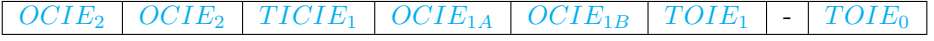

La condition d'autorisation de l'interruption de débordement de timer 0 est  $TOIE_0 = 1 ET I = 1 \epsilon SR$ ). Sur un débordement de  $TCNT_0$ , on a :

- $-TOV_0 \in TIFR$  qui passe à un, et le programme associé à l'interruption est alors exécuté.
- $TOV<sub>0</sub>$  est alors automatiquement raz dés le début du sous-programme d'IT.

Sinon en mode non interruptif, c.a.d. en mode scrutatif il faut remettre a zéro ce bit EN Y ECRIVANT UN "1".

### 3.1.3 Le prédiviseur

Les timers timer 0 et timer 1 partagent le même module de pré-division, mais ceux-ci peuvent avoir des fréquences différentes de pré-divisions par rapP à la source d'Horloge Interne. Le Timer/Compteur peut être cadencé directement par l'horloge de système (avec  $CS0_{2:0} \in TCCR_0$  (timer 0) ou  $CS1_{2:0} \in TCCR_1$  à 1) permettant une fréquence d'horloge maximale :  $clk_{I/O}$ . Autrement, on pourra choisir un facteur de pré-division suivant : *clkI/O/*8*, clkI/O/*64*, clkI/O/*256*, clkI/O/*1024.

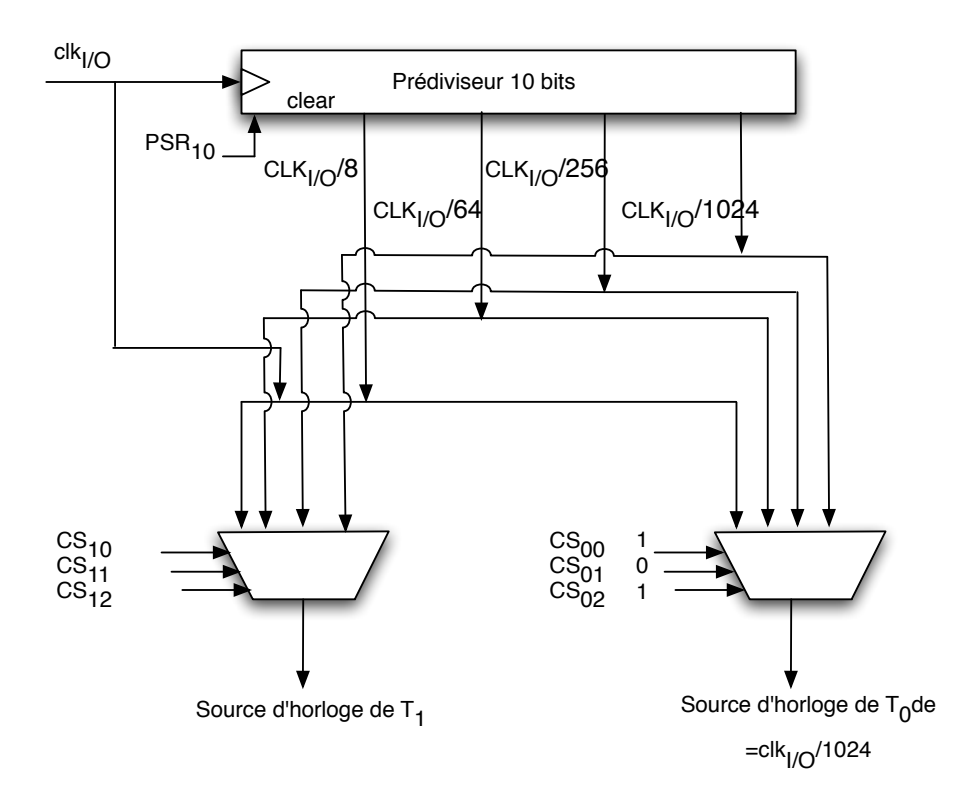

Il y a la possibilité d'échantillonner la source externe à travers un détecteur de front qui induira alors un retard de 2.5 à 3.5 cycles d'horloge.

#### *SFIOR*

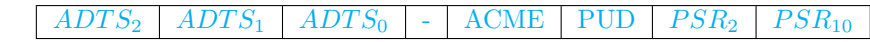

- $\bullet$ Quand $PSR_{10} \leftarrow 1$  le prédiviseur de timer 0 et timer 1 est raz.
- Attention ce prédiviseur est partagé par timer 0 et timer 1, et un reset du prédiviseur les affectent tous les 2.

Exemple d'utilisation du timer zéro avec la mise en place d'une interruption de débordement :

```
ISR (TIMER0_OVF_vect) {
  static int Compteur;
  if (Computer++ \n= 50) {
    Compteur=0;
    PortB^=1 // permet de mesurer la periode
 }
}
void configTimer0(){
 TCCR0 = (1<<CS02) + (1<<CS00) ; // clkio/1024
  TIMSK = 1<<TOIE0; // Autorisation IT de debordement
}
int main() {
 DDRB=0xFF;
 configTimer0();<br>sei();
                        sei(); // autorise ttes les interruptions
  while(1);
}
```
## 3.2 Le timer 1

## 3.2.1 Caractéristiques générales

### Ses fonctions de base

- $\bullet$  timer 16 bits;
- 2 sorties indépendantes de comparaison ;
- Une entrée de capture avec réduction de bruit ;
- 16 modes de *PWM*
- Générateur de fréquence
- Compteur externe d'événements
- 4 sources d'IT :  $TOV_1$ ,  $OCF_{1A}$ ,  $OCF_{1B}$ ,  $ICF_1$ .

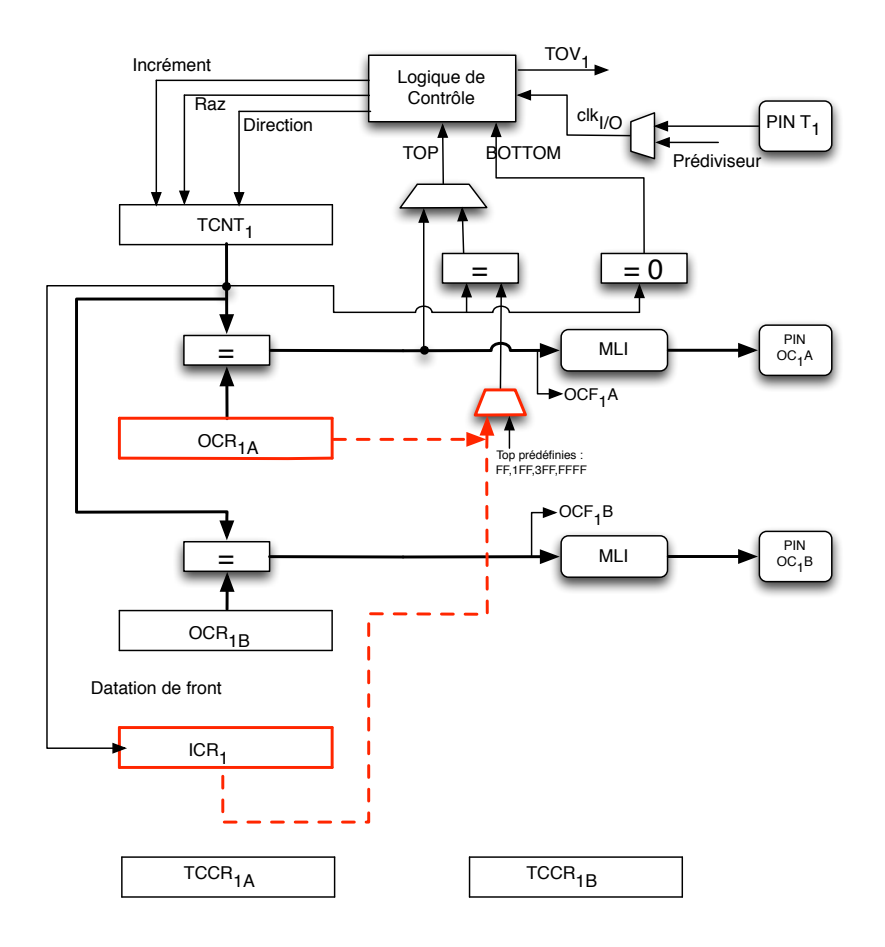

#### Les registres 16 bits

- le registre de comptage *TCNT*<sup>1</sup>
- les registre de sortie de comparaison : *OCR*1*<sup>A</sup> OCR*1*<sup>B</sup>*
- le registre de capture d'entrée *ICR*<sup>1</sup>

#### les registres 8 bits

- $\bullet$  Les registres de contrôle du timer  $TCCR_{1A}$   $TCCR_{1B}$
- le registre de sortie de comparaison : *OCR*1*<sup>A</sup> OCR*1*<sup>B</sup>*
- le registre de capture d'entrée *ICR*<sup>1</sup>

Les interruptions du timer 1 : Tous les signaux d'IT sont visibles depuis *TIFR*. Toutes les *interruptions* sont masquables individuellement dans *TIMSK*

Contrôle de *TCNT*1: Le timer 1 peut être fréquencé de façon interne par le prédiviseur ou par une source externe patte timer 1. Le bloc logique détermine comment la source est utilisée pour incrémenter ou décrémenter *TCNT*1. Le timer 1 est inactif quand il n'y a aucune source. La source *clkT*<sup>1</sup> de la figure (en haut à droite de la figure 3.2.1) est sélectionnée par  $CS_{1_{2:0}} \in TCCR_{1B}.$ 

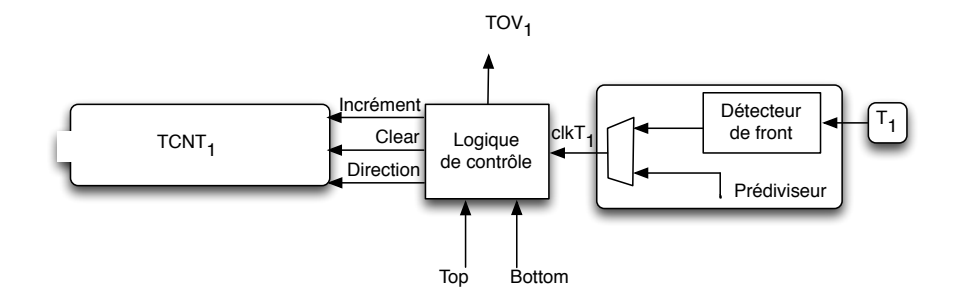

Comparaison de seuil : Les deux registres de comparaison *OCR*1*<sup>A</sup>* - *OCR*1*<sup>B</sup>* sont utilisés comme des seuils qui sont comparés avec *TCNT*1. Le résultat ces comparaisons peut être utilisé pour générer une forme de type *PWM* ou bien une fréquence variable sur les pattes *OC*1*B, OC*1*B*. Ces comparaisons d'égalité vont positionner les flags *OCF*1*<sup>A</sup>* ou *OCF*1*<sup>B</sup>* qui peuvent alors être utilisé pour générer l'*interruption* correspondante.

La capture : Le registre de capture d'entrée *ICR*<sup>1</sup> peut capturer un événement (front) sur la patte *ICP*<sup>1</sup> Cette partie inclue un filtre réducteur de bruit évitant la capture de fronts parasites.

Le choix de la valeur maximum : La valeur *TOP* est soit le maximum du timer (0*xF F F F*) ou bien une valeur définie dans *ICR*<sup>1</sup> ou *OCR*1*A*. L'utilisation de *OCR*1*<sup>A</sup>* pour définir la valeur *TOP*, bloque la génération de *PWM* pour la sortie *OC*1*A*. Lorsque l'on utilise *ICR*<sup>1</sup> pour définir la valeur *TOP* les deux sorties *PWM* sont alors disponible (*OCR*1*<sup>A</sup>* et *OCR*1*B*), par contre l'entrée de capture n'est plus disponible.

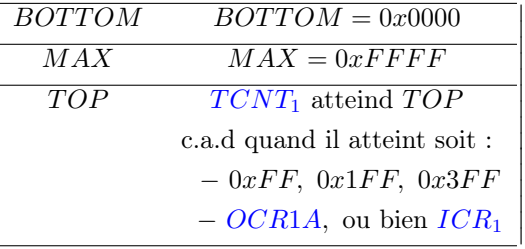

#### Fonctionnement de l'Unité de Comptage

 $\overline{\phantom{a}}$  $\overline{\phantom{a}}$  $\overline{\phantom{a}}$  $\overline{\phantom{a}}$ I I I I  $\overline{\phantom{a}}$ I I I  $\overline{\phantom{a}}$  $\overline{\phantom{a}}$  $\overline{\phantom{a}}$ 

Le registre *TCNT*<sup>1</sup> est piloté par le bloc logique via les signaux *clear, increment ou decrement* et part la source *clkT*1. *clkT*<sup>1</sup> peut être généré par une source externe ou interne selon les bits *CS*12 : 0. Quand *CS*12 : 0 = 0, le timer 1 est arrêté, la valeur de *TCNT*<sup>1</sup> étant toujours accessible par le CPU. Une écriture par le CPU sur *TCNT*<sup>1</sup> à la priorité sur toute autre opération.

La séquence de comptage peut alors déterminer une forme d'onde (waveform) sur la patte *OC*1*A* selon les bits *W GM*13:0 des registres *TCCR*1*<sup>A</sup>* et *TCCR*1*B*. Les formes d'onde dépendent en fait des modes de comptage (cf section 3.2.3) sur *TCNT*1. Le bit de débordement *TOV*<sup>1</sup> dépend aussi du mode choisi sur *W GM*13:0.

#### Unité de capture

L'unité de capture peut capturer des événements externes en leur attachant une étiquette temporelle <sup>1</sup> attachée à cette occurrence. Le signal externe indiquant l'occurrence d'un ou de plusieurs évènements est disponible sur la patte *ICP*<sup>1</sup> ou par le comparateur analogique. Les étiquettes temporelles peuvent être utilisées pour calculer une fréquence, un rapport cyclique ou d'autres. Ces étiquettes temporelles sont parfois utilisées pour créer un "log" d'évènements.

Aperçu de l'Unité de Capture Quand un événement (front) se produit (cf figure 3.2.1) sur *ICP*1, ou sur *ACO*, ce signal passe par le réducteur de bruit et le détecteur de front. Si il passe cet étage, il déclenche l'écriture de *TCNT*<sup>1</sup> dans *ICR*1, *TCNT*<sup>1</sup> constitue alors ce que l'on appelle une étiquette temporelle. Dans le même temps le drapeau *ICF*<sup>1</sup> passe à un.

<sup>1</sup>qui est la valeur courante de *TCNT*<sup>1</sup>

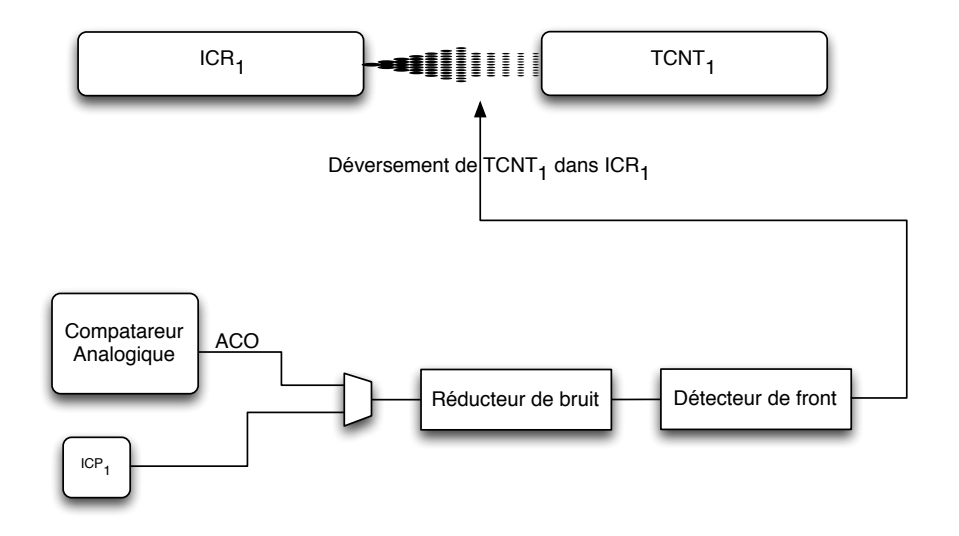

Figure 3.2: Unité de capture

En mode interruptif, Si *TICIE*<sup>1</sup> passe à un, une *interruption* de capture est déclenchée. *ICF*<sup>1</sup> est automatiquement remis à zéro dans le sous-programme d'IT.

Remarque 3.2.1 *ICR*1*ne peut être mis à jour que lorque l'on utilise le mode qui utilise ICR*<sup>1</sup> *fixant la valeur TOP. Dans ce cas, les bits W GM*13:0 *doivent être positionnés avant que ICR*<sup>1</sup> *soit initialisé avec la valeur TOP. On écrira dans ICR*<sup>1</sup> *d'abord l'octet de poids faible puis le poids Fort.*

La source de capture : La patte de capture est ICP1. Cette source peut aussi être connectée au comparateur analogique. Le comparateur est sélectionné avec le bit *ACIC* du registre *ACS*.

Remarque 3.2.2 *Attention, changer la source peut provoquer une capture, le flag ICF doit donc être raz après ce changement.*

Les pattes *ICP*<sup>1</sup> et la patte de sortie *ACO* sont échantillonnées avec les mêmes techniques déjà évoquées : Le détecteur de front est identique. Quand le réducteur de bruit est activé, de la logique est rajoutée avant le détecteur de front ce qui ralentit le signal de 4 cycles d'horloge. Une entrée de capture peut être déclenchée par programme en contrôlant le *P ORT C* contenant la patte *ICP*1.

Réducteur de bruit C'est en fait un filtre numérique qui délivre la sortie ssi les 4 signaux échantillonnés consécutifs sont égaux. Le réducteur est activé par le bite *ICNC*<sup>1</sup> du registre *TCCR*1*B*.

Capture des événements Tout évènement capturé écrase le précédent même si il n'a a pas été traité par le CPU. Aussi, dans un sous-programme d'*interruption* il faudra lire *ICR*<sup>1</sup> au plus tôt. On prendra garde à ne pas changer la valeur *TOP* lors de l'utilisation de capture. Lors de la mesure d'un signal de type *PWM* , la détection est changée aprés chaque capture et cela doit donc être fait aussitôt que *ICR*<sup>1</sup> a été lu.

#### Unité de Comparaison de sorties

Les sorties  $OClA/B$  sont controlées par les bits  $COM1x1:0$ . Un de ces bits à un provoque la sortie du générateur de forme.

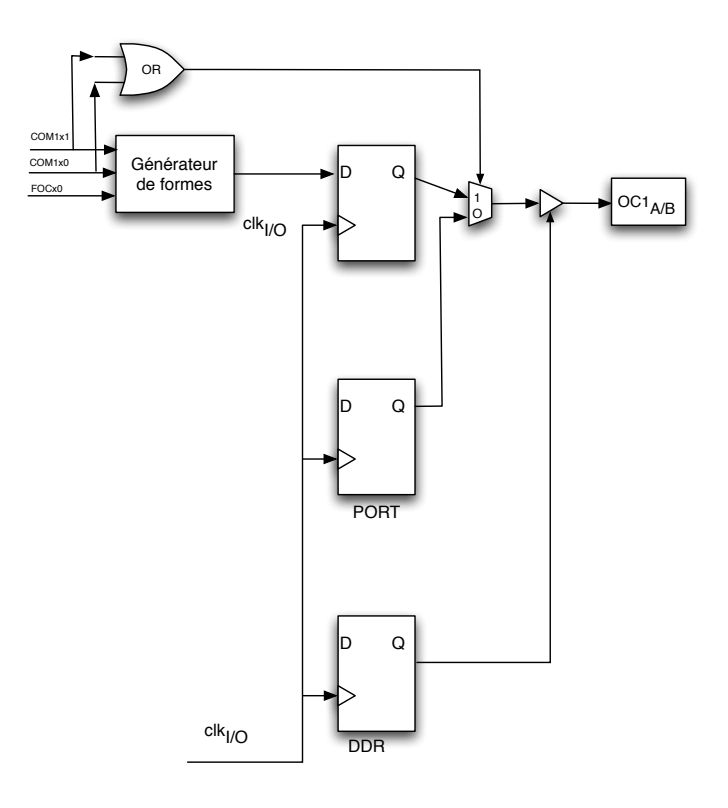

Figure 3.3: Contrôle de la sortie du comparateur

La forme produite sur les pattes *OC*1*A* ou *OC*1*B* dépend des bits *W GM*13:0 et des modes de comparaison défini par *COM*1*x*1:0, ainsi que des valeurs pour *TOP* et *BOTTOM*. Il faut noter que cette figure montre que les pattes *OC*1*A* ou *OC*1*B* doivent avoir été déclarées en sortie à l'aide du registre *DDR*.

#### 3.2.2 Les 16 modes du timer 1

Le Comparateur permet de définir la valeur *TOP* de *TCNT*1. Le comparateur peut fonctionner suivant différents modes.

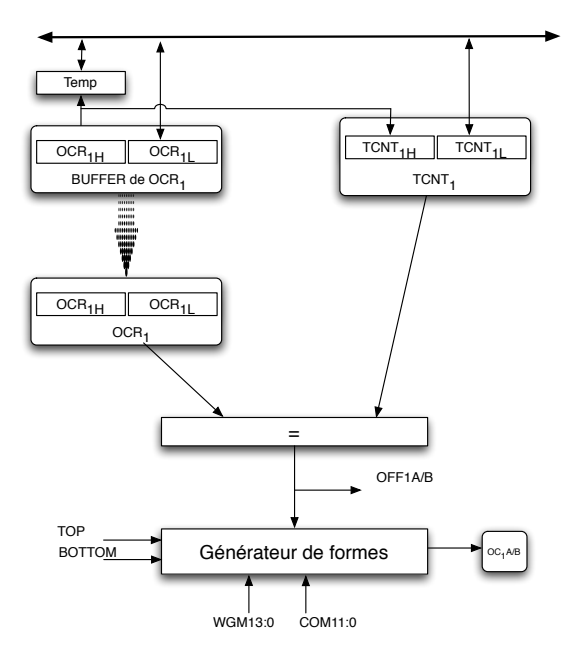

Figure 3.4: Unité de comparaison

#### Initialisation des registres et pattes de sorties

*TCNT*<sup>1</sup> : L'écriture dans *TCNT*<sup>1</sup> quel que soit le mode va bloquer les comparaisons pour un cycle d'horloge. Il y a des risques à changer *TCNT*<sup>1</sup> en utilisant le comparateur : Si la valeur écrite dans *TCNT*<sup>1</sup> est égale à *OCR*1*<sup>A</sup>* ou *OCR*1*<sup>B</sup>* alors le résultat de la comparaison sera perdu. Il ne faut pas écrire dans *TCNT*<sup>1</sup> une valeur égale à *TOP* en mode *PWM* à valeur variable. La comparaison avec *TOP* échouera alors et continuera jusqu'a 0*xF F F F*. Même effet si l'on écrit dans *TCNT*<sup>1</sup> une valeur égale à *BOTTOM* en décomptant.

Concernant les pattes OC1A et OC1B, il fait faire attention à positionner OC1A et OC1B, en sortie ( $PB_6, PB_7$ ) avant de produire une MLI par l'écriture de *DDRB*.

Le générateur de formes est défini par les bits  $COM1x1:0$  qui permettent de définir 16 modes regroupés 5 catégories :

- Normal
- *CTC*
- *PWM* rapide
- Phase correcte *PWM*
- Phase et fréquence correcte *PWM*

En mode *PWM COM*1*x*1:0 définissent si la *PWM* est inversée ou non. Les modes sont complètement définis avec : *W GM*13:0 et *COM*1*x*1:0.

#### 3.2.3 Les Modes du générateur de formes

Les 16 différents modes sont déterminés par les bits :  $WGM1_{3:0}$ 

a) Le mode Normal :  $WGM1_{3:0}=0$ 

La sortie  $OC_{1A}$  commute à chaque fois que  $TCNT_1$  atteint la valeur  $TOP$  (si  $COM1A_{1:0} = 1$ )

• Dans ce mode la fréquence max est :

$$
f_{OC1_A} = \frac{f_{clk_{I/O}}}{2}
$$

• Sinon la fréquence est définie par :

$$
f_{OC1_A} = \frac{f_{clk_{I/O}}}{2.N.(1 + OCR1_A)}
$$

*N* représente le facteur de prédivision (1,8,64,256,1024)

Attention à ne pas changer la valeur *TOP* avec une valeur inférieure à la valeur courante du comparateur *OCR*1*A*.

b) Le mode *PWM* rapide *W GM*13:0=5,6,7,14 ou 15

Cette *PWM* permet de générer de plus hautes fréquences. Elle est dite à simple pente et on peut ici avoir 2 commutations de la sortie sur la même pente. Ici, *TCNT*<sup>1</sup> compte de *BOTTOM* à *TOP* et fait alors une comparaison avec un seuil (*OCR*1*A*), pendant la montée puis revient à *BOTTOM*.

#### Sortie

- En mode non inversé, la sortie est raz sur égalité avec *OCR*1*<sup>A</sup>* et mise à un sur *BOTTOM*.
- En mode inversé, la sortie est à un sur égalité et raz sur *BOTTOM*.
- Du fait de son fonctionnement en simple pente, on va 2 fois plus vite.

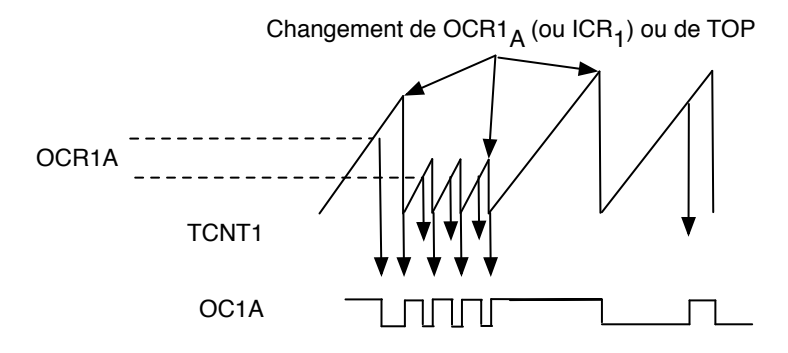

Figure 3.5: Le mode *PWM* rapide

Fréquence Dans ce mode la fréquence est définie par :

$$
f_{OC_{1A}PWM} = \frac{f_{clk_{I/O}}}{N.(1+TOP)}
$$

*N* représente le facteur de prédivision (1,8,64,256,1024)

Valeurs particulières Attention à ne pas changer la valeur *TOP* avec une valeur inférieure à la valeur courante de celle du comparateur. De plus, pour une valeur *TOP* = 0 on aura un quasi front à chaque top d'horloge.

c) Le mode *PWM* à phase correcte  $WGM1_{3:0} = 1,2,3,10$  ou 11

Ce mode permet d'obtenir une haute résolution de *PWM* à phase correcte. On est cette fois ci sur du double pente avec comparaison de seuil. Le compteur compte de la valeur *BOTTOM* à *TOP* puis il décrémente jusqu'a *BOTTOM* et recommence indéfiniment.

**Instant de commutation de**  $OCl_x$  Cette commutation dépend du registre  $OCl_{1x}$  et de la valeur *TOP*. On voit ces instants de commutation dans la figure 3.2.3 ou deux événements se produisent lors des montées et des descentes :

- En mode non inversé, *OC*1*<sup>x</sup>* est raz sur l'égalité de *TCNT*<sup>1</sup> avec *OCR*1*<sup>x</sup>* en comptant, et mis à un sur l'égalité de *TCNT*<sup>1</sup> avec *OCR*1*<sup>x</sup>* en décomptant.
- En mode inversé, *OC*1*<sup>x</sup>* est mis à un sur l'égalité de *TCNT*<sup>1</sup> avec *OCR*1*<sup>x</sup>* en comptant, et raz sur l'égalité de *TCNT*<sup>1</sup> avec *OCR*1*<sup>x</sup>* en décomptant.

Remarque 3.2.3 *OCR*1*<sup>x</sup> sont mis à jour sur TOP. Cela signifie que si OCR*1*<sup>x</sup> est modifié pendant une pente, sa nouvelle valeur n'est prise en compte que sur le prochain TOP*

Ce mode à double pente à une fréquence de hachage maximale évidemment deux fois plus petite que celle à simple pente, mais son caractère symétrique le rend plus utilisé dans les applications de commande de moteurs.

Résolution La résolution varie de la valeur 2 bits à 16 bits, elle dépend de la valeur de *OCR*1*<sup>A</sup>* ou *ICR*1. La résolution de la *PWM* est donnée par l'équation :

$$
R_{PCPWM} = \frac{log(TOP + 1)}{log(2)}
$$

Dans ce mode le compteur est incrémenté jusqu'à ce que la valeur atteigne soit une des valeurs : 0*x*00*FF,* 0*x*01*FF,* 0*x*03*F F*  $(WGM1_{3:0} = 1, 2, \text{ ou } 3)$ , soit la valeur dans  $ICR_1$   $(WGM1_{3:0} = 10)$ , soit la valeur dans  $OCR_{1A}$   $(WGM1_{3:0} = 11)$ . Dès que  $TCNT_1$  a alors atteint  $TOP$  alors  $OCAA$  commute et  $TCNT_1$  décompte dés lors.

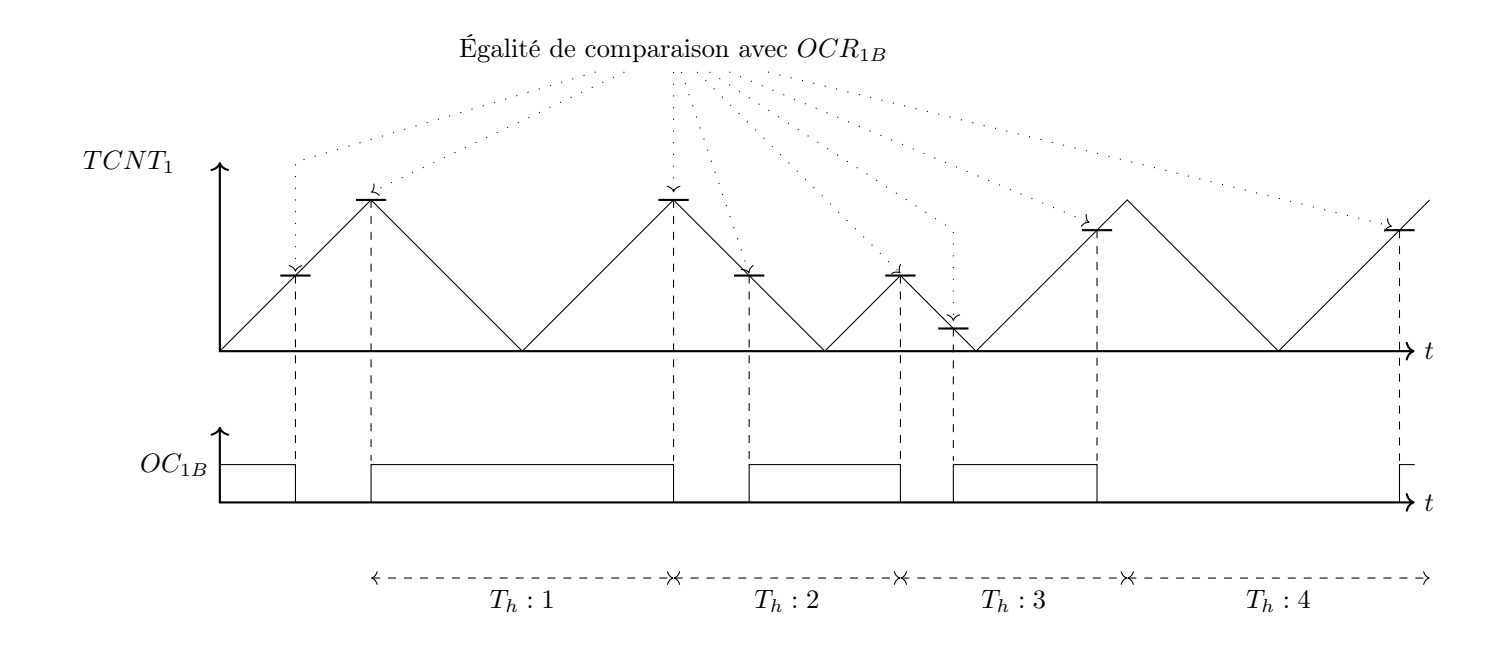

Attention Là encore, lorsque l'on change la valeur *TOP* on doit s'assurer qu'elle est supérieure à la valeur courante de *TCNT*<sup>1</sup>

Fréquence Dans ce mode la fréquence est définie par :

$$
f_{OC_{1A}PCPWM} = \frac{f_{clk_{I/O}}}{2.N.(1+TOP)}
$$

$$
N
$$
 représente le facteur de prédivision  $(1,8,64,256,1024)$ 

Mode inversé ou non En positionnant les bits  $COM1x1:0$  à 2 on aura du non inversé. En positionnant les bits  $COM1x1:0$ à 3 on aura de l'inversé

d) Le mode *PWM* à phase et fréquence correcte : "MLI Centrée" 
$$
WGM1_{3:0} = 8
$$
 ou 9

Ce mode fournit une haute résolution à phase et fréquence correcte. Ce mode comme le précédent est basé sur une double pente. Il compte indéfiniment de *BOTTOM*(0*x*0000) à *TOP* et de *TOP* à *BOTTOM*

En mode non inversé (cf figure suivante) les sorties*OC*1*A* et *OC*1*B* sont remises à zéro sur l"égalité entre *TCNT*<sup>1</sup> et *OCR*1*<sup>x</sup>* en comptant et mis à un sur égalité en décomptant. En mode inversé c'est l'inverse.

Remarque 3.2.4 *OCR*1*<sup>x</sup> sont mis à jout sur BOTTOM. Cela signifie que si OCR*1*<sup>x</sup> est modifié dans une pente alors sa nouvelle valeur n'est prise en compte que sur le prochain BOTTOM.*

L'opération en double pente donne une fréquence max plus basse comparée à celle en simple pente. Cependant son caractère très symétrique en fait le modu plus utilisé en terme de contrôle moteur.

Résolution La résolution de la *PWM* est donnée par l'équation :

$$
R_{PCPWM} = \frac{log(TOP + 1)}{log(2)}
$$
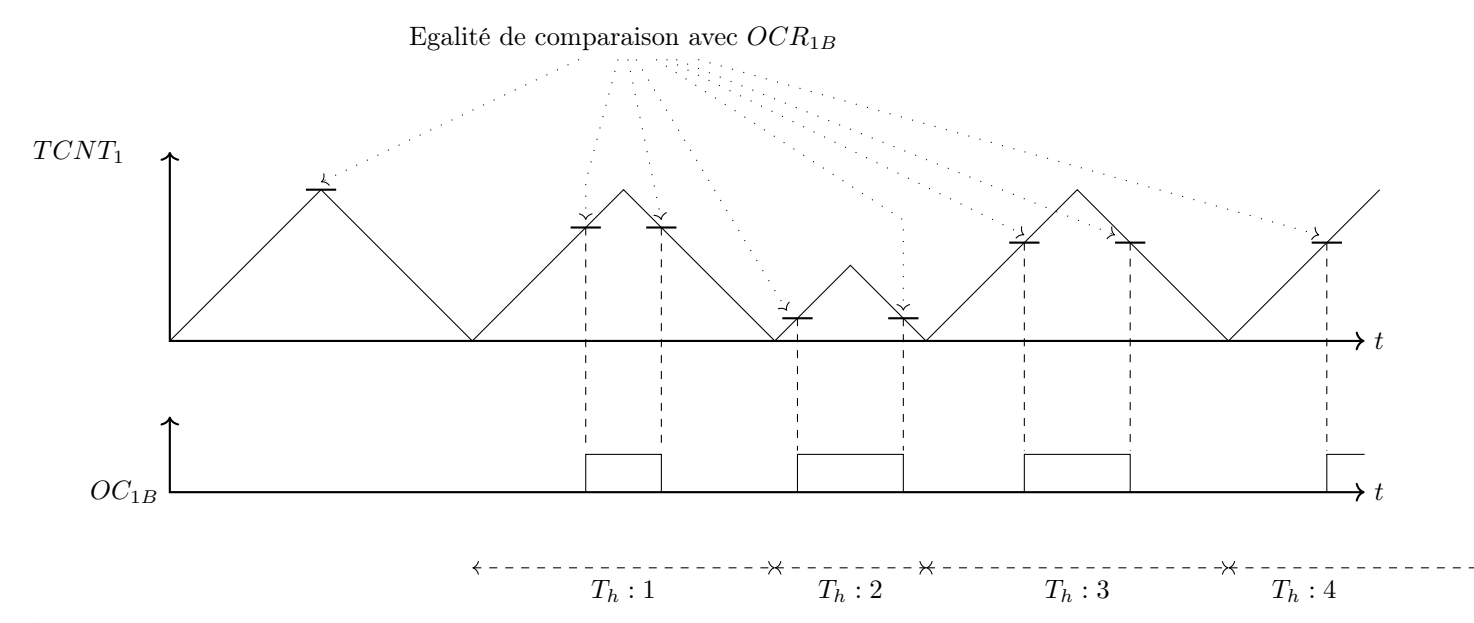

Au contraire du mode précédent il y a une symétrie dans le signal quand on examine sa période. De plus, *OC*1*<sup>X</sup>* ne sera visible sur *P ORT B* que si il a été programmé en sortie via *DDRB*.

Inversé/non inversé En positionnant les bits *COM*1*x*1:0 à 2 on aura du non inversé. En positionnant les bits *COM*1*x*1:0 à 3 on aura de l'inversé.

Fréquence Dans ce mode la fréquence est définie par :

$$
f_{OC_{1A}PFCPWM} = \frac{f_{clk_{I/O}}}{2.N.(1+TOP)}
$$

*N* représente le facteur de prédivision (1,8,64,256,1024)

### 3.2.4 Inventaire des registres utiles au timer 1

# Le registre *TCCR*1*<sup>A</sup>*

 $COM_{1A1}$  |  $COM_{1A0}$  |  $COM_{1B1}$  |  $COM_{1B0}$  |  $FOC_{1A}$  |  $FOC_{1B}$  |  $WGM_{11}$  |  $WGM_{10}$ 

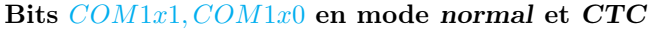

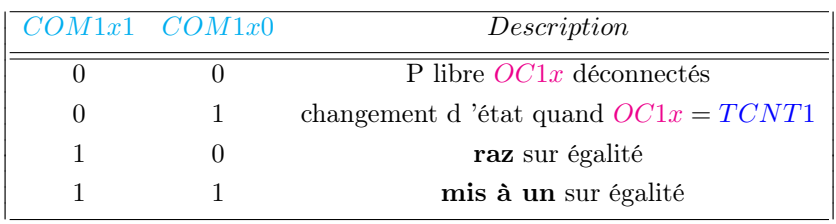

#### Bits *COM*1*x*1*, COM*1*x*0 en mode fast *PWM*

 $\overline{\phantom{a}}$ I I I I  $\overline{\phantom{a}}$  $\overline{\phantom{a}}$  $\overline{\phantom{a}}$  $\overline{\phantom{a}}$  $\overline{\phantom{a}}$  $\overline{\phantom{a}}$  $\overline{\phantom{a}}$  $\overline{\phantom{a}}$  $\overline{\phantom{a}}$  $\overline{\phantom{a}}$ I I I I İ I I  $\overline{\phantom{a}}$ 

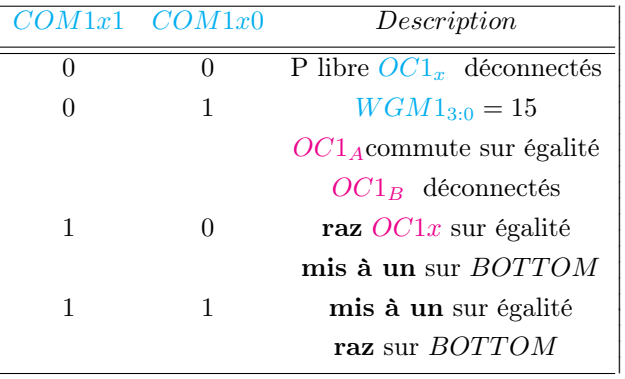

Bits *COM*1*x*1*, COM*1*x*0 en mode *PWM* à phase correcte et *PWM* à phase et fréquence correcte

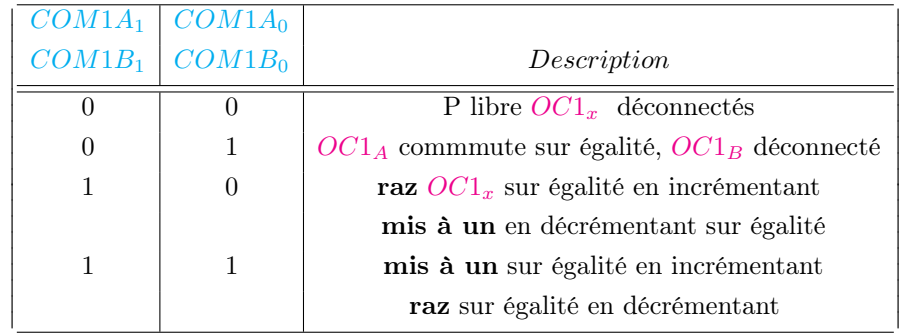

Bits  $FOC1<sub>x</sub>$  Ces bits  $FOC1<sub>x</sub>$  ne sont actifs que si on n'est pas en *PWM* mode. Cependant ces bits doivent être raz en *PWM* mode.  $FOC1_x \leftarrow 1$  force à l'instant choisi, une comparaison entre  $TCNT_1$  et  $OCR_{1A}$  (par ex.). Ce sont des bits d'échantillonage. En lecture ces bits valent zéro.

*WGM*<sup>1</sup>1:0</sub> Waveform Generation Mode Ces bits déterminent le sens du comptage, *TOP* et le type de forme et on l'a vu précédement, ils déterminent aussi le mode : normal, *CTC*, et les trois modes *PWM* :

- *PWM* rapide : Fast *PWM*
- *PWM* à phase correcte : Phase correct *PWM* .
- *PWM* à phase et fréquence correcte : Phase and frequency correct *PWM* .

Le registre *TCCR*1*<sup>B</sup>*

*ICNC*<sub>1</sub> *ICES*<sub>1</sub> - *WGM*<sub>13</sub> *WGM*<sub>12</sub> *CS*<sub>12</sub> *CS*<sub>11</sub> *CS*<sub>10</sub>

*ICNC*<sub>1</sub> : Réduction de bruit La réduction de bruit se fait par  $ICNC_1$  : Input Capture Noise Canceler. Si  $ICNC_1 \leftarrow 1$ cela active le réducteur de bruit de l'entrée de capture.

Quand le réducteur de bruit est activé l'entrée de capture *ICP*<sup>1</sup> est filtrée. Le filtre affecte sa sortie si on a 4 sorties successives égales ce qui induira un délai de 4 cycles d'horloges.

*ICES*<sup>1</sup> : La sélection du type d'évènement La sélection du type d'évènement se fait par *ICES*<sup>1</sup> : Input Capture Edge Select. Ce bit sélectionne quel type de front permet de déclencher la capture. Quand  $ICES_1 = 0$  c'est un front descendant, lorsque  $ICES_1 = 1$  c'est un front montant.

Quand une capture est déclenchée, *TCNT*<sup>1</sup> est vidé dans *ICR*1. *ICF*1 est positionné à un et peut générer une *interruption* . Quand c'est *ICR*<sup>1</sup> qui détermine *TOP* alors *ICP*<sup>1</sup> est déconnectée et le mécanisme de capture ne fonctionne plus.

*WGM*13:2 Waveform Generation Mode (cf 3.2.2)

Bit CS12:0 Clock Select Ces trois bits sélectionnent la prédivision : division de  $\textit{Cllk}_{io}$  par  $N = (1, 8, 64, 256, 1024)$ .

# Les Registres *TCNT*1*, OCR*1*x,ICR*<sup>1</sup>

*TCNT*<sup>1</sup> est accessible en lecture et en écriture. Modifier *TCNT*<sup>1</sup> pendant le comptage peut produire un effet indésirable si la nouvelle valeur est supérieure aux valeurs de comparaison : on manque alors une comparaison.

 $OCR_{1x}$ , les registres de comparaison contiennent une valeur 16 bits qui est continument comparée avec la valeur courante de *TCNT*1. L'égalité est utilisée pour générer une *interruption* ou une forme sur la patte *OC*1*x*.

*ICR*<sup>1</sup> est mis à jour avec la valeur du compteur *TCNT*<sup>1</sup> à chaque fois qu'un événement se produit sur la patte *ICP*1 . Ce registre peut aussi être utilisé pour définir la valeur *TOP*.

### Le registre *TIMSK*

 $\overline{OCIE_2 \mid OCIE_2 \mid TICIE_1 \mid OCIE_{1A} \mid OCIE_{1B} \mid TOIE_1 \mid - \mid TOIE_0}$ 

#### *TICIE*1: "Timer/Counter1, Input Capture Interrupt Enable" :

Quand  $TICIE_1 \leftarrow 1$ , le bit *I* du registre d'état est mis à un, toutes les *interruptions* sont donc globalement autorisées et en particulier l'interruption de capture. L'interruption ad hoc est alors exécutée lorsque  $ICF_1 \in TIFR$  recoit un.

 $OCIE_{1A}$ : "Timer/Counter1, Output Compare A Match Interrupt Enable" : Quand  $OCIE_{1A}$  1, le bit *I* du registre d'état est mis à un, toutes les *interruptions* sont donc globalement autorisées et en particulier l'interruption de comparaison. L'*interruption* ad hoc est alors exécutée lorsque *OCF*1*A*2*TIFR* reçoit un.

 $OCIE_{1B}$ : "Timer/Counter1, Output Compare B Match Interrupt Enable" : Quand  $OCIE_{1A} \leftarrow 1$ , le bit *I* du registre d'état est mis à un, toutes les *interruptions* sont donc globalement autorisées et en particulier l'interruption de comparaison. L'*interruption* ad hoc est alors exécutée lorsque *OCF*1*<sup>B</sup>* 2 *TIFR* reçoit un.

#### *TOIE*1: "Timer/Counter1, Overflow Interrupt Enable" :

Quand  $TOIE_1 \leftarrow 1$ , le bit *I* du registre d'état est mis à un, toutes les *interruptions* sont donc globalement autorisées et en particulier l'interruption de comparaison. L'interruption ad hoc est alors exécutée lorsque  $TOV_1 \in TIFR$  reçoit un.

### Le registre *TIFR*

 $\overline{OCF_2}$   $\overline{TOV_2}$   $\overline{IC_1}$   $\overline{OCF_{1A}}$   $\overline{OCF_{1B}}$   $\overline{TOV_1}$  -  $\overline{TOV_0}$ 

#### *ICF*<sub>1</sub>: "Timer/Counter1, Input Capture Flag"

*ICF*<sup>1</sup> est un drapeau (flag) qui reçoit un quand la patte *ICP*1 reçoit un signal. Quand *ICR*<sup>1</sup> est utilisé pour stocker *TOP* avec un mode de *W GM*1<sup>3</sup> : 0, *ICF*<sup>1</sup> est positionné à un quand le compteur atteint *TOP*. *ICF*1est automatiquement raz par le sous-programme d'*interruption* est exécuté. Sinon *ICF*<sup>1</sup> peut être raz en y écrivant un un.

#### *OCF*1*A*: "Timer/Counter1, Output Compare B Match Flag" :

*OCF*1*<sup>A</sup>* est un drapeau (flag) qui reçoit un quand l'égalité de *OCR*1*<sup>A</sup>* avec *TCNT*<sup>1</sup> se produit. *OCF*1*<sup>A</sup>* est automatiquement raz par le sous-programme d'*interruption* est exécuté. Sinon *OCF*1*<sup>A</sup>* peut être raz en y écrivant un un.

#### *OCF*1*B*: "Timer/Counter1, Output Compare B Match Flag" :

Ce bit est un drapeau (flag) qui reçoit un quand l'égalité de *OCR*1*<sup>B</sup>* avec *TCNT*<sup>1</sup> se produit. *OCF*1*<sup>B</sup>* est automatiquement raz par le sous-programme d'*interruption* est exécuté. Sinon*OCF*1*<sup>B</sup>* peut être raz en y écrivant un un.

#### *TOV*1: "Timer/Counter1, Overflow Flag" :

Dans les modes normal et *CTC* modes,  $TOV_1$  est mis à un sur un dépassement de capacité  $TOV_1$  est automatiquement raz par le sous-programme d'*interruption* est exécuté. Sinon *TOV*<sup>1</sup> peut être raz en y écrivant un un.

> $\overline{\phantom{a}}$  $\overline{\phantom{a}}$  $\overline{\phantom{a}}$ I  $\cdot$ 1  $\overline{\phantom{a}}$  $\overline{\phantom{a}}$  $\overline{\phantom{a}}$ I I  $\overline{\phantom{a}}$  $\overline{\phantom{a}}$  $\overline{\phantom{a}}$  $\overline{\phantom{a}}$ I I  $\overline{\phantom{a}}$  $\overline{\phantom{a}}$  $\overline{\phantom{a}}$  $\overline{\phantom{a}}$ I I  $\overline{\phantom{a}}$  $\overline{\phantom{a}}$  $\overline{\phantom{a}}$  $\overline{\phantom{a}}$  $\overline{\phantom{a}}$ I I  $\overline{\phantom{a}}$  $\overline{\phantom{a}}$  $\overline{\phantom{a}}$  $\overline{\phantom{a}}$ I I  $\overline{\phantom{a}}$  $\overline{\phantom{a}}$  $\overline{\phantom{a}}$  $\overline{\phantom{a}}$ I I I I  $\overline{\phantom{a}}$  $\overline{\phantom{a}}$  $\overline{\phantom{a}}$

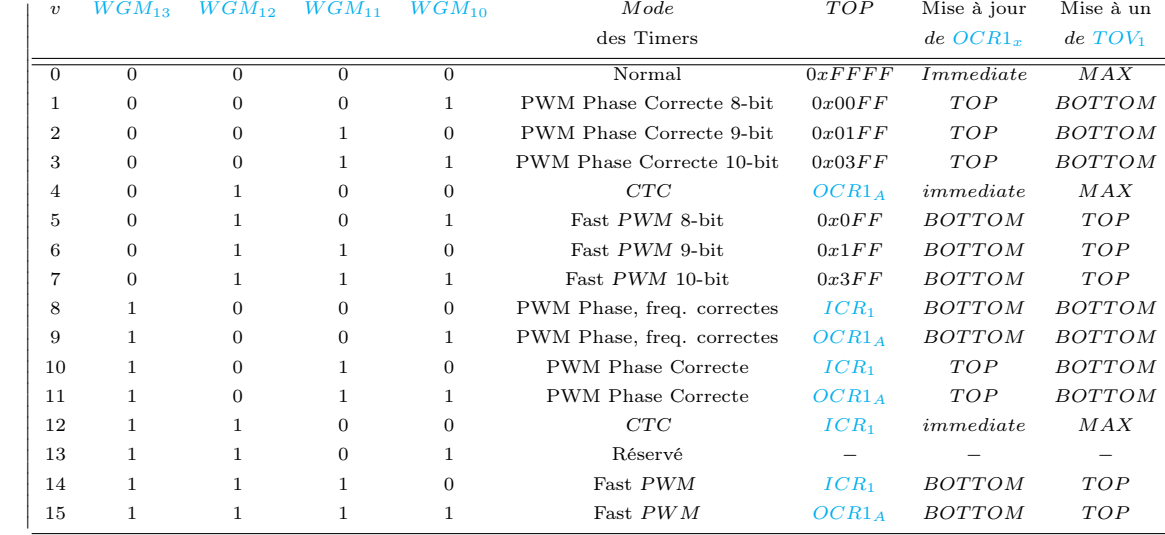

### 3.2.5 Résumé des 16 modes de *MLI* du timer 1

### 3.2.6 Exemples d'utilisation du timer 1

-1- *MLI* centrée de 66% sur la patte  $PB_2(OC1_B)$ .

```
int main (void) {
  int i;<br>DDRB = 0xFF;DDRB = 0xFF; //Port B en sortie
  TCCR1A= (1<<COM1B1)+(1<<WGM10); //Mli centree , non inversee
  TCCR1B=(1<<WGM13)+(1<<CS10); // Prediv N=1
  OCR1A=532; // Fhash = 15khz , Thash = 66 micro -s
                OCR1B=361; // Ton / Thash = 0.66
  while(1); // Boucle infinie
}
```
-2- Interruption de débordement du timer 1:

```
#define LedToggle PortB^=1
volatile byte Compteur;
ISR (TIMER1_OVF_vect) {
   byte i;
  TCNT1 = 0;
  if (Compteur++ == 50) { // Compteur permet de commuter la led 1 fois sur 50
    Compteur=0;
    LedToggle; // mesure de la periode sur PB0
  }
}
int main() {
  DDRB=0xFF;
  TCCR1A = 0; // Mode normal
  TCCR1B = 1 \leq CCS10; // Prediv N=1<br>TIMSK = 1 \leq CTOIEL; // It debord
                       // It debordement autorisee
  sei(); // autorise les interruptions
  while(1);
}
```
# 3.3 Le timer 2

Les fonctions du timer 2 sont la génération de fréquences, le comptage, le mode raz de  $TCNT_2$  sur comparaison avec rechargement automatique et la fonction génération de formes (waveform). Celle-ci permet les modes suivant :

- mode sans erreur ;
- mode *PWM* à phase correcte;

### 3.3.1 Aperçu du timer 2

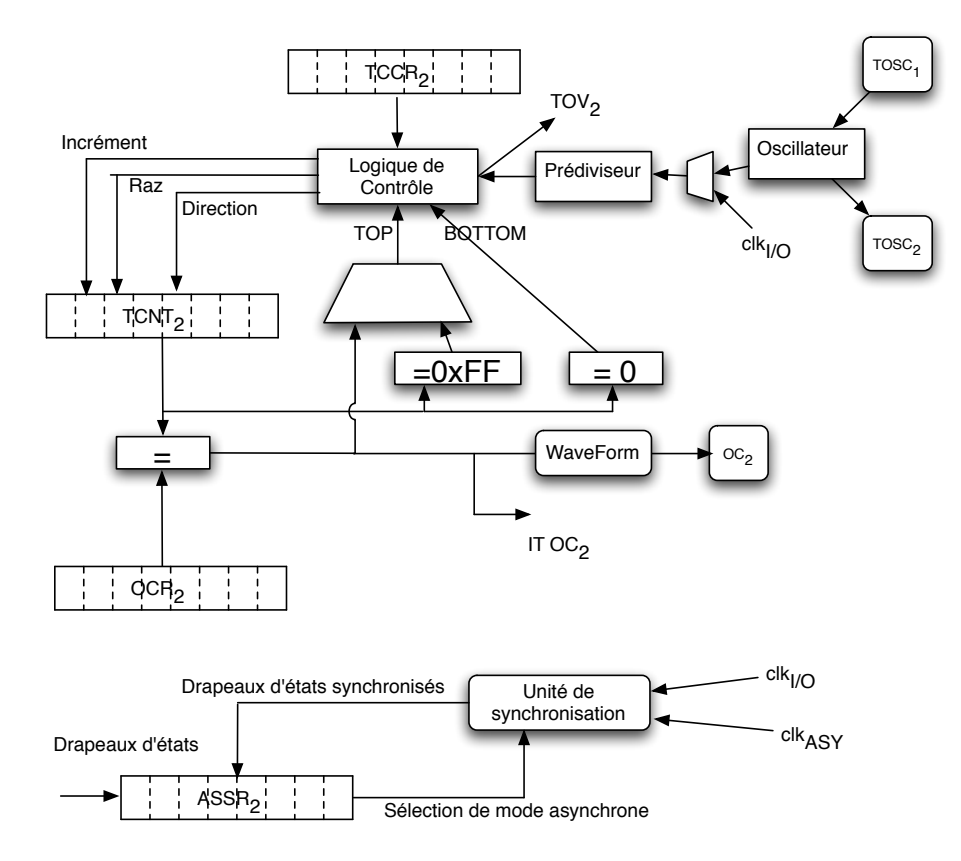

Figure 3.6: Aperçu du timer 2

Le timer 2 est un compteur 8 bits aussi, *TCNT*<sup>2</sup> et *OCR*<sup>2</sup> sont des registres 8-bit. Les ITs sont visibles dans *TIFR* et masquables dans *TIMSK*. Le timer peut être clocké de façon interne par le prédiviseur ou de façon asynchrone par *TOSC*1*, TOSC*2. Cette synchronisation est contrôlée par le registre *ASSR*. Le block logique sélectionne la source d'incrémentation. *OCR*<sup>2</sup> est comparé à tout moment à *TCNT*<sup>2</sup> et le test de cette égalité peut être utilisé à tout moment pour générer une forme de type *PWM* ou pour faire varier une fréquence sur *OC*2. Le débordement genère sur une *interruption* par le flag *OCF*<sup>2</sup> On a  $BOTTOM = 0$ ,  $MAX = 0xFF$ , de plus *TOP* peut être soit  $MAX$  soit la valeur placée dans  $OCR<sub>2</sub>$ 

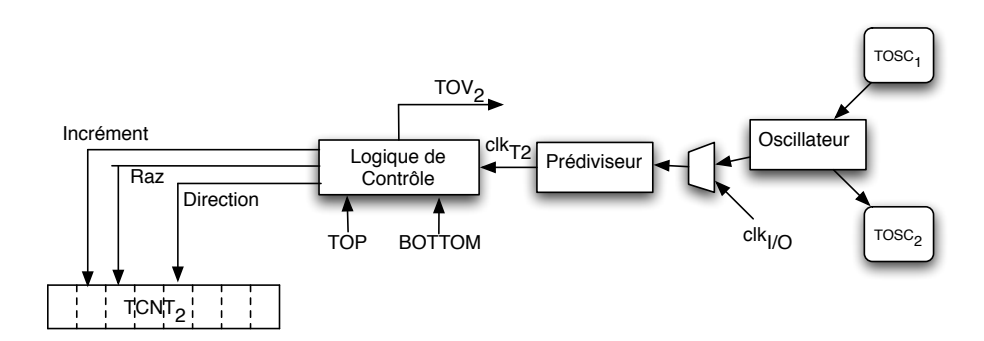

Figure 3.7: Contrôle du comptage

- Comptage : incrémentation ou décrémentation ;
- *clkT*<sup>2</sup> horloge d'incrément
- *TOP* : signale que *TCNT*<sup>2</sup> a atteint sa valeur haute ;
- *BOTTOM* : signale que  $TCNT_2$  a atteint 0;

#### Contrôle de la fréquence

- *CS*22 : 0 sélectionne la clock ;
- si  $CS22: 0=0$  le timer est au repos;
- $WGM2_1 WGM2_1 \in TCCR_2$  permettent de déterminer la séquence de comptage.

#### 3.3.2 Génération de forme : pulse, *PWM*,. . .

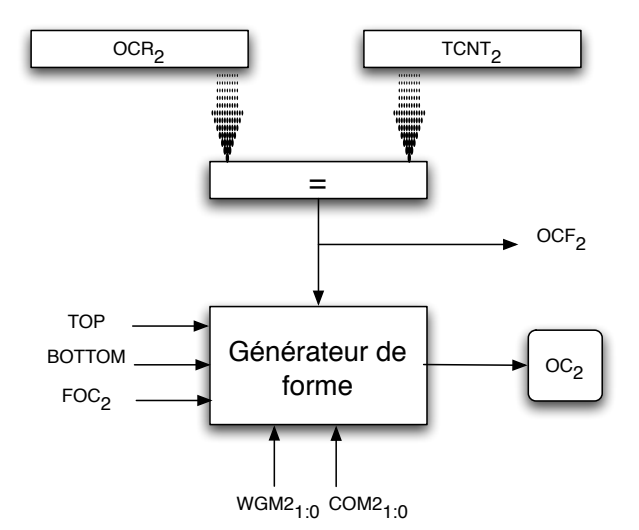

Figure 3.8: Génération de formes

*OCR*<sup>2</sup> est un registre à buffer double en mode *PWM* . On n'a pas la double bufferisation en mode normal et *CTC*. Quand on est en double buffer le CPU accède au buffer de *OCR*<sup>2</sup> , quand ce mode est désactivé le CPU accède au registre lui-même. Mise à jour du buffer et de  $OCR<sub>2</sub>$ :

La mise à jour d'*OCR*<sup>2</sup> est retardée au moment ou *TCNT*<sup>2</sup> atteint soit *TOP* ou *BOTTOM* évitant ainsi de créer des *PWM* non symétriques rendant la sortie "Glitch Free".

En mode non *PWM* , on peut forcer la comparaison par *FOC*<sup>2</sup> si il y a égalité *OC*<sup>2</sup> prend une valeur. C'est *COM*21:0 qui définissent ce qui se passe alors sur *OC*2 (1, 0 ou commutation). Toute écriture du CPU bloque toute comparaison avec *TCNT*<sup>2</sup> ce qui permet de positionner une même valeur d'initialisation sur *OCR*<sup>2</sup> et *TCNT*<sup>2</sup> . Par contre, si on met une valeur dans *OCR*<sup>2</sup> égale à *TCNT*<sup>2</sup> le test d'égalité va être perdu.

#### Unité de comparaison

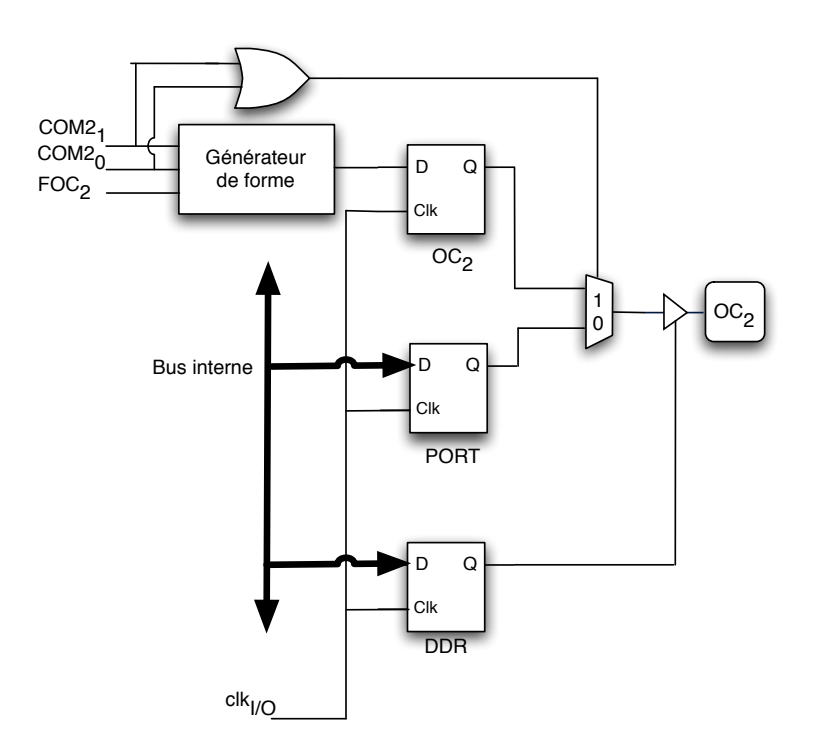

Figure 3.9: Unité de comparaison

- *COM*<sup>2</sup><sub>1:0</sub> contrôle 2 fonctions :
	- La sortie de comparaison du générateur de formes
	- Ce que reçoit *OC*<sup>2</sup> dans le cas ou l'un des deux bits est à un.
- Cette patte reçoit soit :
	- La sortie du générateur de formes
	- soit un bit d'un *port* , suivant la configuration du Port fixé par *DDR*

#### 3.3.3 Les modes du timer 2

Les modes sont programmés par les bits  $WGM2_{1:0}$  et  $COM2_{1:0}$ . Les bits  $COM2_{1:0}$  contrôlent si la PWM est inversée ou non. Pour les modes non *PWM* (tel que le mode comparaison), les bits *COM*21:0 contrôlent aussi, si *OCF*<sup>2</sup> doit être raz,mis à un, ou commuté (toggle). Enfin,  $WGM2_{1:0}$  contrôlent les modes.

#### Mode normal  $WGM2_{1:0}=0$

Dans ce mode  $TCNT_2$  s'incrémente jusqu'a  $0XFF$  puis recommence depuis 0.  $TOV_2$  passe à un quand  $TCNT_2$  retombe à zero. *TOV*<sup>2</sup> sert alors de 9ième bits, il sert aussi à déclencher une *interruption* . L'*interruption* est raz automatiquement par l'exécution du sous-programme d'*interruption* et en mode non interruptif il faut faire une raz par une mise à un.

#### Mode Clear timer on Compare  $CTC : WGM2_{1:0} = 2$

Dans ce mode *OCR*<sup>2</sup> définit la résolution. *TCNT*<sup>2</sup> est raz quand *TCNT*2 devient égal à *OCR*<sup>2</sup> qui définit la valeur *TOP* (cf figure 3.3.3).

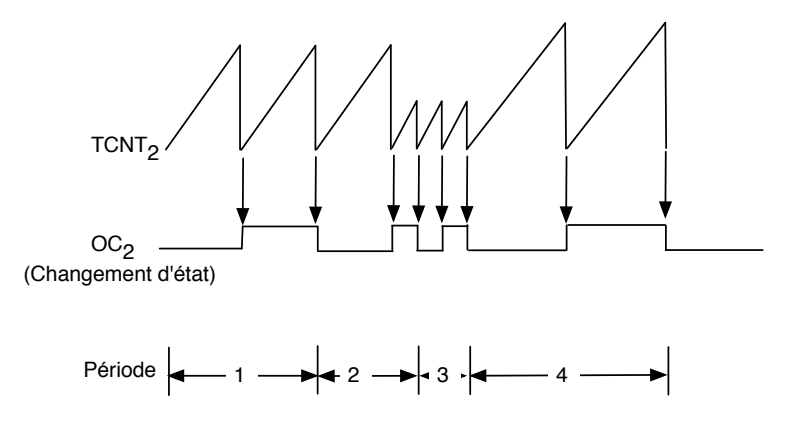

Figure 3.10: le timer 2 : Mode Clear timer on Compare

*Interruption*: Une *interruption* peut être générée à chaque *TOP*. Dans le sous-programme d'*interruption* on peut changer le *TOP*. Attention : ne pas changer *TOP* avec une valeur à  $TCNT_2$ 

Fréquence

$$
f_{OC_2} = \frac{f_{clk_{I/O}}}{2.N.(1 + OCR_2)}
$$

#### Mode *PWM* a fréquence rapide avec *W GM*21:0 = 3

C'est un mode à simple front. *TOV*<sup>2</sup> est mis à un quand *TCNT*<sup>2</sup> atteint *MAX*n l'*interruption* peut mettre à jour *OCR*<sup>2</sup> . *TCNT*<sup>2</sup> compte de *BOTTOM* à *MAX* et repart de *BOTTOM* ; En mode non inversé, *OC*2 est raz sur égalité de *TCNT*<sup>2</sup> et *OCR*<sup>2</sup> , et mis à un sur *BOTTOM*

#### Fréquence

$$
f_{OC_2PWM} = \frac{f_{clk_{I/O}}}{N.(1 + OCR_2)}
$$

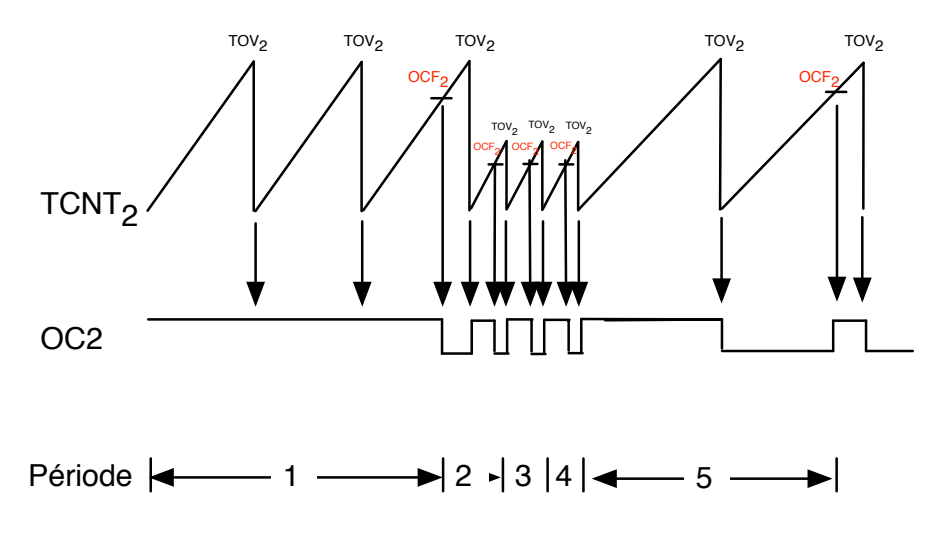

Figure 3.11: le timer 2 : Mode *PWM* rapide

#### Chronogramme de la *PWM* rapide

#### Le mode *PWM* à phase correcte

Dans ce mode  $WGM2_{1:0}=1$ , on a une *PWM* à phase correcte. Elle est basée sur un mode double front. *TOV*<sub>2</sub> est mis à un quand *TCNT*<sup>2</sup> atteint *BOTTOM* et l'*interruption* peut mettre à jour *OCR*<sup>2</sup> *TCNT*<sup>2</sup> compte de *BOTTOM* à *MAX* et repart de *MAX* jusqu'a *BOTTOM* ;

inversé/non inversé En mode non inversé, en comptant *OC*2 est raz sur égalité de *TCNT*<sup>2</sup> et *OCR*<sup>2</sup> , tandis que en décomptant, *OC*<sup>2</sup> est mis à un sur sur égalité de *TCNT*<sup>2</sup> et *OCR*<sup>2</sup> . On a un mode ici symétrique : "phase correcte".

#### Fréquence

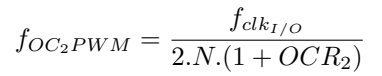

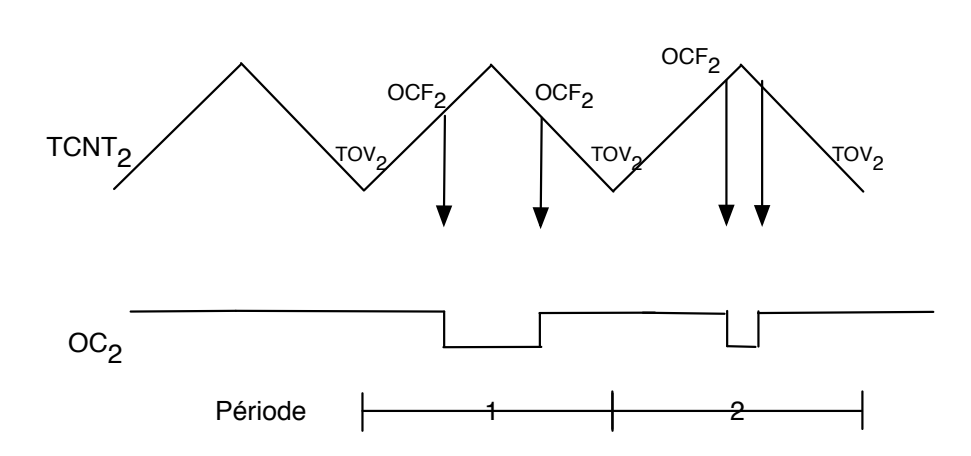

Figure 3.12: le timer 2 : Mode *PWM* phase correcte

#### Chronogramme de la *PWM* à phase correcte

#### 3.3.4 Les registres utiles au timer 2

Le registre *TCCR*<sup>2</sup> Le registre  $TCCR_2$ 

*FOC*<sup>2</sup> *W GM*<sup>2</sup> *COM*2<sup>1</sup> *COM*2<sup>0</sup> *CS*2<sup>2</sup> *CS*2<sup>1</sup> *CS*2<sup>0</sup> *TCCR*<sup>2</sup>

Bit 7 : *FOC*<sub>2</sub>: Force Output Compare *FOC*<sub>2</sub> est actif quand on est pas en mode *PWM*. Cependant ce bit doit êtr raz quand  $TCCR_2$  est mis à jour en mode PWM. Quand  $FOC_2 \leftarrow 1$  une comparaison immédiate est forcée selon la valeur des bits de *COM*21:0 *OC*<sup>2</sup> sera mis à jour. *FOC*<sup>2</sup> est un bit provoquant un échantillonnage.

Bit 6,3 : *WGM*2<sub>1:0</sub>: Waveform Generation Mode Ces Bits contrôlent la séquence de comptage, le maximum et le type de forme :

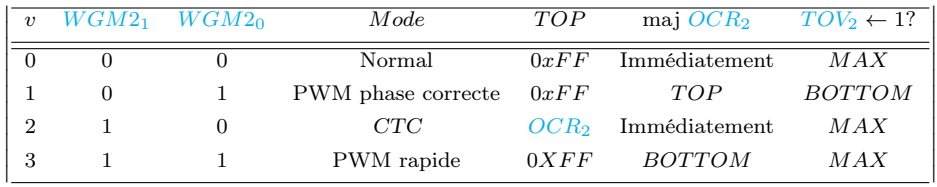

#### Bit *COM*<sup>2</sup><sub>1:0</sub>: Compare Match Output Mode En mode de comparaison

 $\overline{\phantom{a}}$  $\overline{\phantom{a}}$  $\overline{\phantom{a}}$ I  $\overline{\phantom{a}}$  $\overline{\phantom{a}}$  $\overline{\phantom{a}}$  $\overline{\phantom{a}}$  $\overline{\phantom{a}}$  $\overline{\phantom{a}}$  $\overline{\phantom{a}}$  $\overline{\phantom{a}}$  $\overline{\phantom{a}}$ 

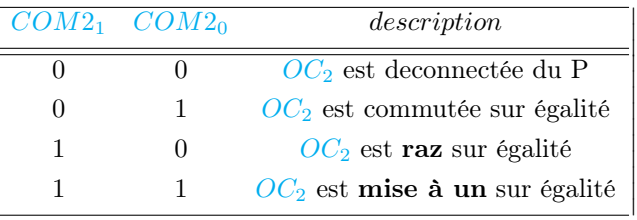

#### Bit *COM*21:0: Compare Match Output Mode En mode de comparaison et *PWM* rapide

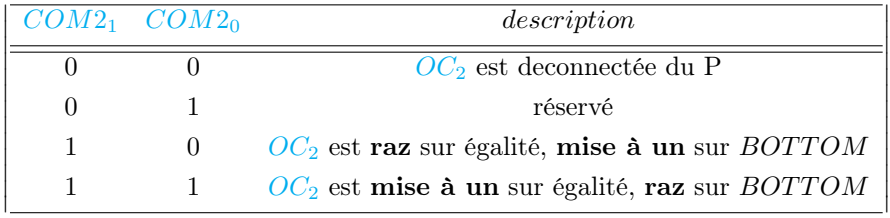

#### Bit 5:4 : *COM*<sub>21:0</sub>: Compare Match Output Mode En mode de comparaison et *PWM* à phase correcte

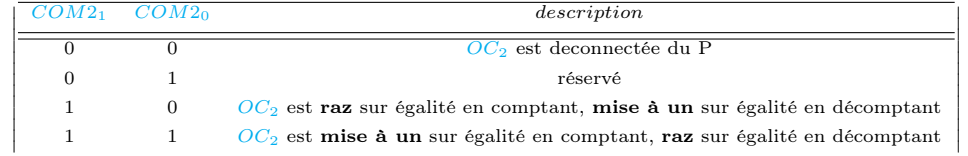

#### Bit 2:0 :  $CS2_{2:0}$ : Clock Select

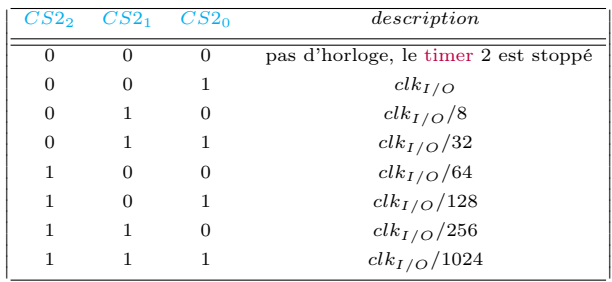

### ASSR

Le registre *ASSR*

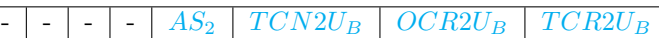

Bit  $AS_2$ : Asynchronous Timer/Counter2 Quand  $AS_2 = 0$ , le timer 2 est cadencé par  $clk_{I/O}$  Quand  $AS_2 = 1$ , le timer 2 est cadencé par le quartz connecté à *TOSC*<sup>1</sup>

Bit  $TCN2U_B$ : Timer/Counter2 Update Busy Quand le timer 2 fonctionne en mode asynchrone, et que  $TCNT_2$  est mis à jour alors  $TCN2U_B \leftarrow 1$ . Un niveau bas sur ce bit indique que  $TCNT_2$  est prêt à être mis à jour avec une nouvelle valeur.

Bit 1 :  $OCR2U_B$ : Output Compare Register2 Update Busy Quand le timer 2 fonctionne en mode asynchrone, et que  $OCR_2$  est mis à jour alors  $OCR2U_B \leftarrow 1$ . Un niveau bas sur ce bit indique que  $OCR_2$  est prêt à être mis à jour avec une nouvelle valeur.

Bit 0 :  $TCR2UB$  : **Timer/Counter Control Register2 Update Busy** Quand le timer 2 fonctionne en mode asynchrone, et que  $TCCR_2$  est mis à jour alors  $TCCR2U_B \leftarrow 1$ . Un niveau bads sur ce bit indique que  $TCCR_2$  est prêt à être mis à jour avec une nouvelle valeur.

Definition 3.3.1 *Accès aux registres "busy" Si une écriture est réalisée sur un des trois registres : TCNT*<sup>2</sup> *, OCR*<sup>2</sup> *ou TCCR*<sup>2</sup> *alors que les flags correspondants sont busy alors on peut corrompre les calculs ou provoquer une interruption non désirée.*

Précautions sur le passage en mode asynchrone Lors des changements synchrones-asynchrones les valeurs des registres *TCNT*<sup>2</sup> , *OCR*<sup>2</sup> ou *TCCR*<sup>2</sup> peuvent être erronées. La procédure de change vers le mode asynchrone est la suivante :

- Désactiver les *interruptions* relatives à le timer 2 par raz de *OCIE*<sup>2</sup> et *OCIE*<sup>2</sup>
- Sélectionner la source avec  $AS<sub>2</sub>$
- Ecrire les nouvelles valeurs dans  $TCNT_2$ ,  $OCR_2$  ou  $TCCR_2$
- Passer en mode Asynchrone : Attendre que les bits *TCN*2*UB*, *OCR*2*U<sup>B</sup>* ou *TCR*2*U<sup>B</sup>* passe de "busy" à "libre" (valeur 0).
- raz les flags d'*interruption* relatifs à le timer 2
- Ré-autoriser les *ITs*
- L'oscillateur est optimisé pour utiliser un quartz de 32*,* 768 *khz*.
- Attention la fréquence du quartz principal doit être au moins 4 fois supérieure à celle du quartz que l'on utliserait en mode asynchrone connecté à *TOSC*1.
- Lors d'une écriture dans *TCNT*<sup>2</sup> , *OCR*<sup>2</sup> ou *TCCR*2, la nouvelle valeur passe par *TEMP* et n'est accessible que après deux fronts positifs sur *TOSC*1. Il faudra à l'utilisateur scruter les bits "busy" déjà évoqués avant d'écrire de nouvelles valeurs.

#### 3.3.5 Les *interruptions* du timer 2

#### 3.3.6 *TIMSK*

- Bit 7 : *OCIE*2: Timer/Counter2 Output Compare Match Interrupt Enable Quand  $OCIE_2 \leftarrow 1$  et que  $I = 1(\in SREG)$  alors l'interruption de comparaison du timer 2 est active. Si une égalité entre  $TCNT_2$  et  $OCR_2$  se produit alors  $OCF_2 \leftarrow 1(\in TIFR)$
- Bit  $6: OCIE_2:$  Timer/Counter2 Overflow Interrupt Enable Quand  $TOIE_2 \leftarrow 1$  et que  $I = 1(\in SREG)$  l'interruption de débordement est active et  $TOV_2 \leftarrow 1(\in TIRF)$

#### 3.3.7 TIFR

- Bit  $7: OCF_2$ : Output Compare Flag 2  $OCF_2 \leftarrow 1$  quand une égalité de comparaison se produit entre  $TCNT_2$  et  $OCR_2$ .
	- $-$  *OCF*<sub>2</sub> $\leftarrow$  1 par le hard dans le sous-programme d'interruption.
	- Sinon,  $OCF_2 \leftarrow 0$  en écrivant un un.
	- C'est quand on a  $I = 1 \in SREG$ ) et  $TOCIE_2 = 1$  et  $OCF_2 = 1$  que le sous-programme d'interruption est exécuté.
- Bit 6 :*TOV*<sub>2</sub>: Timer/Counter2 Overflow Flag
	- $TOV_2 \leftarrow 1$  quand un overflow se produit.
	- $TOV_2 \leftarrow 0$  par le hard dans le sous-programme d'IT.
	- Sinon,  $TOV_2 \leftarrow 0$  en écrivant un un.
- C'est quand on a  $I = 1 \in SREG$  et  $TOIE_2 = 1$  et  $TOV_2 = 1$  que le sous-programme d'IT est exécuté.

• En mode *PWM TOV*<sup>2</sup> reçoit un quand il y a un changement de direction à 0*x*00

Exemple d'utilisation du timer 2 avec la mise en place d'une interruption de débordement :

```
#define LedToggle PortB^=1
volatile byte Compteur;
ISR (TIMER2_OVF_vect)
{ byte i;
  TCNT2 = 0;
 if (Computer++ == 50) {
   Compteur=0;
   LedToggle; // mesurer la periode
 }
}
void configTimer2(){
  TCCR2A = 0; // Mode normal
  TCCR2B = (1<<CS22) + (1<<CS21) ; // clkio/256 est incremente toutes les 16uS
 TIMSK2 = 1<<TOIE2; // TOIE2
}
int main() {
 DDRB=0xFF;
 configTimer2();<br>sei();
                       sei(); // autorise les interruptions
 while(1);
}
```
# Chapter 4

# La programmation en langage *C*

### 4.1 Structure de programme

Un programme C est composé de trois parties. Les entêtes, les fonctions nécessaires et le programme principal (main).

```
//----------------ENTETE --------------------------
#include <avr/io.h>
#define F_CPU 12E6 // reglage fclkIO sur fquartz
#include <util/delay.h> //utilisation de _delay_ms
#include <avr/interrupt.h>
#define Max_del 262
//----------------FONCTIONS ----------------------
void sleep(int dzs){
  int i=0;
  for(i=0; i<10*dzs; i++) delay_ms(10);}
//----------------MAIN -------------------------------
int main(void)
{
 DDRC = 0x00; // \pc\ en entree
  DDRB = 0x01; // PB0 en sortie
  DDRD = 0b1111011; // Port D en sortie , PORTD2 en entree
  do {
     sleep(10);
   } while(1);
   return(1);
}
```
#### 4.1.1 Entête

Sous l'IDE Arduino, il n'y a pas besoin d'inclure de bibliothèques, et par contre, on peut y définir des constantes non modifiables ou des fichiers à inclure.

```
#define Max_del 262
#include "mesfonctions.c" // Inclusions de fichier c
#include "interface.h" // Inclusion de bibliotheque utilisateur
```
### 4.1.2 Main

Un main commence par des initialisations et se termine généralement par une boucle infinie :

```
void fonction1(){...}
```

```
int fonction1(){int a; ... ; return a}
int main(void)
{
   DDRC = 0x00; // PORTC en entree
   DDRB = 0x01; // PB0 en sortie
   DDRD = 0b1111011; // PORTD en sortie , PD2 en entree
   int j;
   do {
     sleep(10);
     fonction1();
     j=fonction2();
   } while(1);
   return(1);
}
```
#### 4.1.3 Fonctions

Elles apparaissent de préférence (sinon on mettra les prototypes) avant le main :

```
void sleep(int dzs){
  int i=0;
  for(i=0; i<10*dzs; i++) delayms(10);}
void entier(int nbtours , int sens){ // passage de variables
int i,j;
int Tentier[4]={1,2,4,8};
  for(j=0;j<nbtours *12;j++) {
    for(i=3;i>=0;i--){
      delai2();
 PB=Tentier[i];
}
  }
}
```
### 4.1.4 Déclaration de variable globales

Pour les variables globales, on aura parfois besoin d'utiliser l'attribut volatile qui est une directive qui indique au compilateur de déclarer une variable dans la RAM et non dans la zone de registres. On utilisera cet attribut quand une variable dans deux cas :

- Quand la variable peut être, à la fois, modifiée dans un programme d'interruption et à la fois lue dans le programme principal. On évite alors des problèmes de mise en cache et de synchronisation entre l'interruption et la boucle principale qui font que la variable a peut être un valeur qui n'est pas à jour.
- Détection d'un changement d'état : Si vous utilisez une interruption pour détecter un changement d'état sur une broche (par exemple, un bouton-poussoir), vous pouvez déclarer la variable de détection comme "volatile" pour vous assurer qu'elle sera mise à jour instantanément, elle n'est pas mise en cache.
- Attention, cet attribut dégrade par contre le temps d'accès à la variable.

```
volatile int F;
void delai(){
  int i,deltaT=F;
```

```
for(i=0;i <= deltaT;i ++) _delay_ms(1);
}
int main(void){
  F = 10;DDRB=0x1F:
  DDRC=0x00:
  do {
    PB<sup>=1</sup>;
    delai();
  }while(1);
  return(0);
}
```
#### 4.1.5 Fonction de manipulation de bits

- Mise à un par masque avec opérateur "ou" *|*:
- Mise à zéro par masque avec opérateur "et"  $&\&$ :
- Inversion avec opérateur "xor"  $\wedge$ :

```
// Mise a zero des 4 bits de poids faible
PORTB=PORTB & 0xF0; // ou bien
PORTB &= 0 x F0;
// Mise a un des 4 bits de poids faible d'un port
PORTB = PORTB | 0x0F // ou bien
PORTB |= 0xF0;// Le Pipe : On utilise un pipe quant on veux modifier un registre
// Si l'on veux simplement initialiser un registre on utilise l'affectation '='
// Mise a un du bit 4 de PORTD et seulement lui !
PORTD = 1 < PORTD4;
//Mise a zero du bit PORTD4 et seulement lui !
PORTD &= ^{\sim} (1 << PORTD4);
// Commutation du bit PORTD4 et seulement lui !
PORTD \hat{} = (1 \times \text{PORTD4});
```
# 4.2 Mise en oeuvre des interruptions

Une interruption se mete en oeuvre sont :

- L'autorisation de la source d'IT : Par exemple pour le timer *TOIE<sup>i</sup>* pour le timer *i*, ou le *ACIE* pour l'ADC.
- L'autorisation de toutes les ITs : sei();
- La déclaration de la routine d'interruption : Directive *ISR*

La directive *ISR* associe une source d'interruption à une routine :

```
ISR(TIMER0_OVF_vect){ // routine d'interruption
  PORTD = PORTD^0x10; // Commutation du but num 4
  TCNT0=0;
}
int main(void)
{
  DDRD = 0b1111011; // Port D en sortie , PORTD2 en entree
   TCNT0= 0; // valeur initiale du compteur
   TCCR0 = 5; // facteur de predivision de clk/IO
   sei(); // Toutes les ITs sont possibles
   TIMSK |= (1<<TOIE0); // Validation de l'It de debordement
   do {} while(1);
  return(1);
}
```
# Description des sources d'Interruptions de l'*ATMEGA*<sup>8</sup>

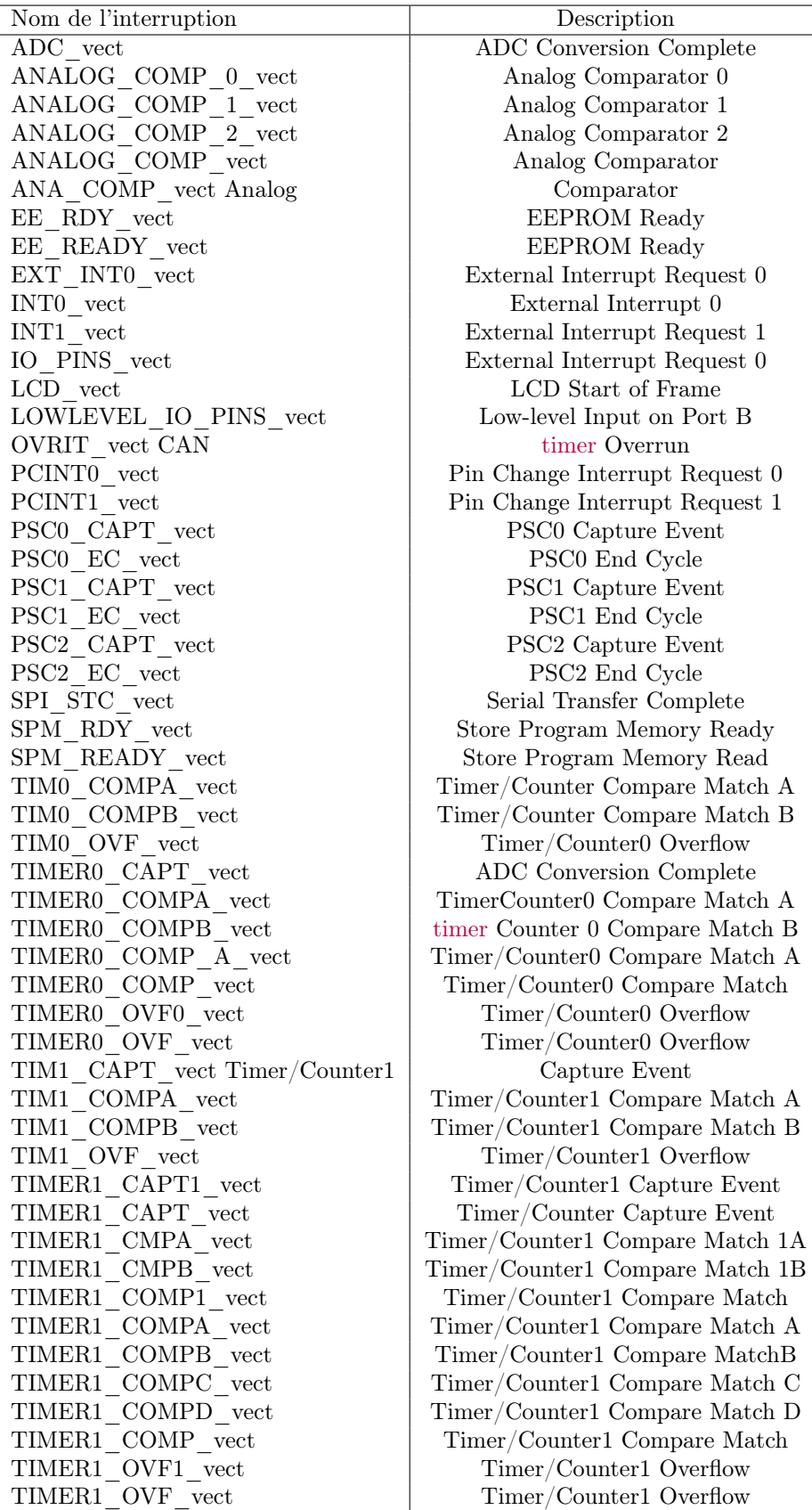

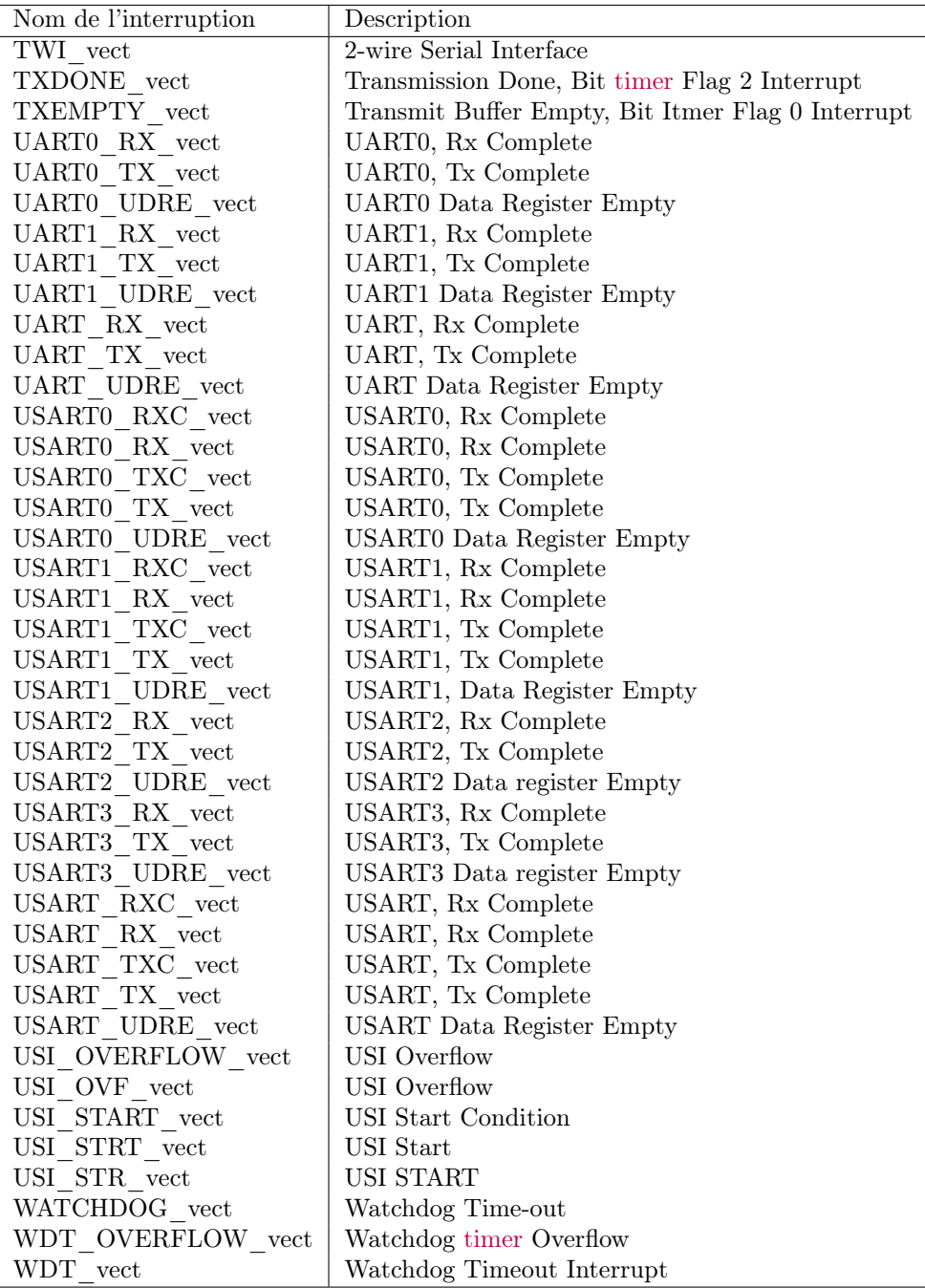

# Travaux dirigés micro 8 bits, GE3

#### David Delfieu

November 15, 2023

### 1 *P ORT S* d'entrées-sorties

On souhaite avec les *PORTS* d'E/S d'un  $\mu C$  de type  $ATMEGA_8$  pour lequel on considère les connections suivantes :

- $\bullet$  3 leds sont connectées sur les voies  $PB_7, PB_6, PB_5,$
- 5 boutons de commande sont connectés sur les voies  $PB_4, PB_3, PB_2, PB_1, PB_0$ .
- 8 autres led sont connectées sur  $PORT_C$

On donne le cahier des charges suivant : À l'appui d'un seul des 5 boutons de commande, un chenillard démarre en partant de *P D*<sup>0</sup> jusqu'a *P D*7. La led connectée à la *P C*<sup>0</sup> va s'allumer d'abord pendant 500 *ms* puis celle de  $PC_1$ ,... jusqu'à  $PC_5$ , après  $PC_5$ , c'est la led connectée sur  $PC_0$  qui s'allume et le cycle repart. Ce chenillard se déplace avec une fréquence de 2 *Hz* pendant 10 *s*.

Dans le même temps on affichera sur *P B*7*,PB*6*,PB*<sup>5</sup> le numéro du bouton de commande qui aura été activé. Par exemple, si le bouton 3 a été activé on aura sur ces bits la valeur 011.

#### 1.1 Algorithme

Donner l'algorithme de premier niveau du code à réaliser.

### 1.2 Initialisation

On s'intéresse dans un premier temps à l'initialisation des *P ORT S* :

- 1. Coder en décimal, hexadécimal et binaire la configuration des *P ORT S B* et *D*
- 2. On souhaite améliorer la sûreté de fonctionnement en activant les résistances de tirages de pull-down sur les boutons de commande. Donner l'intérêt des résistances de tirage, puis le code pour les activer.

#### 1.3 Affichage

On cherche ensuite à gérer les différents affichages. Pour simplifier l'écriture on définie les masques suivant  $M_1 = 0x1F$  et  $M_2 = \overline{M_1} = 0xE0$ . Considérons une variable de type short *X* initialisée à la valeur 177.

- 1. Donner le résultat du calcul binaire *X*&*M*<sup>1</sup> et *X|M*2.
- 2. A l'aide de l'annexe, trouver une écriture alternative à ces masques.
- 3. Donner le code complet correspondant à l'algorithme.

#### 1.4 Lecture de Port

Le banc de leds est maintenant connecté à  $PORT_C$ .  $PORT_B$  est utilisé en entrée. Considérons le programme suivant :

```
\#define ALLUME 0xFF;
\#define ETEINT 0 \times 00;\#define TOUTES 0xFF;
\#define AUCUNE 0 \times 00;
\#define PREMIER 0b000000001;
int \text{main}(\text{void}) {
  int test , i ;
  DDRB = AUCUNE;SFIOR &= (1<<PUD);
  PORTB = PREMIER; // Resistance de tirage sur PBODDRC = TOUTES;PORTC = ETEINT;while (1)\{test = PINB \& PREMIER;if (test == 0) PORTC = ALLUME;else PORTC = ETEINT;
     for (i = 0; i < 500; i++) delay ms (10); //on attend 5 secondes
 }
}
```
- Que fait ce programme ?
- Comment définiriez-vous le temps de cycle de ce programme ?
- Si l'entrée  $PB_0$  passe à 0, le  $PORT_C$  est-il immédiatement commuté ?
- Quel élément du  $\mu C$  pourriez-vous utiliser pour obtenir l'exécution d'une tâche **aussitôt que**  $PB<sub>0</sub>$  passe à zéro ?

#### Annexe

- Mise à un par masque avec opérateur "ou" *|*:
- Mise à zéro par masque avec opérateur "et"  $&\&$ :
- $\bullet~$  Inversion avec opérateur "xor"  $\wedge:$

```
// I n i t i a l i s a t i o n ou mod i f ica t ion ?
      <i>Utiliser \vert = \alpha u \, \mathcal{L} = \text{quant on } v \, \text{eu} x \text{ modifier particular } t \text{ un register}Pour initialiser simplement un registre on utilise l'affectation =
PORTD = 0b0000 0011;PORTD \vert = 1 \langle \langle PORTD4; \rangle / \langle PORTD \rangle = 0b0001 \langle 0011; \ranglePORTD = 0b0000 0011;PORTD = 1<<PORTD4; // PORTD = 0b0001 0000;
```
// SET 4 bits de poids faible d'un port SANS MODIFIER les autres bits

 $PORTB = PORTB$  |  $0x0F$ ; // *ou bien* PORTB  $| = 0 \times F0$ ; *// RAZ de s 4 b i t s de p o i d s f a i b l e SANS MODIFIER l e s a u t r e s b i t s* PORTB=PORTB & 0xF0 ; *// ou bien* PORTB  $&= 0xF0;$  $\frac{1}{2}$  *RAZ du bit 4 du PORT D SANS MODIFIER les autres bits* PORTD  $\&=$  ~(1<<PORTD4); *// Commutation du bit 4 du PORT D SANS MODIFIER les autres bits* PORTD  $\hat{=}$  (1<<PORTD4);

### 2 Interruptions externes

L'*ATMEGA*<sup>8</sup> a deux pattes d'interruption externe *INT*<sup>0</sup> et *INT*<sup>1</sup> . Toutes les pattes de l'*ATMEGA*<sup>8</sup> (sauf alimentation) ont plusieurs fonctions. Ainsi, la patte  $PD_2$  correspond à l'interruption externe  $INT_0$  comme la patte *P D*<sup>3</sup> pour l'interruption *INT*1. Afin d'utiliser ces interruptions externes, on peut distinguer trois phases de programmation :

- 1. Donner les instructions de masque sur les registres *SREG, GICR et MCUCR* qui permettent de configurer les bits qui autorisent le déclenchement d'une interruption lorsqu'un front montant intervient sur la patte  $INT_0$ .
- 2. Compléter le programme présenté en section 1.4 de manière à ce que *P ORT<sup>C</sup>* soit incrémenté à chaque front montant sur la patte *INT*0.

 $MCUCR : SE SM<sub>2</sub> SM<sub>1</sub> SM<sub>0</sub> ISC<sub>11</sub> ISC<sub>10</sub> ISC<sub>01</sub> ISC<sub>00</sub>$  $GICR: INT_1 INT_0 --- INSELIVE$ SREG : *I T H S V N Z C*

| ISCx1 | ISCx0 | Trigger                               |
|-------|-------|---------------------------------------|
|       |       | un niveau bas génère une Interruption |
|       |       | Front montant ou front descendant     |
|       |       | Front descendant                      |
|       |       | Front montant                         |

Table 1: ISCx1 et ISCx0

### 3 Chenillard et *Interruption Externe*

Faire un chenillard par défaut qui tournera sur *P ORT<sup>C</sup>* dans un sens que l'on appellera sens positif.

- Pour un front montant sur  $PD_3$  faire tourner dans le sens négatif.
- Pour un front descendant sur  $PD_2$  faire tourner dans le sens positif.

# 4 Chenillard et *Convertisseur Analogique*

Faire un chenillard sur  $PORT<sub>C</sub>$ . Mettre en place une conversion analogique du bit  $PC<sub>3</sub>$  qui règlera la vitesse du chenillard.

- On fonctionnera on mode lecture analogique scrutative.
- Puis on fonctionnera en mode free-running.

# 5 Leds et *Timer* 2

Faire clignoter *PORT<sub>C</sub>* avec une temporisation réalisée grâce à *Timer* 2. L'interruption de débordement du timer doit provoquer le clignotement.

# 6 *T imer* 1 et *Convertisseur Analogique*

- A l'aide du timer 1, générer une *PWM* centrée avec un rapport cyclique constant de 60% sur *PB*<sub>2</sub> et une fréquence de hachage de 12khz. Observer les signaux à l'oscilloscope.
- Faire varier la fréquence avec une conversion analogique sur *P C*<sup>2</sup> selon un mode échantilloné : L'interruption de débordement du timer 1 doit lancer la conversion.

# Introduction

Tout automatisme industriel doit être évidement réalisé avec un automate proprement dit (Schneider, Siemens,. . . ). Cependant, la conception d'un automate étant réalisée à partie de *µC*, il est intéressant, d'un point de vue pédagogique, d'étudier le codage d'un automate en langage *C* et c'est l'objet de ces Travaux Pratiques.

La maquette de Travaux Pratique modélise la fabrication de béton, par un dosage de sable et de ciment. Ce processus est modélisé par le Grafcet de la figure 1.

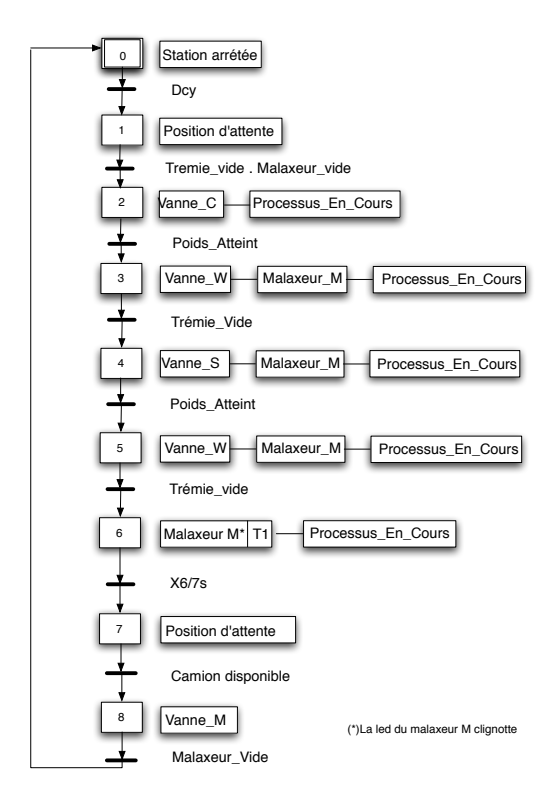

Figure 1: Grafcet

- La maquette comporte 6 sorties, des entrées vu du coté micro : *P A*0*,PA*1*,PA*2*,PA*3*,PA*4*, ALARM* Elles correspondent aux interrupteurs de la carte. Ces derniers permettent de valider les différentes transitions du Grafcet. On utilisera des puissances de 2 dans les étiquettes car si l'on avait choisi un nombre. Par exemple considérons que l'on lit 5 sur nos entrées. 5 peut se décomposer en  $4+1$  ou  $3+2$ , il y a ambiguïté sur les entrées (du micro) possibles. Soit on considère que les entrées 4 et 1 sont actives soit ce sont les entrées 3 et 2.
- La maquette comporte 8 entrées, des sorties vues du coté micro : *P B*0*,PB*1*,PB*2*,PB*3*,PB*4*,PB*5*,PB*6*,PB*<sup>7</sup> Elles permettent d'activer des actions sur les étapes du Grafcet. Elles serviront aussi à commander les leds simulant le processus de fabrication de béton. Les étiquettes attachées à ces entrées correspondront à des nombres croissants.

# 1 Initialisations

Nous allons utiliser l'environnement Arduino <sup>1</sup>

- 1. Positionner les options dans le menu "outils" :
	- Type de carte : NG or older
	- Processeur : Processeur *ATMEGA*<sup>8</sup>
	- Port : choisissez le port "COM 1"
	- Programmateur : *USBASP*

Pour compiler vous utiliserez dans le menu "croquis" ou "fichier" : Téléverser avec un programmeur

2. Dans votre fichier C principal, éditer les étiquettes suivantes :

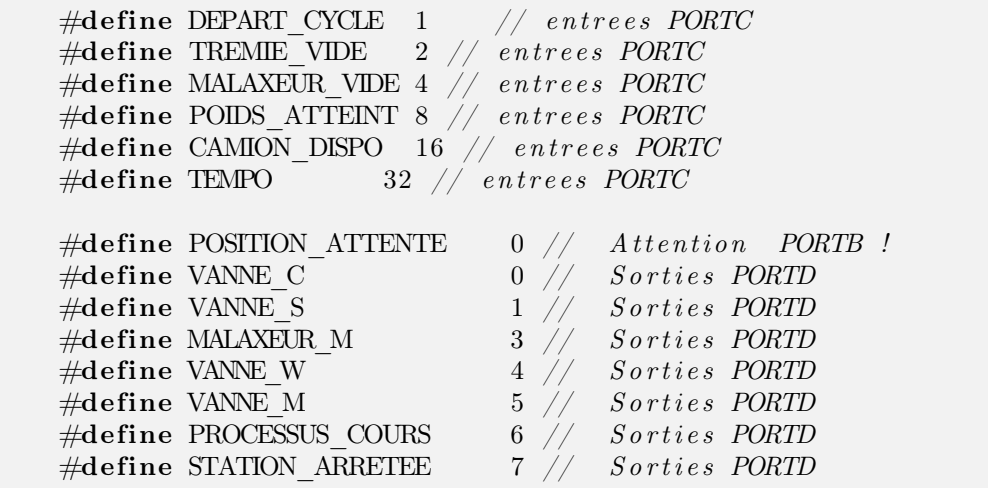

3. Effectuez les câblages des sorties de la maquette sur les ports  $PORTC$  et  $PORTD$  de la carte  $\mu C$ :

- $PA_0$ : Départ cycle sur  $PC_0$ ;
- $PA_1$ : Trémie vide sur  $PC_1$ ;
- $PA_2$ : Malaxeur vide sur  $PC_2$ ;
- $PA_3$ : Poids atteint sur  $PC_3$ ;
- $PA_4$ : Camion disponible sur  $PC_4$ ;
- $ALARM$  sur  $PD_2$ .

4. Effectuez les câblages des entrées de la maquette sur les ports *P ORTD* et *P ORT B* de la carte *µC* :

- $PB_0$ : Position d'attente sur  $PB_0$ ;
- $PB_1$ : Vanne C sur  $PD_0$ ;
- $PB_2$ : Vanne S sur  $PD_1$ ;
- $PB_3$ : Malaxeur M sur  $PD_3$ ;

<sup>1</sup>Deux versions logicielles d'Arduino cohabitent sur les *P C* et nous allons utiliser la 1.6.4 (Icone ArduinoGE3) pour tous les Travaux Pratique de première année.

- $PB_4$ : Vanne W sur  $PD_4$ ;
- $PB_5$ : Vanne M sur  $PD_5$ ;
- $PB_6$ : Processus en cours sur  $PD_6$ ;
- $PB_7$ : Station arrêtée sur  $PD_7$ .
- 5. Relier la masse de la carte micro (chercher la patte *GND*) à celle de l'alimentation.
- 6. Fonction *transition* : Ecrire la fonction *etape*1(), compiler et téléverser et tester pour différentes valeurs de conditions.

```
void transition ( int condition ) {
  int capteur=0;
   // if (c \text{ } condition == \text{TEMPO}) {??} else
  do {
     capteur = PINC;capteur = capteur & condition;
   \} while (capteur != condition);
}
void etape0 (void) {PORTD=(1\leq STATION) ARRETEE) ; }
int main (void)
\{DDRC = 0 x00 ; // port C en entree
    \begin{array}{lcl} \text{DDRB} = \text{ 0x01}\,; \end{array} \qquad \quad \text{\textit{ // port } B \text{ : } PBO \text{ } en \text{ } sort\,ie}\texttt{DDRD} = \texttt{0b11111011} \text{; // port } D \textit{ en sortie sauf } PD2// PD2 : e n t r e e d ' i n t e r r u p t i o n e x t e r n e
  do {
     etape0 () ;
     transition (DEPART_CYCLE+CAMION_DISPO);
     etape1 () ;
     transition (MALAXEUR_VIDE);
   \} while (1); \qquad \qquad \frac{1}{e} le G7 est en boucle infinie
}
```
# 2 Le Grafcet

- Compléter la fonction *transition* pour aussi prendre en compte la temporisation entre les étapes  $X_6$  et  $X_7$ à la place d'une condition logique. Le clignotement de la led *MALAXEUR*\_*M* de l'étape *X*<sup>6</sup> doit être réalisé à avec une fréquence de 1*hz*. La temporisation pourra être gérée par la fonction \_*delay*\_*ms*().
- Compléter le programme principal pour mettre en oeuvre le Grafcet intégralement (voir la figure 1).

# 3 Arrêt d'urgence

Modifier le programme de façon à pouvoir traiter un arrêt d'urgence. On considèrera le signal d'alarme comme un front descendant. L'évènement lié à l'interruption se nomme *INT*0\_*vect*. Le type d'événement susceptible de déclencher une interruption externe se programme à l'aide des bits *ISC*01*, ISC*<sup>00</sup> du registre *MCUCR*. Tandis que cette interruption se valide à l'aide du bit *INT*<sup>0</sup> du registre *GICR*.

Le sous-programme d'interruption lié à l'arrêt d'urgence devra sauvegarder l'état des leds puis il devra faire clignoter l'ensemble des leds commandables pendant 5 secondes, puis reprendre le Grafcet là, où il a été interrompu avec les leds qui seront restaurées. Le délai de clignotement sera gérée par la fonction \_*delay*\_*ms*().

## 4 Processus En cours

Nous allons modifier la prise en compte de la led PROCESSUS\_EN\_COURS. Celle-ci va dorénavant, clignoter tout au long du déroulement des étapes *X*2, *X*3, *X*4, *X*5, *X*6. Pour le délai, que vous fixerez avec une valeur quelconque, du clignotement vous utiliserez l'interruption de débordement du timer 0. En plus de l'usage du pré-diviseur de fréquence, vous devrez re-diviser la fréquence de clignotement à l'aide d'une variable statique dans le sous-programme d'*interruption*. Vous activerez cette interruption, à l'aide de son bit de masquage, à l'étape 2 et vous la désactiverez à l'étape 7.

### Rappels :

- Le bit de masquage se nomme *TOIE*<sup>0</sup> et appartient au registre *TIMSK*.
- La valeur initiale de comptage du timer 0 est faite dans le registre *TCNT*0.
- *TCCR*<sub>0</sub> contrôle le pré-diviseur de fréquence.
- L'interruption d'Overflow du timer zéro, se nomme *TIMER*0\_*OV F*\_*vect*.

### 5 Compte rendu

- Une introduction (0,5 page max) décrit le but du TP.
- Chaque question du TP doit donner lieu à un texte décrivant le test et les résultats d'exécution accompagnés quand cela est necessaire par un algorithme ou un organigramme. Vous préciserez comment vous avez testé votre code (résultats visuels, éventuellement mesures à l'oscilloscope) et vous donnerez quand cela est possible des extraits quantitatifs ou visuels (photos ou gifs animés) des résultats d'exécution.
- La conclusion (1 page max) se définit comme une recherche d'une application industrielle des notions abordées en *T P*. Cette conclusion doit faire clairement apparaître une recherche documentaire.
- En annexe, donnez votre code commenté : Pour chaque sous-programme ou routine d'interruption vous donnerez les informations en commentaire suivant :

Fonction : Nom de la fonction et des paramètres avec leur types ;

\* Entrées : Paramètres en entrée de la fonction ;

\* Sorties : Paramètres modifiés par la fonction (si il y en a) ;

Variables globales utilisées et sous-programmes appelés ;

Fonctionnement : description rapide/sommaire du fonctionnement.

# Introduction

Ce moteur comporte 48 pas correspondant à des secteurs angulaires identifiés sur une corolle. Le secteur 1 contient un ajourement rendant ainsi détectable la position zéro du moteur. La maquette supportant le moteur pas à pas comprend :

- 4 bits de commande ;
- Une borne COMPT qui passe à *un* dès que l'optocoupleur détecte la position 1 du moteur pas à pas. Cet état est mémorisé grâce à une bascule D (74HCT74).
- La borne Reset (a coté de compt) permettant de remettre à zéro la bascule D ;
- Un interrupteur marche/arrêt permettant de couper l'alimentation du moteur.
- Un potard permet de délivre une tension variable  $V \in [0, 5]$  entre la borne se trouvant près de l'optocoupleur et la masse. On trouve aussi un connecteur d'alimentation et de masse.

Dans ce sujet on abordera la commande du moteur pas à pas.

### 1 Initialisations

- 1. Créer un projet ;
- 2. Effectuer les câblages suivant :
	- $PB<sub>0</sub>$  sur la borne 0;
	- $PB_1$  sur la borne 1;
	- $PB<sub>2</sub>$  sur la borne 2;
	- $PB_3$  sur la borne 3;
	- $PD_2$  sur la borne  $COMPT$ ;
	- $PB_4$  sur la borne  $RST$ ;
- 3. Relier la masse de la carte à celle de l'alimentation.
- 4. Relier une sonde d'oscilloscope sur une des commandes de bobines du moteur

# 2 Commande moteur

#### 2.1 mondelai

Ecrire une fonction *mondelai* qui réalise un délai qui est un multiple entier de 100 microsecondes. Pour cela vous appellerez la fonction *delayM icroseconds*(100).

### 2.2 Mode 1 : Pas entier, une bobine

En utilisant *mondelai*, écrire une fonction appellée dans le *main* pour réaliser une fonction permettant de faire tourner le moteur infiniment, en pas entier à vitesse constante dans le sens horaire de 48 pas. Tous les 4 pas commuter le bit *P D*0. Faire varier le délai et observer l'image de la vitesse sur bit *P D*<sup>0</sup> pour obtenir la vitesse maximale à l'oscilloscope.

### 2.3 Mode 2 : Pas entier, deux bobines

En utilisant *mondelai*, écrire une fonction appellée dans le *main* pour réaliser une fonction permettant de faire tourner le moteur infiniment, en pas entier, deux bobines par deux bobines, à vitesse constante dans le sens horaire de 48 pas. Tous les 4 pas commuter le bit  $PD_0$ . Faire varier le délai et observer l'image de la vitesse sur bit  $PD_0$  pour obtenir la vitesse maximale à l'oscilloscope.

### 2.4 Mode 3 : demipas

En utilisant *mondelai*, écrire une fonction appellée dans le *main* pour réaliser une fonction permettant de faire tourner le moteur de infiniment, en demi-pas dans le sens trigonométrique de 48 pas. Tous les 8 pas commuter le bit  $PD_0$ . Faire varier le délai et observer l'image de la vitesse sur bit  $PD_0$  pour obtenir la vitesse maximale à l'oscilloscope.

### 2.5 Modes et vitesse maximale

- Quel est le mode qui permet d'atteindre la plus grande vitesse maximale ?
- Trouver une explication physique de la vélocité d'un mode par rapport aux autres ?

#### 2.6 changement de mode

A l'aide du bit *P B*<sup>5</sup> défini en entrée, ré-écrire vos fonctions pour permettre de changer de mode : Pas entier sens horaire vers le mode demi-pas sens trigonométrique (et vice-versa). Pour que la prise en compte du changement de sens puisse se faire entre deux pas, on va réaliser un test de *P B*<sup>5</sup> dans la boucle de commande des pas et on sortira en case de test positif (c.a.d. si *P B*<sup>5</sup> indique qu'il faut changer de sens) de cette boucle par l'instruction break.

### 2.7 Convertisseur Analogique Numérique

Relier la borne du potard à  $PC_0$ .

- Initialiser le CAN en mode en 8 bits et utiliser le mode free-running sans timer ni interruption.
- Utiliser la valeur de conversion pour déterminer le délai qui réglera la vitesse du moteur.

# 3 Compte rendu

- Une introduction (0,5 page max) décrit le but du Travaux Pratique.
- Chaque question du Travaux Pratique doit donner lieu à un texte décrivant le test et les résultats d'exécution accompagnés quand cela est necessaire par un algorithme ou un organigramme. Vous préciserez comment vous avez testé votre code (résultats visuels, événtuellement mesures à l'oscilloscope) et vous donnerez quand cela est possible des extraits quantitatifs ou visuels (photos, gifs) des résultats d'exécution.
- La conclusion (1 page max) se définit comme une recherche d'une application industrielle des notions abordées en Travaux Pratique. Cette conclusion doit faire clairement apparaître une recherche documentaire ou de type internet.
- En annexe, donnez votre code commenté : Pour chaque sous-programme ou routine d'interruption vous donnerez les informations en commentaires suivant :

Fonction : Nom de la fonction et des paramètres avec leur types ; \* Entrées : Paramètres en entrée de la fonction ; \* Sorties : Paramètres modifiés par la fonction (si il y en a) ; Variables globales utilisées et sous-programmes appelés ; Fonctionnement : description rapide/sommaire du fonctionnement.

# Introduction

La figure 1 décrit une Machine à Courant Continu(*MCC*) commandée par le biais d'un hacheur. Une génératrice est couplée au moteur, elle se comporte comme un frein grâce à un ensemble de résistances variables. Le schéma de principe du hacheur est donné dans la figure suivante :

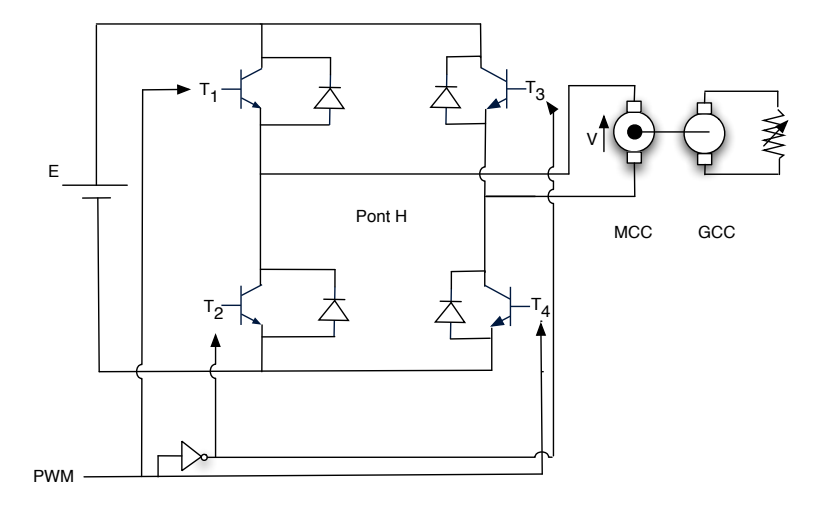

On a 4 transistors qui sont appairés en 2 couples  $(T_1, T_4)$  et  $(T_2, T_3)$ . Ces deux couples sont reliés à une même ligne de commande *PWM*, mais le second couple à travers une porte inverseuse (74LS04). Donc suivant le niveau logique sur cette ligne on a soit  $(T_1, T_4)$  passant soit  $(T_2, T_3)$  passant. Si  $(T_1, T_4)$  sont passant alors  $(T_2, T_3)$  sont bloqués et on a une tension de  $+E$  aux bornes du moteur, sinon on a  $-E$ .

L'objet de ces Travaux Pratique est de réaliser une commande en boucle ouverte de la *MCC*. Soit *T<sup>h</sup>* une période appelée période de hachage, le rapport cyclique *<sup>T</sup>ON <sup>T</sup><sup>h</sup>* permet la commande de la *MCC*.

En hachant la tension de commande *E*, la *PWM* permet de produire une tension moyenne *Vmoy*, que l'on peut calculer en faisant la somme des aires, comme le montre la figure suivante :

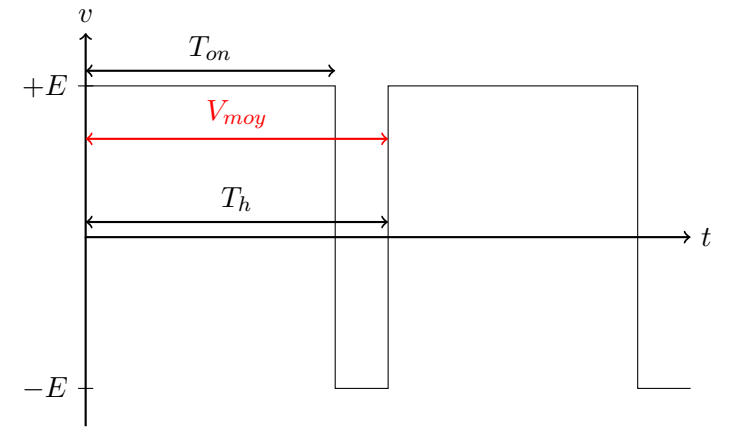

La somme des aires pour une période  $T_h$  produit le calcul de l'intégrale suivante :

$$
V_{moy} = \frac{1}{T_h} (\int_0^{T_{on}} E. dt + \int_{T_{on}}^{T_h} -E. dt)
$$

# Prédétermination

- Expressions littérales de  $T_{on}$  et de  $\frac{T_{on}}{T_h}$  en fonction de  $V_{moy}$ ,  $E, T_h$  et de  $V_{moy}$  en fonction de *Ton, Th, E*.
- Déterminer la valeur numérique de  $\frac{T_{on}}{T_h}$  pour obtenir une tension moyenne de 30 *v* sachant que  $E = 35v$ .
- Etablir dans une feuille de calcul (libreOffice) la formule de cours, qui lie *OCR*1*A*, *Fhash*, *N* et *Fclkio*. *N* ne prenant que cinq valeurs (1*,* 8*,* 64*,* 256*,* 1024), trouver tous les couples (*N*,*OCR*1*A*) valides pour établir une fréquence de hachage à 15 *khz*. Quel est le meilleur couple et pourquoi ?

### Branchements

- Brancher *P B*<sup>2</sup> sur l'entrée numérique de la maquette ;
- Brancher la masse de la carte *ATMEGA*<sup>8</sup> à une masse de la maquette.
- Placer le commutateur sur entrée numérique (maquette éteinte).

# 1 Commande de la *MCC*

### 1.1 Profils de tensions

On veut dans un premier temps commander la *MCC* avec une commande avec le profil de tensions suivant :

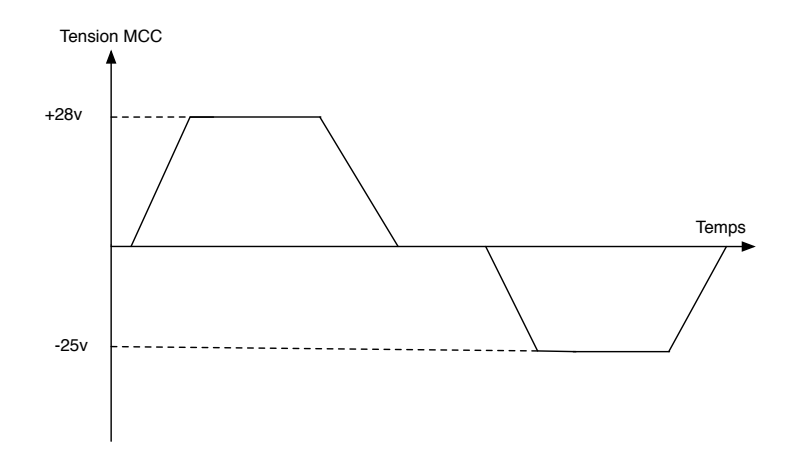

- Cette courbe de tensions permet de modéliser une accélération dont vous fixerez la pente par la fonction \_delay\_ms, suivie d'une vitesse constante suivie d'une décélération et un petit palier à vitesse constante. Un cycle en tensions négatives termine le cycle. Pour cela vous utiliserez le *TIMER*<sup>1</sup> en mode "phase et fréquence correcte", on utilisera la patte *OC*1*<sup>B</sup>* pour générer la *PWM*. On appliquera une fréquence de hachage de 15*khz*. Sachant deux tensions correspondant aux vitesses "plateaux" (28 v et -25v). Calculer les valeurs initiales des différents registres d'initialisations de la *PWM*.
- Visualisez la vitesse et le courant à l'oscilloscope. Appliquez une charge et déterminer comment varient la vitesse et le courant.

### 1.2 Commande par un potard analogique

On va commander maintenant la *MCC* à l'aide du seul potard de la carte *µC* et à l'aide du module de conversion analogique. Le potard devra commander le moteur entre les tensions [35*,* +35]. Ecrivez trois versions de la conversion en utilisant les modes suivants :

- 1. Utiliser une conversion sur 10 bits en mode interruptif échantillonné : Attention que la relance de la conversion soit bien faite dans l'IT de débordement du Timer et non pas dans l'IT du Can (on ne change pas la fréquence *fech* = 10*khz* ni le mode). On réalise donc 2 interruptions : L'interruption de débordement du Timer 1 pour lancer la conversion et l'interruption de fin de conversion qui permettra de lire le résultat de la conversion. La valeur lue servira à définir la variation de vitesse du moteur.
- 2. Utiliser une conversion sur 8 bits, sans interruption, en mode attente active : Boucle d'attente scrutative du bit *ADCS* (appartenant au registre *ADCSRA*) dans le programme principal.

Pour chacun des 3 modes on écrira une fonction *Init*\_*CAN* dédiée.

### 1.3 Compte rendu

Une introduction (1 page max) décrit le but du TP. La conclusion (2 pages max) se définit comme une recherche d'une application industrielle des notions abordées en *T P*. Faites dans votre conclusion une recherche sur les différents types de moteurs électriques. De plus, dans votre code, pour chaque sous-programme ou routine d'interruption vous donnerez les informations en commentaires suivant :

/\*-------------------------------------------------------------- Fonction : nom de la fonction et des paramètres avec leur types ; Entrées : Paramètres en entrée de la fonction ; Sorties : paramètres modifiés ou de sortie ; Variables globales utilisées ; Sous-programmes appelés ; Fonctionnement : description rapide/sommaire du fonctionnement. ---------------------------------------------------------------\*/

Dans votre compte-rendu vous préciserez comment vous avez testé votre code. Vous donnerez des résultats visuels des courbes obtenues à l'oscilloscope (mode run) pour différentes charges.

# 1 Exposé du problème

On veux implémenter un grafcet de commande d'un poste d'usinage. Ce poste décrit sur la figure 2 comporte un plateau qui porte une pièce à usiner. Ce plateau peut se mouvoir horizontalement, à l'aide d'un moteur pas à pas *MPP*<sup>1</sup> depuis son Début de Course détecté par le capteur *DC*<sup>1</sup> vers sa Fin de Course détectée par le capteur *FC*1. Une fraise est reliée un moteur de positionnement *MPP*<sub>2</sub> (moteur pas à pas) vertical. La rotation de la fraise est entrainée par une machine à courant continu par l'actionneur *MCC*. Le déplacement vertical de la fraise est contrôlé par des capteurs de Début de Course  $DC_2$  et de Fin de Course  $FC_2$ .

- Initialement, on attend que le plateau et la fraise se trouvent bien en début de course  $DC_1$  et  $DC_2$ .
- Ensuite, si il n'y pas de pièce détectée alors une pièce est sortie du magasin par l'actionneur *Placer*\_*piece*.
- Si la pièce se positionne bien, c'est à dire qu'elle est détectée par le capteur *Piece* detectee alors les deux moteurs pas à pas sont actionnés, par l'unique actionneur *MPP* + +, pour avancer le plateau portant la pièce vers sa fin de course *F C*<sup>1</sup> et descendre la fraise jusqu'à sa fin de course *F C*2. De plus, la fraise est mise en rotation par l'actionneur *MCC*.
- Lorsque les deux fins de course sont atteintes, la fraise est maintenue en rotation par l'actionneur *MCC*. La pièce etant fixée sous la fraise et l'usinage se produit.
- L'utilisateur, lorsqu'il juge que la pièce est suffisement usinée, appuie sur le bouton (capteur) *F in*\_*usinage* qui arrête la fraise par l'actionneur *Stop*\_*mcc* et repositionne le plateau et la fraise dans leurs positions initiales (positions définies par les débuts de course  $DC_1$  et  $DC_2$ ) par l'actionneur  $MPP$  - -.
- La pièce est alors éjectée, par l'actionneur *Ejecter*\_*piece* et dès que le capteur *P iece*\_*detectee* indiquera que la pièce a effectivement éte éjecté alors le cycle recommencera.

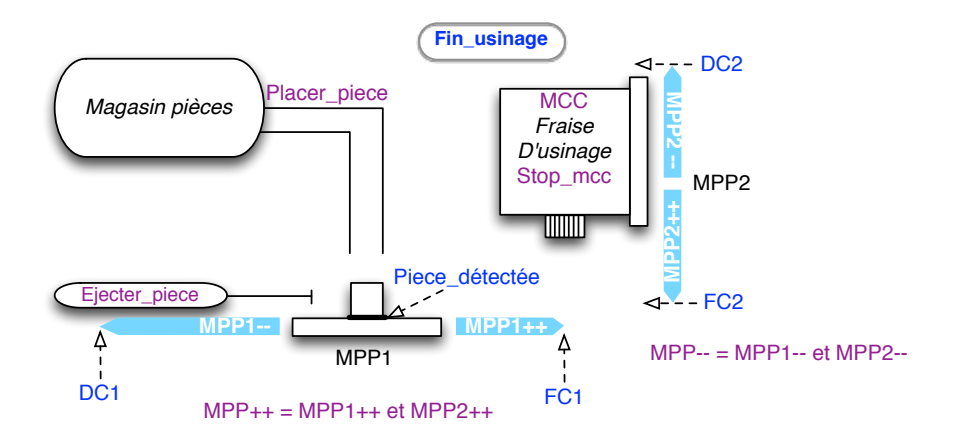

Figure 1: Poste d'usinage

# 2 Le Grafcet

### 2.1 Etiquettes

- Faire le bilan des entrées-sorties : Enumérer les capteurs et les actionneurs mentionnés dans l'énnoncé du problème
- Expliquer la façon dont vous aller coder les étiquettes des capteurs et celles des actionneurs. Pourquoi il y a-t-il une différence de codage ? Donner un exemple qui justifie cette différence de codage.
- Ecrire les étiquettes des capteurs et des actionneurs
- Définir un placement des capteurs et des actionneurs sur les ports *B*, *C* (*D* si besoin). On réservera *P B*<sup>2</sup> pour la *MLI* de la *MCC*.

### Solution

- Capteurs  $(6)$ :  $DC_1$ ,  $DC_2$ ,  $FC_1$ ,  $FC_2$ , Piece\_detectee, *Fin\_usinage*.
- Actionneurs  $(6)$ : *Placer* piece,  $MPP + +$ ,  $MCC$ ,  $MPP -$ ,  $Stop$   $mcc$ , *Ejecter* piece.

Les entrées sont codées en puissance de 2, les actionneurs sont codées en numéro de bits. En effet cela permet d'éviter toute ambiguité sur les entrées. Avec un codage de numéro de bits sur sur une entrée si on lit une entrée à 5 alors 5 = 4+1 ou 2+3. Ce qui rend la lecture ambigue.

```
#define DC1 1 // PORT C
#define FC1 2
#define DC2 4
#define FC2 8
#define Piece_detectee 16
#define Fin_usinage 32
#define Placer_piece 0 // PORT B
#define MPP++ 1
#define MPP -- 3
#define MCC 4
#define StopMCC 5
#define Ejecter_Piece 6
```
# 2.2 Fonction transition

Ecrire la fonction *transition*(*condition*) qui teste la combinaison *condition* d'éventuellement plusieurs capteurs. Cette condition est passée en paramètre. Cette fonction teste et attend la bonne combinaison de capteurs. Dans le cas particulier ou cette condition est *Piece* detectee ou *Piece* detectee, la fonction teste la condition et doit retourner les résultats 0 ou 1, suivant que la pièce soit présente ou non. Dans tous les autres cas on attend la condition et retourne une valeur quelconque qui sera ignorée.

Solution :

```
int transition(int condition) {
  int lu=0;
  if (condition ==0) || (condition == Piece_detectee) {
    lu=PINC & Piece_detectee;
    if (lu==0) return 0
    else return 1;
  }
  else {
    do {
      lu = PINC;capteur = capteur & condition;
    } while(capteur != condition);
    return (3);
}
```
# 2.3 Grafcet

- 1. Dessiner un *G*<sup>7</sup> qui décrit le fonctionnement de ce système.
- 2. Ecrire le code du *G*<sup>7</sup> qui décrit le fonctionnement de ce système : Main et fonctions nécessaires (ne pas re-écrire le code déjà produit).

### Solution :

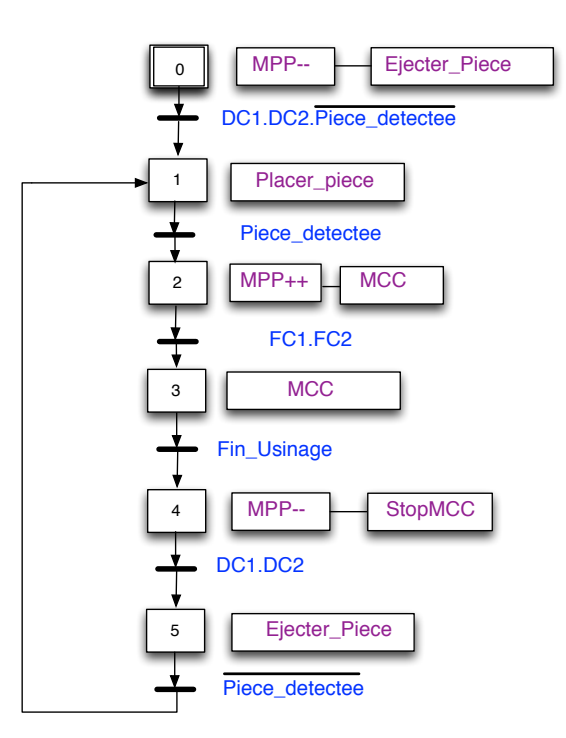

Figure 2: Poste d'usinage

```
void etape0(void){}
void etape1(void){}
void etape2(void){PORTB=(1<<Placer_piece);}
void etape3(void) {PORTB = (1<<MPP++) + (1<<MCC)};
void etape4(void){PORTB=(1<<MCC);}
void etape5(void){PORTB=(1<<MPP --)+(1<<Stop_mcc);}
void etape6(void){PORTB=(1<<Ejecter_piece);}
int main(void){
   DDRC = 0x00; // port C en entree
   DDRB = 0x04; // port B : en entree sauf PB2 en sortie
    etape0();
    transition(DC1+DC2);
    etape1();
    transition(0);
    do {
      etape2();
      transition(Piece_detectee);
      etape3();
      transition(FC1+FC2);
      etape4();
      transition(Fin_usinage);
      etape5();
      transition(DC1+DC2);
      etape6();
      transition(0);
    } while(1);
}
```
# 3 Commande de moteur

- 1. Pourquoi utilise-t-on une machine à courant continu et pas un moteur pas à pas pour la fraise d'usinage ?
- 2. Commande de *MCC* : On va activer la MLI en phase et fréquence correcte qui commande par la patte  $OC_1B$  ( $PB_2$ ) une machine à courant continue, via un pont *H*. Ce moteur est alimenté en 35*v*. Cette MCC entraine la fraise. La fraise va accélérer sa vitesse de rotation jusqu'à un plateau définie par une tension de commande de 20 volts. On utilisera une fréquence de hachage de 2khz. Cette fonction définira les valeurs des registres  $TCCR_1A$  et  $TCCR_1B$ . Rappel : Fréquence de hachage  $F_h = \frac{12*10^6}{2*N*(1+OCR1A)}$ . OCR1A définit le TOP et OCR1B définit le seuil.
	- (a) Calculer les valeurs de *OCR*1*A* et *N*. A quelle valeur de *OCR*1*B* correspondent 0*v* et 20*v* ?
	- (b) Ecrire la fonction MCC(), qui aura le profil de vitesse suivant (figure 3) :
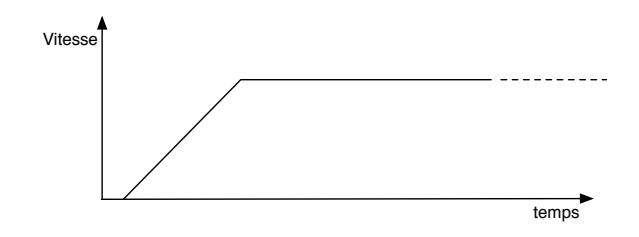

Figure 3: Mise en rotation de la fraise

## Solution :

1) On utilise une *MCC* pour la fraise d'usinage car elle offre à la fois plus de couple et une vitesse maximale plus élevèen que le moteur pas à pas.

2)  $TCCRIA = (1 \times COM1B1) + (1 \times COM1B0) + (1 \times WGM10);$  $TCCR1B = (1*WGM13) + (1*CS10);$ 

3a) Posons N=1,  $f_h = 2khz \rightarrow OCR_1A = (12 * 10^6)/2 * 1 * 2000 = 3000$ 

*OCR*1*A* est entier donc la valeur trouvée est pertinente. On a un zéro logique à 1500. La valeur 20 volts correspondond à OCR1B=1500+1000=2500.

3b)

```
void MCC(void){
  DDRB |=0x04;
  TCCRAA = (1<<COM1B1) + (1<<COM1BO) + (1<WGM10);TCCR1B = (1<<WGM13) + (1<CS10); // N=1 OCR1A+3000
  OCR1A=3000;
  \text{\texttt{delay} \texttt{m}}s(1000);
  for (i=1500;i<2357;i++) {
    OCR1B=i;
     _delay_ms(1);
  }
  OCR1B=2500;
}
```